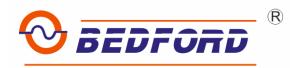

# B503 SERIES SENSORLESS VECTOR CONTROL CONTROLLER INSTRUCTION MANUAL

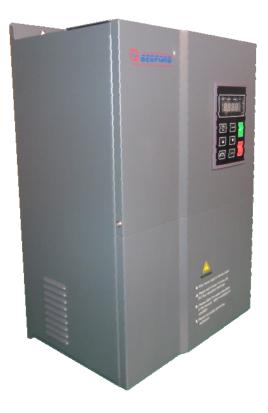

GUANGZHOU BEDFORD ELECTRIC EQUIPMENT.CO.,LTD.

V1.0.0

# CONTENTS

| SA | AFETY PRECAUTIONS                                           | 1  |
|----|-------------------------------------------------------------|----|
| 1  | INTRODUCTION                                                | 1  |
|    | 1.1 Technology Features                                     | 1  |
|    | 1.2 Description of Name Plate                               |    |
|    | 1.3 Selection Guide                                         | 3  |
|    | 1.4 Parts Description                                       | 4  |
|    | 1.5 External Dimension                                      | 6  |
| 2  | INSPECTION                                                  | 8  |
| 3  | INSTALLATION                                                | 8  |
|    | 3.1 Environmental Requirement                               | 9  |
|    | 3.2 Installation Space                                      |    |
|    | 3.3 Dimension of External Keypad                            |    |
|    | 3.4 Disassembly                                             | 12 |
| 4  | WIRING                                                      | 14 |
|    | 4.1 Connection of Peripheral Devices                        | 15 |
|    | 4.2 Terminal Configuration                                  | 16 |
|    | 4.3 Typical Wiring Diagram                                  | 17 |
|    | 4.4 Specifications of Breaker, Cable, Contactor and Reactor |    |
|    | 4.5 Wiring Main Circuits                                    |    |
|    | 4.5.1 Wiring at input side of main circuit                  |    |
|    | 4.5.2 Wiring at controller side of main circuit             |    |
|    | 4.5.3 Wiring at motor side of main circuit                  |    |
|    | 4.5.4 Wiring of regenerative unit                           |    |
|    | 4.5.5 Wiring of Common DC bus                               |    |
|    | 4.5.6 Ground Wiring (PE)                                    |    |
|    | <b>4.6 Wiring Control Circuits</b>                          |    |
|    | 4.6.2 Control circuit terminals                             |    |
|    | 4.6.3 Jumpers on control board                              |    |
|    | 4.7 Installation Guideline to EMC Compliance                |    |
|    | 4.7.1 General description of EMC                            |    |
|    | 4.7.2 EMC features of controller                            |    |
| 5  | OPERATION                                                   |    |
|    | 5.1 Keypad Description                                      | 26 |

|   | 5.1.1 Keypad schematic diagram         |    |
|---|----------------------------------------|----|
|   | 5.1.2 Key function description         | 27 |
|   | 5.1.3 Indicator light description      | 27 |
|   | 5.2 Operation Process                  |    |
|   | 5.2.1 Parameter setting                |    |
|   | 5.2.2 Fault reset                      |    |
|   | 5.2.3 Motor parameter autotuning       |    |
|   | 5.2.4 Password setting                 |    |
|   | 5.3 Running State                      |    |
|   | 5.3.1 Power-on initialization          |    |
|   | 5.3.2 Stand-by                         |    |
|   | 5.3.3 Motor parameter autotuning       |    |
|   | 5.3.4 Operation                        |    |
|   | 5.3.5 Fault                            |    |
|   | 5.4 Quick Testing                      |    |
| 6 | DETAILED FUNCTION DESCRIPTION          |    |
|   | 6.1 F0 GroupBasic Function             | 32 |
|   | 6.2 F1 GroupStart and Stop Control     |    |
|   | 6.3 F2 GroupMotor Parameters           | 41 |
|   | 6.4 F3 Group—Vector Control            | 42 |
|   | 6.5 F4 Group V/F Control               | 43 |
|   | 6.6 F5 GroupInput Terminals            | 45 |
|   | 6.7 F6 GroupOutput Terminals           | 50 |
|   | 6.8 F7 GroupDisplay Interface          | 51 |
|   | 6.9 F8 GroupEnhanced Function          |    |
|   | 6.10 F9 GroupPID Control               |    |
|   | 6.11 FA Group Multi-step Speed Control |    |
|   | 6.12 FB Group Protection Function      |    |
|   | 6.13 FC GroupSerial Communication      |    |
|   | 6.14 FD GroupSupplementary Function    |    |
|   | 6.15 FE GroupFactory Setting           | 72 |
| 7 | TROUBLE SHOOTING                       | 73 |
|   | 7.1 Fault and Trouble shooting         |    |
|   | 7.2 Common Faults and Solutions        |    |
| 8 | MAINTENANCE                            | 76 |
|   | 8.1 Daily Maintenance                  | 76 |
|   | 8.2 Periodic Maintenance               |    |
|   | 8.3 Replacement of wearing parts       |    |
| 9 | LIST OF FUNCTION PARAMETERS            |    |
| , |                                        |    |
|   | 9.1 Function Parameters of B503        |    |

| 10 SPECIFICATION OF BRAKING UNIT AND BRAKING RESISTOR | 94  |
|-------------------------------------------------------|-----|
| 11 COMMUNICATION PROTOCOL                             | 95  |
| 11.1 Interfaces                                       | 95  |
| 11.2 Communication Modes                              | 95  |
| 11.3 Protocol Format                                  | 95  |
| 11.4 Protocol function                                | 97  |
| 11.5 Note                                             | 100 |
| 11.6 CRC Check                                        | 100 |
| 11.7 Example                                          | 101 |
|                                                       |     |

# SAFETY PRECAUTIONS

Please read this operation manual carefully before installation, operation, maintenance or inspection.

In this manual, the safety precautions were sorted to "WARNING" or "CAUTION".

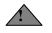

**WARNING** Indicates a potentially hazardous situation which, if not, will result in death or serious injury.

 $\triangle$ 

**CAUTION** Indicates a potentially hazardous situation which, if not avoided, will result in minor or moderate injury and physical damage. This sign is also used for alert of any unsafe operation.

In some cases, the contents of "CAUTION" could cause serious accident. Please follow these important precautions in any situation.

**\starNOTE** is the necessary step to ensure the proper operation.

Warning marks were shown on the front keypad of controllers.

Please follow these indications when using the controller.

# WARNING

- May cause injury or electric shock.
- Please follow the instructions in the manual before installation or operation.
- Disconnect all power line before opening front cover of unit. Wait at least 5 minute until DC Bus capacitors discharge.
- Use proper grounding techniques.
- Never connect AC power to output UVW terminals

# 1 INTRODUCTION

## **1.1 Technology Features**

• Input & Output

- Input Voltage Range:  $380/220V \pm 15\%$
- ◆Input Frequency Range: 47~63Hz
- ◆Output Voltage Range: 0~rated input voltage
- ♦ Output Frequency Range: 0~600Hz
- I/O features
  - ◆ Programmable Digital Input: Provide 4 terminals which can accept ON-OFF inputs
  - ◆ Programmable Analog Input: AI1can accept input of 0~10V;AI2 can accept of 0~10V or 0/4~20mA.
  - Programmable Open Collector Output: Provide 1 output terminal (open collector output or high-speed pulse output)
  - ◆ Relay Output: Provide 1 output terminal.
  - Analog Output: Provide 1 analog output terminal, whose output scope can be 0/4~20

mA or  $0 \sim 10$  V, as chosen.

- Main Control Function
  - ◆ Control Mode: Sensorless Vector Control (SVC), V/F Control.
  - Overload Capacity: 60s with 150% of rated current, 10s with 180% of rated current.
  - Starting Torque: 150% of rated torque at 0.5Hz (SVC).
  - ◆ Speed Adjusting Range: 1:100 (SVC)
  - Speed Accuracy:  $\pm 0.5\%$  of maximum speed (SVC)
  - ◆Carrier Frequency: 0.5kHz ~15.0kHz.
  - Reference Frequency Source: keypad, analog input, serial communication, multi-step speed, PID and so on. The combination of multi- modes and switching between different modes can be realized.
  - ◆ Torque Control Function: Provide multiple torque setting source.
  - ◆ PID Control Function
  - ◆ Multi-Step Speed Control Function: 8 steps speed can be set.
  - ◆ Traverse Control Function
  - ♦ Non-Stop when power is instantaneously cut off.
  - ◆ Speed trace Function: Start the running motor smoothly.

  - ◆ Automatic Voltage Regulation (AVR) Function:
  - ◆ Automatically keep the output voltage stable when input voltage fluctuating.
  - ♦ Up to 25 fault protections:
  - Protect from over current, over voltage, under voltage, over heat, phase failure, over load etc.

## **1.2 Description of Name Plate**

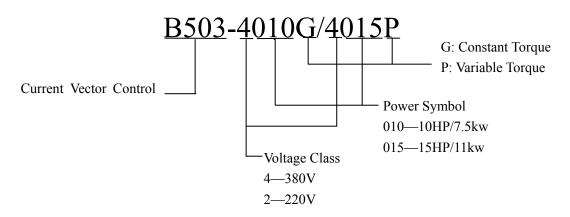

Figure1.1 Nameplate of controller

# **1.3 Selection Guide**

| Model No. Rated<br>Output<br>Power |          | Rated Input<br>Current | Rated<br>Output<br>Current | Motor<br>Power<br>(KW) | Size |
|------------------------------------|----------|------------------------|----------------------------|------------------------|------|
| 1AC 220V ±15%                      |          |                        |                            |                        |      |
| B503-2001                          | 0.75     | 8.2                    | 4.5                        | 0.75                   | А    |
| B503-2002                          | 1.5      | 14.2                   | 7.0                        | 1.5                    | В    |
| B503-2003                          | 2.2      | 23.0                   | 10                         | 2.2                    | В    |
|                                    | 3AC      | 220V ±15%              |                            |                        |      |
| B503-2001                          | 0.75     | 5.0                    | 4.5                        | 0.75                   | А    |
| B503-2002                          | 1.5      | 7.7                    | 7                          | 1.5                    | В    |
| B503-2003                          | 2.2      | 11.0                   | 10                         | 2.2                    | В    |
| B503-2005                          | 3.7      | 17.0                   | 16                         | 3.7                    | С    |
| B503-2007                          | 5.5      | 21.0                   | 20                         | 5.5                    | С    |
| B503-2010                          | 7.5      | 31.0                   | 30                         | 7.5                    | D    |
| B503-2015                          | 11.0     | 43.0                   | 42                         | 11.0                   | Е    |
| B503-2020                          | 15       | 56.0                   | 55                         | 15.0                   | Е    |
| B503-2025                          | 18.5     | 71.0                   | 70                         | 18.5                   | Е    |
| B503-2030                          | 22.0     | 81.0                   | 80                         | 22.0                   | F    |
| B503-2040                          | 30.0     | 112.0                  | 110                        | 30.0                   | F    |
| B503-2050                          | 37.0     | 132.0                  | 130                        | 37.0                   | F    |
| B503-2060                          | 45.0     | 163.0                  | 160                        | 45.0                   | G    |
|                                    |          | 3AC 380V±1             | 5%                         |                        |      |
| B503-4001                          | 0.75     | 3.4                    | 2.5                        | 0.75                   | В    |
| B503-4002                          | 1.5      | 5.0                    | 3.7                        | 1.5                    | В    |
| B503-4003                          | 2.2      | 5.8                    | 5                          | 2.2                    | В    |
| B503-4005G/4007P                   | 4.0/5.5  | 10/15                  | 9/13                       | 4.0/5.5                | С    |
| B503-4007G/4010P                   | 5.5/7.5  | 15/20                  | 13/17                      | 5.5/7.5                | С    |
| B503-4010G/4015P                   | 7.5/11.0 | 20/26                  | 17/25                      | 7.5/11.0               | D    |
| B503-4015G/4020P                   | 11/15    | 26/35                  | 25/32                      | 11/15                  | D    |
| B503-4020G/4025P                   | 15/18.5  | 35/38                  | 32/37                      | 15/18.5                | D    |
| B503-4025G/4030P                   | 18.5/22  | 38/46                  | 37/45                      | 18.5/22                | Е    |
| B503-4030G/4040P                   | 22/30    | 46/62                  | 45/60                      | 22/30                  | Е    |
| B503-4040G/4050P                   | 30/37    | 62/76                  | 60/75                      | 30/37                  | Е    |
| B503-4050G/4060P                   | 37/45    | 76/90                  | 75/90                      | 37/45                  | F    |
| B503-4060G/4075P                   | 45/55    | 90/105                 | 90/110                     | 45/55                  | F    |
| B503-4075G/4100P                   | 55/75    | 105/140                | 110/150                    | 55/75                  | F    |
| B503-4100G/4120P                   | 75/90    | 140/160                | 150/176                    | 75/90                  | G    |

| Model No.        | Rated<br>Output<br>Power | Rated Input<br>Current | Rated<br>Output<br>Current | Motor<br>Power<br>(KW) | Size |
|------------------|--------------------------|------------------------|----------------------------|------------------------|------|
| B503-4120G/4150P | 90/110                   | 160/210                | 176/210                    | 90/110                 | G    |
| B503-4150G/4180P | 110/132                  | 210/240                | 210/250                    | 110/132                | G    |
| B503-4180G/4215P | 132/160                  | 240/290                | 250/300                    | 132/160                | Н    |
| B503-4215G/4250P | 160/185                  | 290/330                | 300/340                    | 160/185                | Н    |
| B503-4250G/4270P | 185/200                  | 330/370                | 340/380                    | 185/200                | Ι    |
| B503-4270G/4300P | 200/220                  | 370/410                | 380/415                    | 200/220                | Ι    |
| B503-4300G/4340P | 220/250                  | 410/460                | 415/470                    | 220/250                | Ι    |
| B503-4340G/4380P | 250/280                  | 460/500                | 470/520                    | 250/280                | Ι    |
| B503-4380G/4430P | 280/315                  | 500/580                | 520/600                    | 280/315                | Ι    |
| B503-4430G/4470P | 315/350                  | 580/620                | 600/640                    | 315/350                | Ι    |
| B503-4470        | 350                      | 620                    | 640                        | 350                    | -    |
| B503-4540        | 400                      | 670                    | 690                        | 400                    | -    |
| B503-4680        | 500                      | 855                    | 860                        | 500                    | -    |
| B503-4760        | 560                      | 920                    | 950                        | 560                    | -    |
| B503-4860        | 630                      | 1050                   | 1100                       | 630                    | -    |

# **1.4 Parts Description**

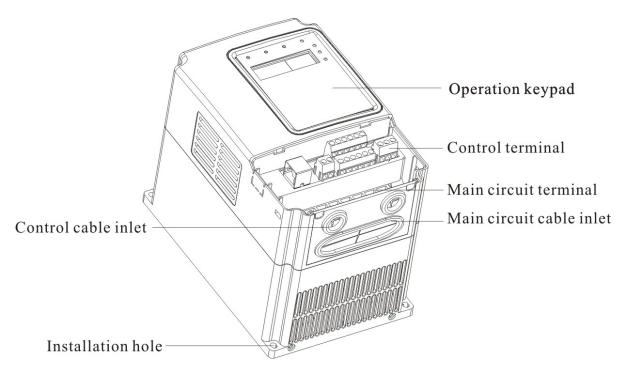

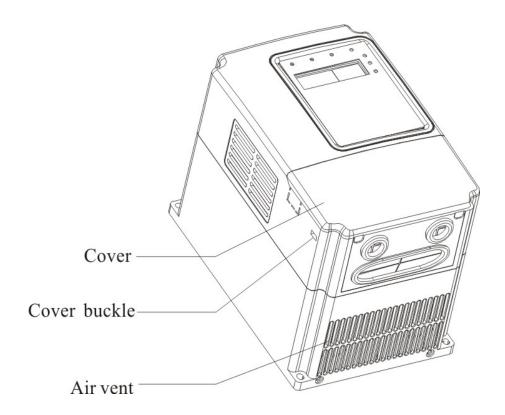

Figure 1.2 Parts of controllers(15KW and below)

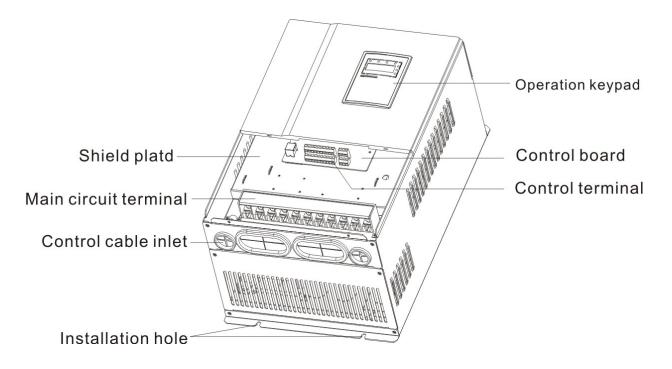

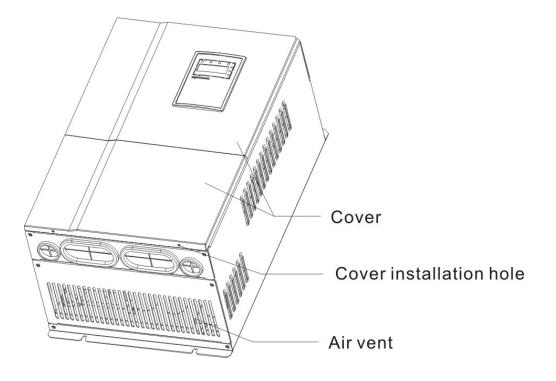

Figure 1.3 Parts of controllers (18.5KW and above)

# **1.5 External Dimension**

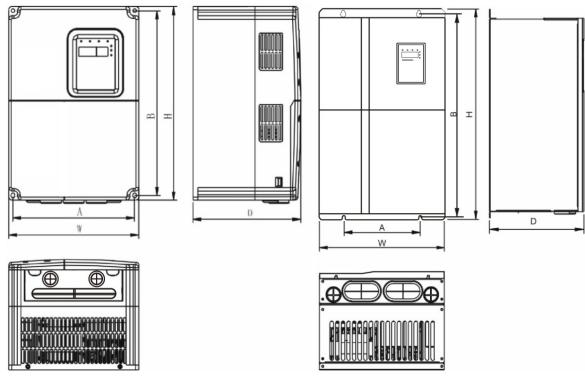

Figure 1.4 Dimension(0.75~15KW)

Figure 1.5 Dimension(18.5~110KW)

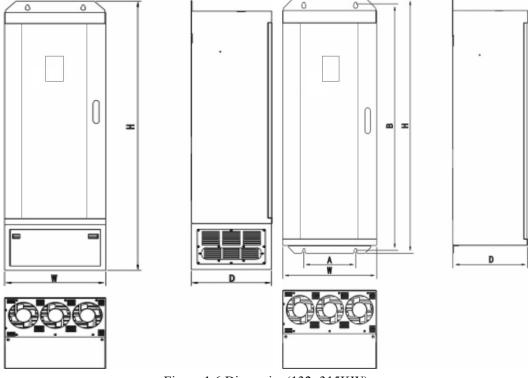

Figure 1.6 Dimension(132~315KW)

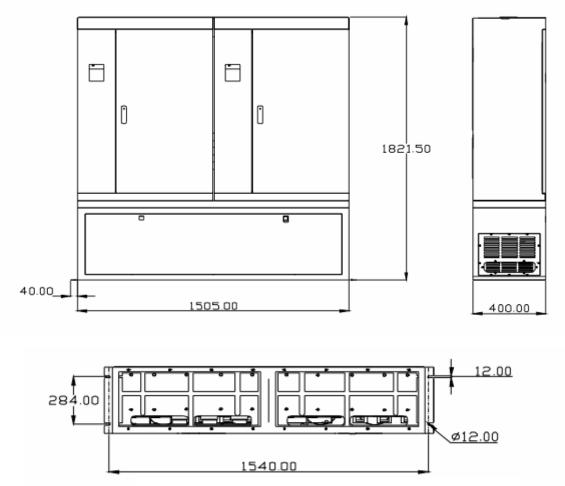

Figure 1.7 Dimension(350~630KW)

| D. (KW)   | 0.              | A(mm)                  | B(mm)        | H(mm)           | W(mm)           | D(mm) | Installation |
|-----------|-----------------|------------------------|--------------|-----------------|-----------------|-------|--------------|
| Power(KW) | Size            | Installation Dimension |              | Ext             | Hole (mm)       |       |              |
| 0.75~2.2  | В               | 110.4                  | 170.5        | 180             | 120             | 140   | 5            |
| 4~5.5     | С               | 147.5                  | 236          | 250             | 160             | 183   | 5            |
| 7.5~15    | D               | 206                    | 305.5        | 322             | 220             | 183   | 6.0          |
| 18.5~30   | Е               | 175                    | 455          | 472             | 295             | 222   | 6.5          |
| 37~55     | F               | 230                    | 564.5        | 580             | 380             | 270   | 7.0          |
| 75~110    | G               | 320                    | 738.5        | 755             | 465             | 330   | 9.0          |
| 122 195   | H(without base) | 270                    | 1233         | 1275            | 490             | 395   | 13.0         |
| 132~185   | H(with base)    | -                      | -            | 1490            | 490             | 395   | -            |
| 200, 215  | I(without base) | 500                    | 1324         | 1358            | 750             | 402   | 12.5         |
| 200~315   | I(with base)    | -                      | -            | 1670            | 750             | 402   | -            |
| 350~630   |                 |                        | Refer to Fig | gure 1.7 for th | e specific size | e     |              |

# 2 INSPECTION

# **CAUTION**

• Don't install or use any controller that is damaged or have fault part, otherwise may cause injury

Check the following items when unpacking the controller.

- 1. Inspect the entire exterior of the Controller to ensure there are no scratches or other damage caused by the transportation.
- 2. Ensure there is operation manual and warranty card in the packing box.
- 3. Inspect the nameplate and ensure it is what you ordered.
- 4. Ensure the optional parts are what you need if have ordered any optional parts.

Please contact the local agent if there is any damage in the controller or optional parts.

# 3 INSTALLATION

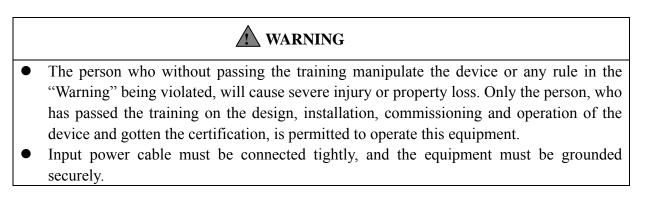

• Even if the controller is not running, the following terminals still have dangerous voltage:

-Power Terminals: R,S,T

-Motor Connection Terminals: U,V,W.

- When power off, should not install the controller until 5 minutes after, which can ensure the device discharge completely.
- The section area of grounding conductor must be no less than that of power supply cable.

# **CAUTION**

- When moving the controller please lift by its base and don't lift by the panel, otherwise may cause the main unit fall off which may result in personal injury.
- Install the controller on the fireproofing material (such as metal) to prevent fire.
- When need install two or more controllers in one cabinet, cooling fan should be provided to make sure that the air temperature is lower than 45°C. Otherwise it could cause fire or damage the device.

# **3.1 Environmental Requirement**

### 3.1.1 Temperature & Humidity

Environment temperature range: -10°C~+40°C, Controller will be derated if ambient temperature exceeds 40°C.

Less than 90% RH, without dewfall.

### 3.1.2 Altitude

Controller can output the rated power when installed with altitude of lower than 1000m. It will be derated when the altitude is higher than 1000m. For details, please refer to the following figure:

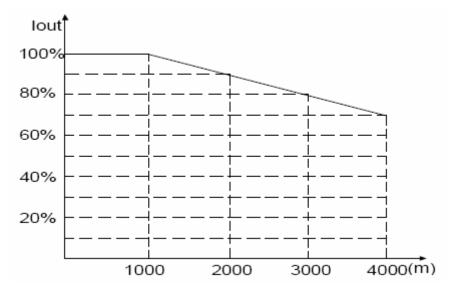

Figure 3.1 Relationship between output current and altitude 3.1.3 Others environmental requirements

It is not allowed that the controller falls down or suffers from fierce impact or the controller installed at the place that oscillation frequently. The maximum swing should less than  $5.8 \text{m/Ss}^2$  (0.6g).

### 3.1.5 Electromagnetic radiation

Keep away from the electromagnetic radiation source.

3.1.6 Water

Do not install the controller at the wringing or dewfall place.

3.1.7 Air pollution

Keep away from air pollution such as dusty, corrosive gas.

3.1.8 Storage

Do not store the controller in the environment with direct sunlight, vapor, oil fog and vibration.

# **3.2 Installation Space**

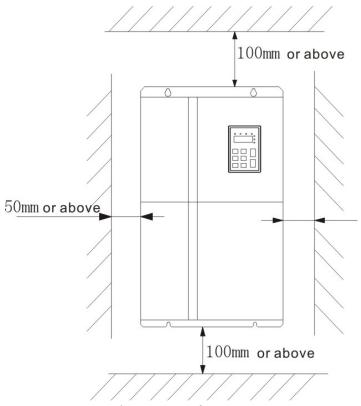

Figure 3.2 Safe space.

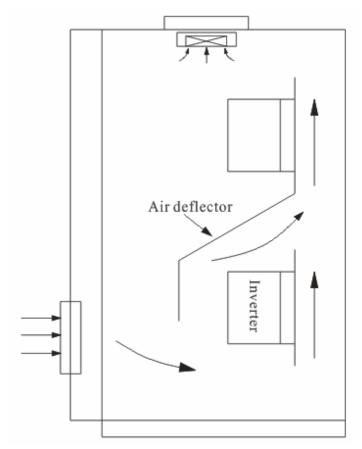

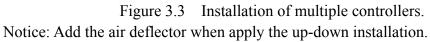

# 3.3 Dimension of External Keypad

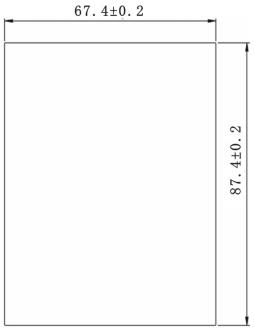

Figure 3.4 Dimension of small keypad.

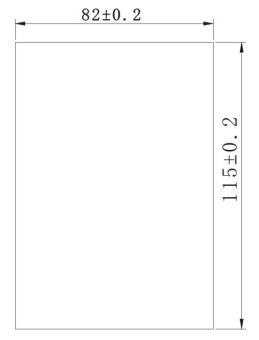

Figure 3.5 Dimension of big keypad.

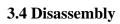

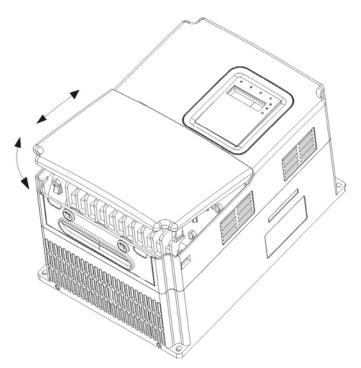

Figure 3.6 Dimension of plastic keypad.

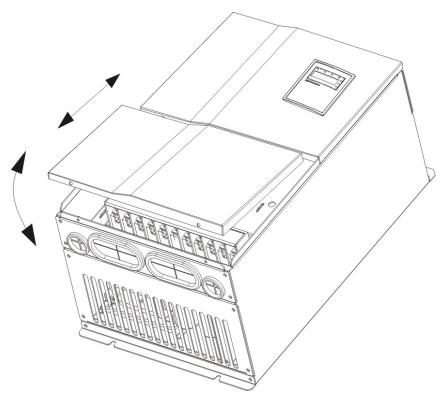

Figure 3.7 Dimension of metal plate cover.

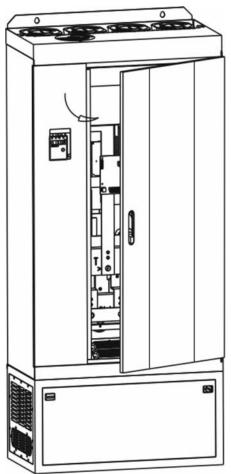

Figure 3.8 Open controller cabinet.

# 4 WIRING

# WARNING

- Wiring must be performed by the person certified in electrical work.
- Forbid testing the insulation of cable that connects the controller with high-voltage insulation testing devices.
- Cannot install the controller until discharged completely after the power supply is switched off for 5 minutes.
- Be sure to ground the ground terminal.

(200V class: Ground resistance should be  $100 \Omega$  or less, 400V class: Ground resistance should be  $10 \Omega$  or less,660V class: Ground resistance should be  $5 \Omega$  or less ). Otherwise, it might cause electric shock or fire.

- Connect input terminals(R,S,T)and output terminals (U,V,W) correctly. Otherwise it will cause damage the inside part of controller.
- Do not wire and operate the controller with wet hands. Otherwise there is a risk of electric shock.

# 

- Check to be sure that the voltage of the main AC power supply satisfies the rated voltage of the Controller.
- Injury or fire can occur if the voltage is not correct.
- Connect power supply cables and motor cables tightly.

# 4.1 Connection of Peripheral Devices

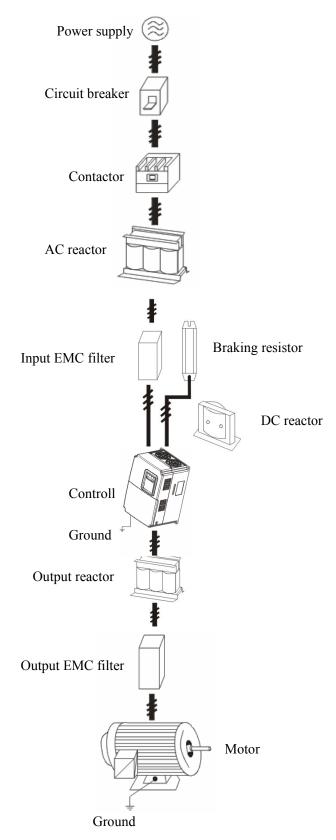

Figure 4.1 Connection of peripheral devices

# **4.2 Terminal Configuration**

| 4.2.1 Main Circuit Terminals (380V AC)                                                                                                   |        |                |            |              |                               |       |             |           |              |   |
|----------------------------------------------------------------------------------------------------|--------|----------------|------------|--------------|-------------------------------|-------|-------------|-----------|--------------|---|
| (+)                                                                                                    | PB     | L              | Ν          |              |                               | 1     | U           | V         | W            |   |
|                                                                                                    | F      | igure 4.2      | Main circ  | uit termi    | nals (0.                      | .75~  | 2.2KV       | W 1AC 220 | 0V)          |   |
| (+)                                                                                                    | PB     | R              | S          |              | Т                             |       | U           | V         | W            |   |
|                                                                                                    | TD     |                | POW        | /ER          |                               |       |             | MOTOR     | -            |   |
|                                                                                                    |        | Figu           | re 4.3 Ma  | in circuit   | termir                        | nals  | (1.5~2      | 2.2KW)    |              |   |
| (+)                                                                                                    | PB     | (-)            | R          | S            | Т                             |       | U           | V         | W            |   |
|                                                                                                    |        |                |            | POWER        | L                             |       |             | MOTO      | R            |   |
|                                                                                                    |        | Figu           | re 4.4Mai  | n circuit    | termin                        | als   | (3.7~5      | 5.5KW)    |              |   |
| Ð                                                                                                    | (+) PB | (-)            | R          | S            | Т                             |       | U           | V         | W            | Ð |
|                                                                                                    |        |                |            | POWER        | ł                             |       |             | МОТО      | R            |   |
| ·                                                                                                    |        | Figu           | ure 4.5Ma  | in circuit   | termir                        | nals  | (7.5~       | 15KW)     |              |   |
| Ē                                                                                                    | R      | S              | T          | D1 (         | +)                            | (-)   |             | U V       | W            | Ē |
|                                                                                                    | Р      | OWER           |            | - P1 (+) (-) |                               |       | MOTOR       |           |              |   |
|                                                                                                    |        | Figur          | e 4.6Mair  | n circuit 1  | termina                       | als ( | 18.5~       | 110KW)    |              |   |
|                                                                                                    |        | R              | S          | Т            | U                             |       | V           | W         |              |   |
|                                                                                                    |        |                | POWER      |              |                               |       | MOT         | OR        |              |   |
|                                                                                                    |        |                |            |              |                               |       |             |           |              |   |
|                                                                                                    |        | (              | E I        | P1 (-        | +)                            | (-)   | (           | Ē         |              |   |
|                                                                                                    |        | Figur          | re 4.7Maii | n circuit    | termin                        | als ( | 132~3       | 315KW)    |              |   |
|                                                                                                    |        | 1 184          |            |              | V                             | W     |             | , 1011()  |              |   |
|                                                                                                    |        |                |            |              | s                             | T     |             |           |              |   |
|                                                                                                    |        |                |            |              |                               | 1     |             |           |              |   |
| $\begin{array}{c c c c c c c c c c c c c c c c c c c $                                                                                   |        |                |            |              |                               |       |             |           |              |   |
| Figure 4.8Main circuit terminals (350~500KW)<br>Main circuit terminal functions are summarized according to the terminal to the terminal |        |                |            |              |                               |       |             |           |              |   |
| symbols in the following table. Wire the termin                                                                                          |        |                |            |              |                               | -     |             |           | ,            |   |
| Terminal Symbol                                                                                                    |        |                |            |              |                               | -     | inction Des |           |              |   |
|                                                                                                    |        | R、 S、 T        |            |              | Terminals of 3 phase AC input |       |             |           |              |   |
|                                                                                                    |        | (+), (-)       |            |              | Sp                            |       |             | 1         | ernal brakin |   |
|                                                                                                    |        | ( ) <b>D</b> = |            |              | ~                             |       |             | 1 0       |              |   |

## 4.2.1 Main Circuit Terminals (380V AC)

(+), PB

P1、(+)

(-) U、V、W

Ð

Spare terminals of external braking resistor

Spare terminals of external DC reactor Terminals of negative DC bus

Terminals of 3 phase AC output

Terminals of ground

## 4.2.2 Control Circuit Terminals

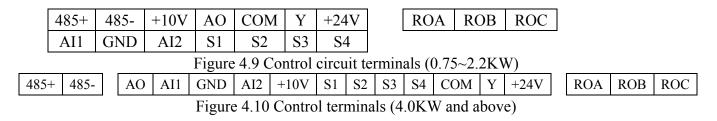

# 4.3 Typical Wiring Diagram

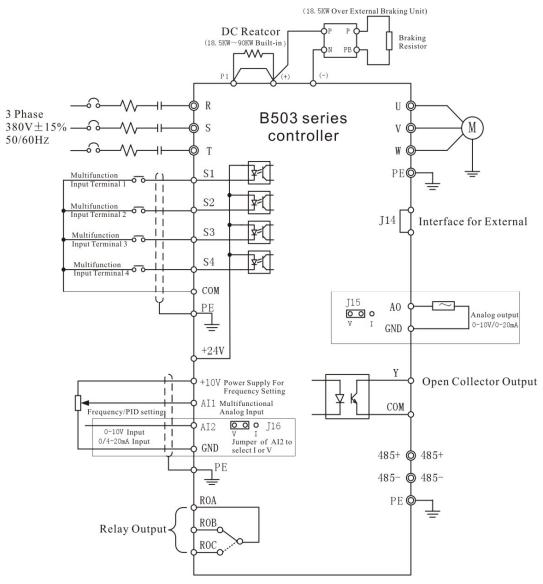

Figure4. 2 Wiring diagram

Notice:

- 1. Controllers between 18.5KW and 90KW have built-in DC reactor which is used to improve power factor. For controllers above 110KW, it is recommended to install DC reactor between P1 and (+).
- 2. Controllers below 15KW have built-in braking unit. If need braking, only need to

install braking resistor between PB and (+).

3. For controllers above 18.5KW, If need braking, should install external braking unit between (+) and (-).

# 4.4 Specifications of Breaker, Cable, Contactor and Reactor

| 4.4.1 Specifications of breaker, cable and contactor |                     |                                           |                  |  |  |
|------------------------------------------------------|---------------------|-------------------------------------------|------------------|--|--|
| Model No.                                            | Circuit Breaker (A) | Input/ Output Cable<br>(mm <sup>2</sup> ) | AC Contactor (A) |  |  |
| 1AC 220V ±15%                                        |                     |                                           |                  |  |  |
| B503-2001                                            | 16                  | 2.5                                       | 10               |  |  |
| B503-2002                                            | 20                  | 4                                         | 16               |  |  |
| B503-2003                                            | 32                  | 6                                         | 20               |  |  |
| 3AC 220V ±15%                                        |                     |                                           |                  |  |  |
| B503-2001                                            | 16                  | 2.5                                       | 10               |  |  |
| B503-2002                                            | 20                  | 4                                         | 16               |  |  |
| B503-2003                                            | 32                  | 6                                         | 20               |  |  |
| B503-2005                                            | 40                  | 6                                         | 25               |  |  |
| B503-2007                                            | 63                  | 6                                         | 32               |  |  |
| B503-2010                                            | 100                 | 10                                        | 63               |  |  |
| B503-2015                                            | 125                 | 25                                        | 95               |  |  |
| B503-2020                                            | 160                 | 25                                        | 120              |  |  |
| B503-2025                                            | 160                 | 25                                        | 120              |  |  |
| B503-2030                                            | 200                 | 35                                        | 170              |  |  |
| B503-2040                                            | 200                 | 35                                        | 170              |  |  |
| B503-2050                                            | 200                 | 35                                        | 170              |  |  |
| B503-2060                                            | 250                 | 70                                        | 230              |  |  |
| 3AC 380V ±15%                                        |                     |                                           |                  |  |  |
| B503-4001                                            | 10                  | 2.5                                       | 10               |  |  |
| B503-4002                                            | 16                  | 2.5                                       | 10               |  |  |
| B503-4003                                            | 16                  | 2.5                                       | 10               |  |  |
| D 502 4005 C / 4007D                                 | 25                  | 4                                         | 1.6              |  |  |

4.4.1 Specifications of breaker, cable and contactor

|                  | _ • • |     | - / * |
|------------------|-------|-----|-------|
| B503-2040        | 200   | 35  | 170   |
| B503-2050        | 200   | 35  | 170   |
| B503-2060        | 250   | 70  | 230   |
| 3AC 380V ±15%    |       |     |       |
| B503-4001        | 10    | 2.5 | 10    |
| B503-4002        | 16    | 2.5 | 10    |
| B503-4003        | 16    | 2.5 | 10    |
| B503-4005G/4007P | 25    | 4   | 16    |
| B503-4007G/4010P | 25    | 4   | 16    |
| B503-4010G/4015P | 40    | 6   | 25    |
| B503-4015G/4020P | 63    | 6   | 32    |
| B503-4020G/4025P | 63    | 6   | 50    |
| B503-4025G/4030P | 100   | 10  | 63    |
| B503-4030G/4040P | 100   | 16  | 80    |
| B503-4040G/4050P | 125   | 25  | 95    |
| B503-4050G/4060P | 160   | 25  | 120   |
| B503-4060G/4070P | 200   | 35  | 135   |
| B503-4075G/4100P | 200   | 35  | 170   |
| B503-4100G/4120P | 250   | 70  | 230   |
| B503-4120G/4150P | 315   | 70  | 280   |
|                  |       |     |       |

| Model No.        | Circuit Breaker (A) | Input/ Output Cable (mm <sup>2</sup> ) | AC Contactor (A) |
|------------------|---------------------|----------------------------------------|------------------|
| B503-4150G/4180P | 400                 | 95                                     | 315              |
| B503-4180G/4200P | 400                 | 150                                    | 380              |
| B503-4200G/4250P | 630                 | 185                                    | 450              |
| B503-4250G/4280P | 630                 | 185                                    | 500              |
| B503-4300G/4340P | 800                 | 150*2                                  | 630              |
| B503-4340G/4380P | 800                 | 150*2                                  | 700              |
| B503-4380G/4430P | 1000                | 185*2                                  | 780              |
| B503-4430G/4470P | 1200                | 240*2                                  | 900              |

4.4.2 Specifications of AC input reactor, AC output reactor and DC reactor

|                  | AC Input reactor |               | AC Out  | put reactor   | DC reactor |            |
|------------------|------------------|---------------|---------|---------------|------------|------------|
| Model No.        | Current          | Inductance    | Current | Inductance    | Current    | Inductance |
|                  | (A)              | ( <b>mH</b> ) | (A)     | ( <b>uH</b> ) | (A)        | (mH)       |
| 3 AC 380V ±15%   |                  |               |         |               |            |            |
| B503-4060G/4075P | 120              | 0.13          | 120     | 0.023         | 95         | 0.54       |
| B503-4075G/4100P | 150              | 1.10          | 150     | 0.019         | 115        | 0.45       |
| B503-4100G/4120P | 200              | 0.12          | 200     | 0.014         | 160        | 0.36       |
| B503-4120G/4150P | 250              | 0.06          | 250     | 0.011         | 180        | 0.33       |
| B503-4150G/4180P | 250              | 0.06          | 250     | 0.011         | 250        | 0.26       |
| B503-4180G/4215P | 290              | 0.04          | 290     | 0.008         | 250        | 0.26       |
| B503-4215G/4250P | 330              | 0.04          | 330     | 0.008         | 340        | 0.18       |
| B503-4250G/4270P | 400              | 0.04          | 400     | 0.005         | 460        | 0.12       |
| B503-4270G/4300P | 490              | 0.03          | 490     | 0.004         | 460        | 0.12       |
| B503-4300G/4340P | 490              | 0.03          | 490     | 0.004         | 460        | 0.12       |
| B503-4340G/4380P | 530              | 0.03          | 530     | 0.003         | 650        | 0.11       |
| B503-4380G/4430P | 600              | 0.02          | 600     | 0.003         | 650        | 0.11       |
| B503-4430G/4470P | 660              | 0.02          | 660     | 0.002         | 800        | 0.06       |

### 4.5 Wiring Main Circuits

4.5.1 Wiring at input side of main circuit

### 4.5.1.1 Circuit breaker

It is necessary to connect a circuit breaker which is compatible with the capacity of controller between 3ph AC power supply and power input terminals (R, S, T). The capacity of breaker is 1.5~2 times to the rated current of controller. For details, see <Specifications of Breaker, Cable, and Contactor>.

### 4.5.1.2 Contactor

In order to cut off the input power effectively when something is wrong in the system, contactor should be installed at the input side to control the on/off of the main circuit power supply.

### 4.5.1.3 AC reactor

In order to prevent the rectifier damage resulted from the large current, AC reactor should be installed at the input side. It can also prevent rectifier from sudden variation of power voltage or harmonic generated by phase-control load.

### 4.5.1.4 Input EMC filter

The surrounding device may be disturbed by the cables when the controller is working. EMC filter can minimize the interference. Just like the following figure.

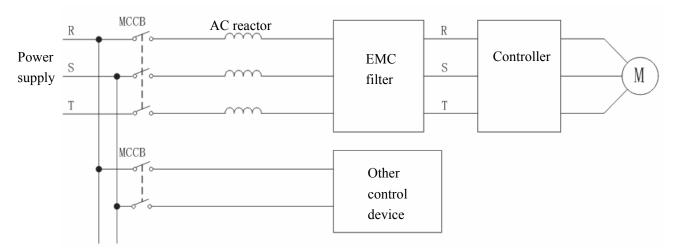

Figure 4.3 Wiring at input side of main circuit.

4.5.2 Wiring at controller side of main circuit

### 4.5.2.1 DC reactor

Controller from 18.5kw to 90kw have built-in DC reactor which can improve the power factor.

### 4.5.2.2 Braking unit and braking resistor

Controller of 15kw and below have built-in braking unit. In order to dissipate the regenerative energy generated by dynamic braking, the braking resistor should be installed at (+) and PB terminals. The wire length of the braking resistor should be less than 5m.

Controller of 18.5kw and above need connect external braking unit which should be installed at(+) and (-) terminals. The cable between controller and braking unit should be less than 5m. The cable between braking resistor should be less than 10m.

The temperature of braking resistor will increase because the regenerative energy will be transformed to heat. Safety protection and good ventilation is recommended.

Notice: Be sure that the electric polarity of (+)(-) terminals is right; it is not allowed to connect (+)(-) terminals directly, otherwise damage or fire could occur.

### 4.5.3 Wiring at motor side of main circuit

### 4.5.3.1 Output Reactor

When the distance between controller and motor is more than 50m, controller may be tripped by over-current protection frequently because of the large leakage current resulted from the parasitic capacitance with ground. And the same time to avoid the damage of motor insulation, the output reactor should be installed.

### 4.5.3.2 Output EMC filter

EMC filter should be installed to minimize the leak current caused by the cable and minimize the radio noise caused by the cables between the controller and cable. Just see the following figure.

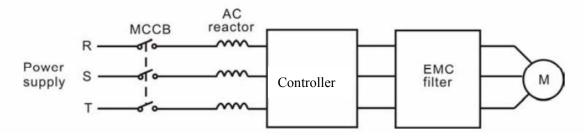

Figure 4.4 Wiring at motor side of main circuit.

### 4.5.4 Wiring of regenerative unit

Regenerative unit is used for putting the electricity generated by braking of motor to the grid. Compared with traditional 3 phase inverse parallel bridge type rectifier unit, regenerative unit uses IGBT so that the total harmonic distortion (THD) is less than 4%. Regenerative unit is widely used for centrifugal and hoisting equipment.

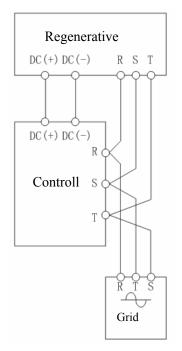

Figure 4.5 Wiring of regenerative unit.

### 4.5.5 Wiring of Common DC bus

Common DC bus method is widely used in the paper industry and chemical fiber industry which need multi-motor to coordinate. In these applications, some motors are in driving status while some others are in regenerative braking (generating electricity) status. The regenerated energy is automatically balanced through the common DC bus, which means it can supply to motors in driving status. Therefore the power consumption of whole system will be less compared with the traditional method (one controller drives one motor).

When two motors are running at the same time (i.e. winding application), one is in driving status and the other is in regenerative status. In this case the DC buses of these two controllers can be connected in parallel so that the regenerated energy can be supplied to motors in driving status whenever it needs. Detailed wiring is shown in the following figure:

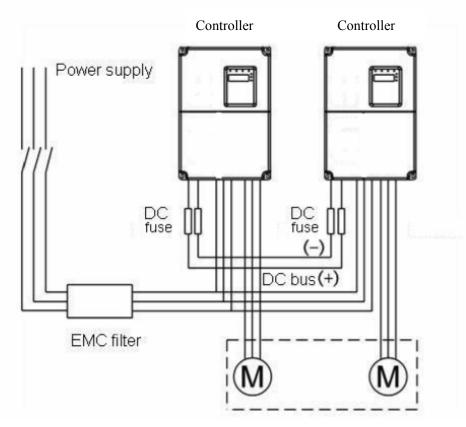

Figure 4.6 Wiring of common DC bus.

# Notice: Two controllers must be the same model when connected with Common DC bus method. Be sure they are powered on at the same time.

### 4.5.6 Ground Wiring (PE)

In order to ensure safety and prevent electrical shock and fire, PE must be grounded with ground resistance. The ground wire should be big and short, and it is better to use copper wire  $(>3.5 \text{mm}^2)$ . When multiple controllers need to be grounded, do not loop the ground wire.

## **4.6 Wiring Control Circuits**

### 4.6.1 Precautions

- Use shielded or twisted-pair cables to connect control terminals.
- Connect the ground terminal (PE) with shield wire.
- The cable connected to the control terminal should leave away from the main circuit and heavy current circuits (including power supply cable, motor cable, relay and contactor connecting cable) at least 20 cm and parallel wiring should be avoided. It is suggested to

apply perpendicular wiring to prevent controller malfunction caused by external interference.

4.6.2 Control circuit terminals

| Terminal No.  | Function                                                                     |
|---------------|------------------------------------------------------------------------------|
|               | ON-OFF signal input, optical coupling with +24V and COM.                     |
| S1~S4         | Input voltage range: 9~30V                                                   |
|               | Input impedance: 3.3kΩ                                                       |
| +24V          | Provide output power supply of +24V.                                         |
| ⊤24 v         | Maximum output current: 150mA                                                |
| AI1           | Analog input: 0~10V                                                          |
| AII           | Input impedance: $10k \Omega$                                                |
| AI2           | Analog input: 0~10V/ 0~20mA, switched by J16.                                |
| AIZ           | Input impedance: $10k \Omega$ (voltage input) / $250 \Omega$ (current input) |
| GND           | Common ground terminal of analog signal and +10V.                            |
| GIND          | (GND is isolated with COM.)                                                  |
| +10V          | Supply +10V to controller, output current; 0~10mA.                           |
| СОМ           | Common ground terminal for digital signal and +24V(or external               |
| COM           | power supply).                                                               |
| AO            | Provide voltage or current output which can be switched by J15.              |
| AU            | Output range: 0~10V/ 0~20mA                                                  |
|               | Open collector output terminal, the corresponding common ground              |
| Y             | terminal is COM.                                                             |
| I             | External power range: $0 \sim 24$ V, Output current range: $0 \sim 50$ mA    |
|               | 24V pull-up resistor range: $2k \sim 10k \Omega$                             |
| ROA、ROB、ROC   | Relay output: ROAcommon; ROBNC, ROC-NO.                                      |
| KUA, KUD, KUC | Contact capacity: AC 250V/3A, DC 30V/1A                                      |
| 485+、485-     | 485 communication terminal. Please use twisted-pair or shielding             |
| 40J⊤\ 40J-    | wire                                                                         |

# 4.6.3 Jumpers on control board

| Jumper   | Function                                                         |  |  |  |  |
|----------|------------------------------------------------------------------|--|--|--|--|
| 12 14 17 | Do not change default setting otherwise it will cause            |  |  |  |  |
| J2,J4,J7 | communication malfunction.                                       |  |  |  |  |
|          | Switch between (0~10V) voltage input and (0~20mA) current input. |  |  |  |  |
| J16      | V connected to GND means voltage input;                          |  |  |  |  |
|          | I connected to GND means current input.                          |  |  |  |  |
|          | Switch between (0~10V) voltage output and (0~20mA) current       |  |  |  |  |
| 115      | output.                                                          |  |  |  |  |
| J15      | V connected to GND means voltage output;                         |  |  |  |  |
|          | I connect to GND means current output.                           |  |  |  |  |

### **4.7 Installation Guideline to EMC Compliance**

### 4.7.1 General description of EMC

EMC is the abbreviation of electromagnetic compatibility, which means the device or system has the ability to work normally in the electromagnetic environment and will not generate any electromagnetic interference to other equipments.

EMC includes two subjects: electromagnetic interference and electromagnetic anti-jamming.

According to the transmission mode, Electromagnetic interference can be divided into two categories: conducted interference and radiated interference.

Conducted interference is the interference transmitted by conductor. Therefore, any conductors (such as wire, transmission line, inductor, capacitor and so on) are the transmission channels of the interference.

Radiated interference is the interference transmitted in electromagnetic wave, and the energy is inverse proportional to the square of distance.

Three necessary conditions or essentials of electromagnetic interference are: interference source, transmission channel and sensitive receiver. For customers, the solution of EMC problem is mainly in transmission channel because of the device attribute of disturbance source and receiver can not be changed

### 4.7.2 EMC features of controller

Like other electric or electronic devices, controller is not only an electromagnetic interference source but also an electromagnetic receiver. The operating principle of controller determines that it can produce certain electromagnetic interference noise. And the same time controller should be designed with certain anti-jamming ability to ensure the smooth working in certain electromagnetic environment. The following is its EMC features:

4.7.2.1 Input current is non-sine wave. The input current includes large amount of high-harmonic waves that can cause electromagnetic interference, decrease the grid power factor and increase the line loss.

4.7.2.2 Output voltage is high frequency PMW wave, which can increase the temperature rise and shorten the life of motor. And the leakage current will also increase, which can lead to the leakage protection device malfunction and generate strong electromagnetic interference to influence the reliability of other electric devices.

4.7.2.3 As the electromagnetic receiver, too strong interference will damage the controller and influence the normal using of customers.

4.7.2.4 In the system, EMS and EMI of controller coexist. Decrease the EMI of controller can increase its EMS ability.

## 4.7.3 EMC Installation Guideline

In order to ensure all electric devices in the same system to work smoothly, this section, based on EMC features of controller, introduces EMC installation process in several aspects of application (noise control, site wiring, grounding, leakage current and power supply filter). The good effective of EMC will depend on the good effective of all of these five aspects.

4.7.3.1 Noise control

All the connections to the control terminals must use shielded wire. And the shield layer of the wire must ground near the wire entrance of controller. The ground mode is 360 degree annular connection formed by cable clips. It is strictly prohibitive to connect the twisted shielding layer to the ground of controller, which greatly decreases or loses the shielding effect.

Connect controller and motor with the shielded wire or the separated cable tray. One side of shield layer of shielded wire or metal cover of separated cable tray should connect to ground, and the other side should connect to the motor cover. Installing an EMC filter can reduce the electromagnetic noise greatly.

4.7.3.2 Site wiring

Power supply wiring: the power should be separated supplied from electrical transformer. Normally it is 5 core wires, three of which are fire wires, one of which is the neutral wire, and one of which is the ground wire. It is strictly prohibitive to use the same line to be both the neutral wire and the ground wire

Device categorization: there are different electric devices contained in one control cabinet, such as controller, filter, PLC and instrument etc, which have different ability of emitting and withstanding electromagnetic noise. Therefore, it needs to categorize these devices into strong noise device and noise sensitive device. The same kinds of device should be placed in the same area, and the distance between devices of different category should be more than 20cm.

Wire Arrangement inside the control cabinet: there are signal wire (light current) and power cable (strong current) in one cabinet. For the controller, the power cables are categorized into input cable and output cable. Signal wires can be easily disturbed by power cables to make the equipment malfunction. Therefore when wirings, signal cables and power cables should be arranged in different area. It is strictly prohibitive to arrange them in parallel or interlacement at a close distance (less than 20cm) or tie them together. If the signal wires have to cross the power cables, they should be arranged in 90 angles. Power input and output cables should not either be arranged in interlacement or tied together, especially when installed the EMC filter. Otherwise the distributed capacitances of its input and output power cable can be coupling each other to make the EMC filter out of function.

## 4.7.3.3 Ground

Controller must be ground safely when in operation. Grounding enjoys priority in all EMC methods because it does not only ensure the safety of equipment and persons, but also is the simplest, most effective and lowest cost solution for EMC problems.

Grounding has three categories: special pole grounding, common pole grounding and series-wound grounding. Different control system should use special pole grounding, and different devices in the same control system should use common pole grounding, and different devices connected by same power cable should use series-wound grounding.

## 4.7.3.4 Leakage Current

Leakage current includes line-to-line leakage current and over-ground leakage current. Its value depends on distributed capacitances and carrier frequency of controller. The over-ground leakage current, which is the current passing through the common ground wire, can not only flow into controller system but also other devices. It also can make leakage current circuit breaker, relay or other devices malfunction. The value of line-to-line leakage current, which means the leakage current passing through distributed capacitors of input output wire, depends on the carrier frequency of controller, the length and section areas of motor cables. The higher carrier frequency of controller, the longer of the motor cable and/or the bigger cable section area, the larger leakage current will occur.

## **Countermeasure:**

Decreasing the carrier frequency can effectively decrease the leakage current. In the case of motor cable is relatively long (longer than 50m), it is necessary to install AC reactor or sinusoidal wave filter at the output side, and when it is even longer, it is necessary to install one reactor at every certain distance.

4.7.3.5 EMC Filter

EMC filter has a great effect of electromagnetic decoupling, so it is preferred for customer to install it.

For controller, noise filter has following categories:

- Noise filter installed at the input side of controller;
- Install noise isolation for other equipment by means of isolation transformer or power filter.

# 5 OPERATION

## 5.1 Keypad Description

5.1.1 Keypad schematic diagram

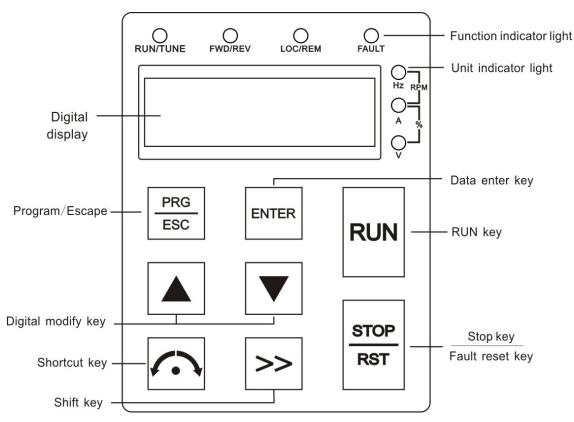

Figure 5.1 Keypad schematic diagram.

# 5.1.2 Key function description

| Button Symbol                  | Name                          | Function Description                                                                                                    |  |  |
|--------------------------------|-------------------------------|----------------------------------------------------------------------------------------------------|--|--|
| PRG<br>ESC                     | Programming Key               | Entry or escape of first-level menu.                                                                                                    |  |  |
| ENTER                          | Enter Key                     | Progressively enter menu and confirm parameters.                                                                                                    |  |  |
|                                | UP Increment Key              | Progressively increase data or function codes.                                                                                                    |  |  |
|                                | DOWN Decrement<br>Key         | Progressive decrease data or function codes.                                                                                                    |  |  |
| $\gg$                          | Shift Key                     | In parameter setting mode, press this button to<br>select the bit to be modified. In other modes,<br>cyclically displays parameters by right shift.                 |  |  |
| RUN                            | Run Key                       | Start to run the controller in keypad control mode.                                                                                                    |  |  |
|                                |                               |                                                                                                    |  |  |
| STOP<br>RST                    | STOP/RESET Key                | In running status, restricted by F7.04, can be<br>used to stop the controller. When fault alarm,<br>can be used to reset the controller without any<br>restriction. |  |  |
| ( • • •                        | Shortcut Multifunction<br>Key | Determined by Function Code F7.03:                                                                                                    |  |  |
| RUN<br>+<br><u>STOP</u><br>RST | Combination Key               | Pressing the <b>RUN</b> and <b>STOP/RST</b> at the same time can achieve controller coast to stop.                                                                  |  |  |

5.1.3 Indicator light description

# 5.1.3.1 Function Indicator Light Description

| Indicator Light Name | Indicator Light Description               |  |  |
|----------------------|-------------------------------------------|--|--|
|                      | Extinguished: stop status                 |  |  |
| RUN/TUNE             | Light on: operation status                |  |  |
|                      | Flickering: parameter auto-tuning status. |  |  |
| FWD/REV              | Extinguished: forward operation           |  |  |
|                      | Light on: reverse operation.              |  |  |

| Indicator Light Name | Indicator Light Description             |  |
|----------------------|-----------------------------------------|--|
|                      | Extinguished: keypad control            |  |
| LOC/REM              | Flickering: terminal control            |  |
|                      | Light on: communication control         |  |
| FAULT                | Extinguished: normal operation status   |  |
| FAULI                | Flickering: overload pre-warning status |  |

# 5.1.3.2 Unit Indicator Light Description

| Symbol | Description         |  |
|--------|---------------------|--|
| Hz     | Frequency unit      |  |
| А      | Current unit        |  |
| V      | Voltage unit        |  |
| RPM    | Rotation speed unit |  |
| %      | Percentage          |  |

# 5.1.3.3 Digital Display

Have 5 digit LED , which can display all kinds of monitoring data and alarm codes such as reference frequency, output frequency and so on.

# **5.2 Operation Process**

# 5.2.1 Parameter setting

Three levels of menu are:

- 1、Function code group (first-level);
- 2, Function code (second-level);
- 3、Function code value (third-level).

Remarks: Press both the **PRG/ESC** and the **ENTER** can return to the second-class menu from the third-class menu. The difference is: pressing **ENTER** will save the set parameters into the control panel, and then return to the second-class menu with shifting to the next function code automatically; while pressing **PRG/ESC** will directly return to the second-class menu without saving the parameters, and keep staying at the current function code

Under the third-class menu, if the parameter has no flickering bit, it means the function code cannot be modified. The possible reasons could be:

1) This function code is not modifiable parameter, such as actual detected parameter, operation records and so on;

2) This function code is not modifiable in running status, but modifiable in stop status.

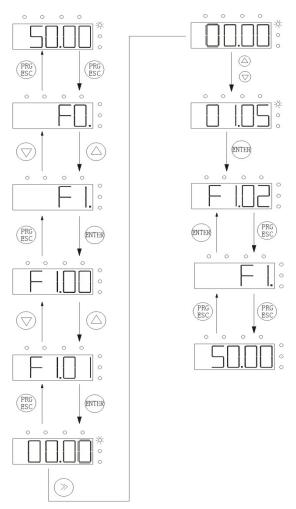

Figure 5.2 Flow chart of parameter setting.

## 5.2.2 Fault reset

If the controller has fault, it will prompt the related fault information. User can use **STOP/RST** or according terminals determined by F5 Group to reset the fault. After fault reset, the controller is at stand-by state. If user does not reset the controller when it is at fault state, the controller will be at operation protection state, and can not run.

## 5.2.3 Motor parameter autotuning

If "Sensorless Vector Control" mode is chosen, motor nameplate parameters must be input correctly as the autotuning is based on it. The performance of vector control depends on the parameters of motor strongly. To achieve excellent performance, firstly must obtain the parameter of motor exactly.

The procedure of motor parameter autotuning is specified as follows:

Firstly, choose the keypad command channel as the operation command channel (F0.01). And then input following parameters according to the actual motor parameters:

F2.01: motor rated power.

F2.02: motor rated frequency;

F2.03: motor rated speed;

F2.04: motor rated voltage;

F2.05: motor rated current

## Notice: the motor should be uncoupled with its load; otherwise, the motor parameters

### obtained by autotuning may be not correct.

Set F0.12 to be 1, and for the detail process of motor parameter autotuning, please refer to the description of Function Code F0.12. And then press  $\overline{\text{RUN}}$  on the keypad panel, the controller will automatically calculate following parameter of the motor:

F2.06: motor stator resistance;

F2.07: motor rotor resistance;

F2.08: motor stator and rotor inductance;

F2.09: motor stator and rotor mutual inductance;

F2.10: motor current without load;

then motor autotuning is finished.

### 5.2.4 Password setting

B503 series controller offers user's password protection function. When F7.00 is set to be nonzero, it will be the user's password, and After exiting function code edit mode, it will become effective after 1 minute. If pressing the **PRG/ESC** again to try to access the function code edit mode, "-b503-"will be displayed, and the operator must input correct user's password, otherwise will be unable to access it.

If it is necessary to cancel the password protection function, just set F7.00 to be zero.

### 5.3 Running State

### 5.3.1 Power-on initialization

Firstly the system initializes during the controller power-on, and LED displays "-b503-", and seven indicator lights are all on. After the initialization is completed, the controller is on stand-by status.

### 5.3.2 Stand-by

At stop or running status, parameters of multi-status can be displayed. Whether or not to display this parameter can be chosen through Function Code F7.06(Running status display selection) and F7.07 (Stop status display selection) according to binary bits, the detailed description of each bit please refer the function code description of F7.06 and F7.07.

In stop status, there are nine parameters which can be chosen to display or not. They are: reference frequency, DC bus voltage, ON-OFF input status, open collector output status, PID setting, PID feedback, analog input AI1 voltage, analog input AI2 voltage, step number of multi-step speed. Whether or not to display can be decided by setting the corresponding

binary bit of F7.07. Press the  $\rangle$  to scroll through the parameters in right order .

### 5.3.3 Motor parameter autotuning

For details, please refer to the description of F0.12.

### 5.3.4 Operation

In running status, there are eighteen running parameters: output frequency, reference frequency, DC bus voltage, output voltage, output current, output power, output torque, PID setting, PID feedback, ON-OFF input status, open collector output status, length value, count value, step number of PLC and multi-step speed, voltage of AI1, voltage of AI2 and step number of multi-step speed. Whether or not to display can be decided by the bit option of

Function Code F7.06 (converted into binary system). Press the scroll through the parameters in right order .

### 5.3.5 Fault

B503 series controller offers a variety of fault information. For details, see controller faults and their troubleshooting.

## 5.4 Quick Testing

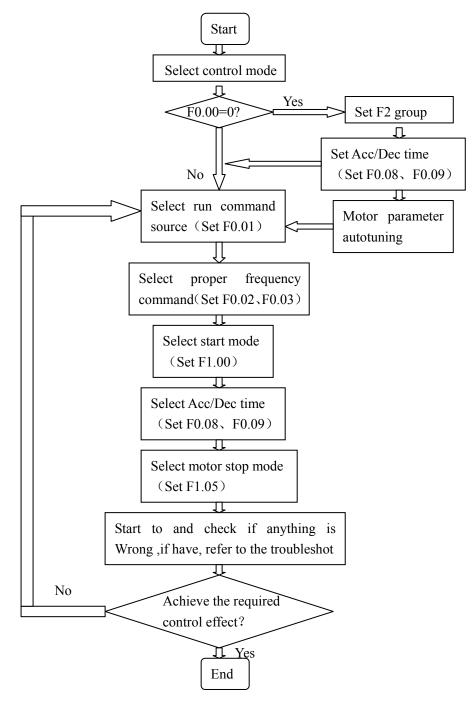

# 6 DETAILED FUNCTION DESCRIPTION

## 6.1 F0 Group--Basic Function

| Function<br>Code | Name               | Description                                                                                     | Setting<br>Range | Factory<br>Setting |
|------------------|--------------------|-------------------------------------------------------------------------------------------------|------------------|--------------------|
| F0.00            | Speed control mode | <ul><li>0: Sensorless vector control</li><li>1: V/F control</li><li>2: Torque control</li></ul> | 0~2              | 0                  |

0: Sensorless vector control

It is widely used for the application which requires high torque at low speed, higher speed accuracy, and quicker dynamic response, such as machine tool, injection molding machine, centrifugal machine and wire-drawing machine, etc.

1: V/F control

It is suitable for general purpose application such as pumps, fans etc.

2: Torque control

It is suitable for the application with low accuracy torque control, such as wired-drawing. In torque control mode, the speed of motor is determined by load, the rate of ACC/DEC has nothing to do with the value of F0.08 and F0.09 (or F8.00 and F8.01).

Notice:

- Controller can drive only one motor when F0.00 is set to be 0 or 2. When F0.00 is set to be 1, controller can drive multi motors.
- The autotuning of motor parameters must be accomplished properly when F0.00 is set to be 0 or 2.
- In order to achieve better control characteristic, the parameters of speed regulator (F3.00~F3.05) must be adjusted according to actual situation when F0.00 is set to be 0 or 2.

| Function<br>Code | Name               | Description                                                                                                    | Setting<br>Range | Factory<br>Setting |
|------------------|--------------------|----------------------------------------------------------------------------------------------------|------------------|--------------------|
| F0.01            | Run command source | <ul><li>0: Keypad (LED extinguished)</li><li>1: Terminal(LED flickering)</li><li>2: Communication(LED lights on)</li></ul> | 0~2              | 0                  |

The control commands of controller include: start, stop, forward run, reverse run, jog, fault reset and so on.

0: Keypad (LED extinguished);

Both **RUN** and **STOP/RST** key are used for running command control. If Multifunction

key  $\longleftarrow$  is set as FWD/REV switching function (F7.03 is set to be 1), it will be used

to change the rotating orientation. In running status, pressing <u>RUN</u> and <u>STOP/RST</u> in the same time will cause the controller coast to stop.

1: Terminal (LED flickering)

The operation, including forward run, reverse run, forward jog, reverse jog etc. can be controlled by multifunctional input terminals.

#### 2: Communication (LED lights on)

| Function<br>Code | Name               | Description                                                                                                    | Setting<br>Range | Factory<br>Setting |
|------------------|--------------------|----------------------------------------------------------------------------------------------------|------------------|--------------------|
| F0.02            | UP/DOWN<br>setting | <ul> <li>0: Valid, save UP/DOWN value<br/>when power off</li> <li>1: Valid, do not save UP/DOWN<br/>value when power off</li> <li>2: Invalid</li> <li>3: Valid during running, clear<br/>when stop.</li> </ul> | 0~3              | 0                  |

The operation of controller can be controlled by the host through communication.

0: User can adjust the reference frequency by UP/DOWN. The value of UP/DOWN can be saved when power off.

1: User can adjust the reference frequency by UP/DOWN, but the value of UP/DOWN will not be saved when power off.

2: User can not adjust the reference frequency by UP/DOWN. The value of UP/DOWN will be cleared if F3.05 is set to 2.

3: User can only adjust the reference frequency by UP/DOWN during the controller is running. The value of UP/DOWN will be cleared when the controller stops.

#### Notice:

UP/DOWN function can be adjusted by keypad (  $\wedge$  and  $\vee$  ) and multifunctional terminals.

Reference frequency can be adjusted by UP/DOWN.

UP/DOWN has highest priority which means UP/DOWN is always active no matter which frequency command source is.

When the factory setting is restored (F1.03 is set to be 1), the value of UP/DOWN will be cleared.

| Function<br>Code | Name                             | Description                                                                                                    | Setting<br>Range | Factory<br>Setting |
|------------------|----------------------------------|----------------------------------------------------------------------------------------------------|------------------|--------------------|
| F0.03            | Frequency A<br>command<br>source | <ul> <li>0: Keypad</li> <li>1: AI1</li> <li>2: AI2</li> <li>3: AI1+AI2</li> <li>4: Multi-Step speed</li> <li>5: PID</li> <li>6: Communication</li> </ul> | 0~6              | 0                  |

0: Keypad: Please refer to description of F3.00

3: AI1+AI2

The reference frequency is set by analog input. B503 series controller provides 2 analog input terminals. AI1 is  $0\sim10V$  voltage input terminal, while AI2 is  $0\sim10V$  voltage input or  $0\sim20$ mA current input. Voltage input or current input of AI2 can be selected by Jumper J16.

Notice:

<sup>1:</sup> AI1.

<sup>2:</sup> AI2

- When AI2 is set as 0~20mA current input, the corresponding voltage range is 0~5V. For detailed relationship between analogue input voltage and frequency, please refer to description of F5.07~F5.11.
- 100% of AI is corresponding to maximum frequency (F0.04)
- 4: Multi-step speed

The reference frequency is determined by F5 group and FA group. The selection of steps is determined by combination of multi-step speed terminals.

Notice:

- Multi-step speed mode will enjoy priority in setting reference frequency if F0.03 is not set to be 4.In this case, only step 1 to step 15 are available.
- If F0.03 is set to be 4, step 0 to step 15 can be realized, jog has highest priority.

5: PID

The reference frequency is the result of PID adjustment. For details, please refer to description of F9 group

6: Communication

The reference frequency is set through RS485. For details, please refer to description of Chapter 10.

| Function<br>Code | Name                 | Description   | Setting Range | Factory<br>Setting |
|------------------|----------------------|---------------|---------------|--------------------|
| F0.04            | Maximum<br>frequency | 10.0~600.00Hz | 10.0~600.00   | 50.0Hz             |

Notice:

- The frequency reference should not exceed maximum frequency.
- Actual acceleration time and deceleration time are determined by maximum frequency. Please refer to description of F0.08 and F0.09.

| Function<br>Code | Name                     | Description | Setting Range | Factory<br>Setting |
|------------------|--------------------------|-------------|---------------|--------------------|
| F0.05            | Upper<br>frequency limit | F0.06~F0.04 | F0.06~F0.04   | 50.00Hz            |

Notice:

• Upper frequency limit should not be greater than the maximum frequency (F0.04).

• Output frequency should not exceed upper frequency limit.

| • Function<br>Code | • Name                   | • Description | • Setting<br>Range | • Factory<br>Setting |
|--------------------|--------------------------|---------------|--------------------|----------------------|
| F0.06              | Lower<br>frequency limit | 0.0~F0.05     | 0.0~F0.05          | 0.0Hz                |

Notice:

Lower frequency limit should not be greater than upper frequency limit (F0.05).

If frequency reference is lower than F0.06, the action of controller is determined by F1.12.Please refer to description of F1.12.

| Function<br>Code | Name                             | Description | Setting Range | Factory<br>Setting |
|------------------|----------------------------------|-------------|---------------|--------------------|
| F0.07            | Keypad<br>reference<br>frequency | 0.00~F0.04  | 0.00~F0.04    | 50.00Hz            |

When F0.03 is set to be 0, this parameter is the initial value of controller reference frequency.

| Function<br>Code | Name                   | Description | Setting<br>Range | Factory<br>Setting |
|------------------|------------------------|-------------|------------------|--------------------|
| F0.08            | Acceleration<br>time 0 | 0.1~3600.0s | 0.1~3600.0       | Depend on model    |
| F0.09            | Deceleration<br>time 0 | 0.1~3600.0s | 0.1~3600.0       | Depend on model    |

Acceleration time is the time of accelerating from 0Hz to maximum frequency (F0.04). Deceleration time is the time of decelerating from maximum frequency (F0.04) to 0Hz. Please refer to following figure.

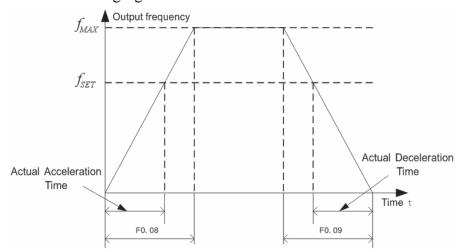

Figure 6.1 Acceleration and deceleration time

When the reference frequency is equal to the maximum frequency, the actual acceleration and deceleration time will be equal to the F0.08 and F0.09 respectively.

When the reference frequency is less than the maximum frequency, the actual acceleration and deceleration time will be less than the F0.08 and F0.09 respectively.

The actual acceleration (deceleration) time = F0.08 (F0.09) \* reference frequency/F0.04. B503 series controller has 2 groups of acceleration and deceleration time.

1st group: F0.08, F0.09

2nd group: F8.00, F8.01

The acceleration and deceleration time can be selected by combination of multifunctional ON-OFF input terminals determined by F5 Group. The factory setting of acceleration and deceleration time is as follow:

5.5kw and below: 10.0s

7.5kw~30kw: 20.0s

37kw and above: 40.0s

| Function<br>Code | Name      | Description       | Setting<br>Range | Factory<br>Setting |
|------------------|-----------|-------------------|------------------|--------------------|
|                  | Running   | 0: Forward        |                  |                    |
| F0.10            | direction | 1: Reverse        | 0~2              | 0                  |
|                  | selection | 2: Forbid reverse |                  |                    |

Notice:

The rotation direction of motor is corresponding to the wiring of motor.

When the factory setting is restored (F0.13 is set to be 1), the rotation direction of motor may be changed. Please be cautious to use.

If F0.10 is set to 2, user can not change rotation direction of motor by  $\longleftarrow \bullet \longrightarrow$  or

|      | · 1  |  |
|------|------|--|
| term | inal |  |
| term | mai. |  |

| Function<br>Code | Name                 | Description | Setting<br>Range | Factory<br>Setting |
|------------------|----------------------|-------------|------------------|--------------------|
| F0.11            | Carrier<br>frequency | 1.0~15.0KHz | 1.0~15.0         | Depend on model    |

| Carrier | frequency | Electromagnetic<br>noise | Noise<br>Leakage current | Radiating |
|---------|-----------|--------------------------|--------------------------|-----------|
|         | 1KHZ      | <b>▲</b> Big             | <b>▲</b> Small           | Small     |
|         | 10KHz     |                          |                          |           |
|         | 15KHz     | <b>▼</b> Small           | <b>▼</b> Big             | ▼ Big     |

Figure 6.2 Effect of carrier frequency.

The following table is the relationship between power rating and carrier frequency.

|                    | 0         | 1                 | 1 0              | 1 5             |  |
|--------------------|-----------|-------------------|------------------|-----------------|--|
|                    | Carrier f | Highest Carrier f | Lowest Carrier f | Factory setting |  |
| Model              |           | (kHz)             | (kHz)            | (kHz)           |  |
| G Model:0.75       | KW~11KW   | 15                | 1                | Q               |  |
| P Model:0.75       | KW~15KW   | 15                | 1                | 0               |  |
| G Model:15KW~55KW  |           | 0                 | 1                | 4               |  |
| P Model:18.5       | KW~75KW   | 0                 | 1                | 4               |  |
| G Model:75KW~300KW |           | 6                 | 1                | 2               |  |
| P Model:90KV       | W~315KW   | 0                 | 1                | 2               |  |

Carrier frequency will affect the noise of motor and the EMI of controller.

If the carrier frequency is increased, it will cause better current wave, less harmonic current and lower noise of motor.

Notice:

- The factory setting is optimal in most cases. Modification of this parameter is not recommended.
- If the carrier frequency exceeds the factory setting, the controller must be

## derated because the higher carrier frequency will cause more switching loss, higher temperature rise of controller and stronger electromagnetic interference.

If the carrier frequency is lower than the factory setting, it is possible to cause less output torque of motor and more harmonic current.

| Function<br>Code | Name       | Description            | Setting<br>Range | Factory<br>Setting |
|------------------|------------|------------------------|------------------|--------------------|
|                  | Motor      | 0: No action           |                  |                    |
| F0.12            | parameters | 1: Rotation autotuning | 0~2              | 0                  |
|                  | autotuning | 2: Static autotuning   |                  |                    |

0: No action: Forbidding autotuning.

1: Rotation autotuning:

- Do not connect any load to the motor when performing autotuning and ensure the motor is in static status.
- Input the nameplate parameters of motor (F2.01~F2.05) correctly before performing autotuning. Otherwise the parameters detected by autotuning will be incorrect; it may influence the performance of controller.
- Set the proper acceleration and deceleration time (F0.08 and F0.09) according to the motor inertia before performing autotuning. Otherwise it may cause over-current and over-voltage fault during autotuning.
- The operation process is as follow:

a、 Set F0.12 to be 1 then press the **ENTER**, LED will display "-TUN-" and flickers. During "-TUN-" is flickering, if you want to exit autotuning, press the **PRG/ESC** to exit autotuning.

b、 Press the RUN to start the autotuning. LED will display "TUN-0".

 $c_{\mathbb{N}}$  After a few seconds the motor will start to run. LED will display "TUN-1" and "RUN/TUNE" light will flicker.

 $d_{n}$  After a few minutes, LED will display "-END-". That means the autotuning is finished and return to the stop status.

e、 During the autotuning, pressing STOP/RST will stop autotuning.

Notice: Only keypad can control the autotuning. F0.12 will restore to 0 automatically when the autotuning is finished or cancelled.

2: Static autotuning:

• If it is difficult to disconnect the load, static autotuning is recommended.

• The operation process is the same as rotation autotuning except step c.

# Notice: The Mutual inductance and current without load will not be detected by static autotuning, if needed user should input suitable value according to experience.

| Function<br>Code | Name                  | Description                                                                                      | Setting<br>Range | Factory<br>Setting |
|------------------|-----------------------|--------------------------------------------------------------------------------------------------|------------------|--------------------|
| F0.13            | Restore<br>parameters | <ul><li>0: No action</li><li>1: Restore factory setting</li><li>2: Clear fault records</li></ul> | 0~2              | 0                  |

0: No action

1: Controller restores all parameters to factory setting except F2 group.

2: Controller clear all fault records.

| Function<br>Code | Name         | Description                     | Setting<br>Range | Factory<br>Setting |
|------------------|--------------|---------------------------------|------------------|--------------------|
|                  |              | 0: Disabled                     |                  |                    |
| F0.14            | AVR function | 1: Enabled all the time         | 0~2              | 1                  |
|                  |              | 2: Disabled during deceleration |                  |                    |

This function code will restore to 0 automatically when complete the function operation.

AVR (Auto Voltage Regulation) function ensure the output voltage of controller stable no matter how the DC bus voltage changes. During deceleration, if AVR function is disabled, the deceleration time will be short but the current will be big. If AVR function is enabled all the time, the deceleration time will be long but the current will be small.

#### 6.2 F1 Group--Start and Stop Control

| Function<br>Code | Name       | Description                                                                                             | Setting<br>Range | Factory<br>Setting |
|------------------|------------|----------------------------------------------------------------------------------------------------|------------------|--------------------|
| F1.00            | Start Mode | <ul><li>0: Start directly</li><li>1: DC braking and start</li><li>2: Speed tracking and start</li></ul> | 0~2              | 0                  |

0: Start directly: Start the motor at the starting frequency determined by F1.01.

1: DC braking and start: Controller will output DC current firstly and then start the motor at the starting frequency. Please refer to description of F1.03 and F1.04. It is suitable for the motor which have small inertia load and may reverse rotation when start.

| Function<br>Code | Name                            | Description  | Setting<br>Range | Factory<br>Setting |
|------------------|---------------------------------|--------------|------------------|--------------------|
| F1.01            | Starting frequency              | 0.00~10.00Hz | 0.00~10.00       | 0.50Hz             |
| F1.02            | Hold time of starting frequency | 0.0~50.0s    | 0.0~50.0         | 0.0s               |

Set proper starting frequency can increase the starting torque.

If the reference frequency is less than starting frequency, controller will be at stand-by status. The indicator of  $\overline{\text{RUN/TUNE}}$  lights on, controller has no output.

The starting frequency could be less than the lower frequency limit (F0.06).

F1.01 and F1.02 take no effect during FWD/REV switching.

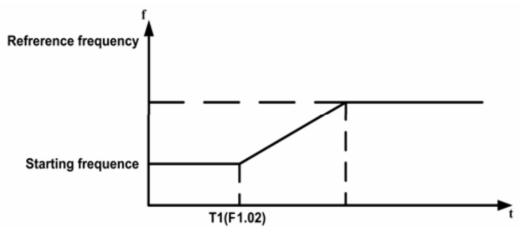

| Function<br>Code | Name                                  | Description | Setting<br>Range | Factory<br>Setting |
|------------------|---------------------------------------|-------------|------------------|--------------------|
| F1.03            | DC Braking<br>current before<br>start | 0.0~150.0%  | 0.0~150.0        | 0.0%               |
| F1.04            | DC Braking time before start          | 0.0~50.0s   | 0.0~50.0         | 0.0s               |

Figure 6.3 Starting diagram.

When controller starts, it performs DC braking according to F1.03 firstly, then start to accelerate after F1.04.

Notice:

- DC braking will take effect only when F1.00 is set to be 1.
- DC braking is invalid when F1.04 is set to be 0.
- The value of F1.03 is the percentage of rated current of controller. The bigger the DC braking current, the greater the braking torque.

| Function<br>Code | Name      | Description                                                        | Setting<br>Range | Factory<br>Setting |
|------------------|-----------|--------------------------------------------------------------------|------------------|--------------------|
| F1.05            | Stop mode | <ul><li>0: Deceleration to stop</li><li>1: Coast to stop</li></ul> | 0~1              | 0                  |

0: Deceleration to stop

When the stop command takes effect, the controller decreases the output frequency according to the selected acceleration/deceleration time till stop.

1: Coast to stop

When the stop command takes effect, the controller blocks the output immediately. The motor coasts to stop by its mechanical inertia.

| Function<br>Code | Name                                | Description  | Setting<br>Range | Factory<br>Setting |
|------------------|-------------------------------------|--------------|------------------|--------------------|
| F1.06            | Starting frequency<br>of DC braking | 0.00~10.00Hz | 0.00~10.00Hz     | 0.00Hz             |
| F1.07            | Waiting time before<br>DC braking   | 0.0~50.0s    | 0.0~50.0         | 0.0s               |
| F1.08            | DC braking current                  | 0.0~150.0%   | 0.0~150.0        | 0.0%               |
| F1.09            | DC braking time                     | 0.0~50.0s    | 0.0~50.0         | 0.0s               |

Starting frequency of DC braking: Start the DC braking when output frequency reaches starting frequency determined by F1.06.

Waiting time before DC braking: Controller blocks the output before starting the DC braking. After this waiting time, the DC braking will be started. It is used to prevent over-current fault caused by DC braking at high speed.

DC braking current: The value of F1.08 is the percentage of rated current of controller. The bigger the DC braking current, the greater the braking torque.

DC braking time: The time used to perform DC braking. If the time is 0, the DC braking will be invalid.

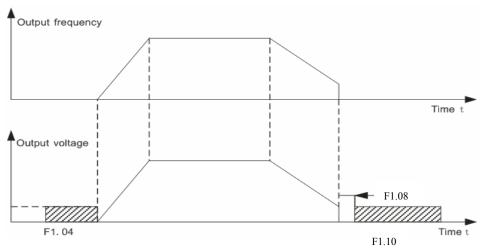

Figure 6.4 DC braking diagram.

| Function<br>Code | Name                    | Description | Setting<br>Range | Factory<br>Setting |
|------------------|-------------------------|-------------|------------------|--------------------|
| F1.10            | Dead time of<br>FWD/REV | 0.0~3600.0s | 0.0~3600.0       | 0.0s               |

Set the hold time at zero frequency in the transition between forward and reverse running.

It is shown as following figure:

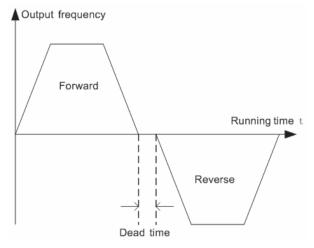

Figure 6.5 FWD/REV dead time diagram.

| Function<br>Code | Name                                      | Description               | Setting<br>Range | Factory<br>Setting |
|------------------|-------------------------------------------|---------------------------|------------------|--------------------|
| F1.11            | FWD/REV<br>enable option<br>when power on | 0: Disabled<br>1: Enabled | 0~1              | 0                  |

Notice:

- This function only takes effect if run command source is terminal control.
- If F1.11 is set to be 0, when power on, controller will not start even if FWD/REV terminal is active, until FWD/REV terminal disabled and enabled again.
- If F1.11 is set to be 1, when power on and FWD/REV terminal is active, controller will start automatically.

#### • This function may cause the controller restart automatically, please be cautious.

| Function<br>Code | Name                                        | Description | Setting Range | Factory Setting |
|------------------|---------------------------------------------|-------------|---------------|-----------------|
| F1.12            | NO/NC<br>input/output<br>terminal selection | 0x00~0x3F   | 0x00~0x3F     | 0x00            |

This parameter determines NO (normal open) or NC (normal close) status of each input/output terminal. It is hexadecimal value. If the corresponding bit is set to be 1, it means this terminal is normal-close(NC). The corresponding relation is specified below:

| BIT7     | BIT6     | BIT5 | BIT4 | BIT3 | BIT2 | BIT1 | BIT0 |
|----------|----------|------|------|------|------|------|------|
| Reserved | Reserved | RO   | Y    | S4   | S3   | S2   | S1   |

For example, If S1~S2 are set as "0", Y is "0", while RO is "1",

S4~S1 are corresponding to 0000. It is "0" in hex;

RO~Y are corresponding to 0010. It is"2" in hex. Therefore F1.12 should be set as "20".

# 6.3 F2 Group--Motor Parameters

| Function<br>Code | Name       | Description              | Setting<br>Range | Factory<br>Setting |
|------------------|------------|--------------------------|------------------|--------------------|
| F2.00            | G/P option | 0: G model<br>1: P model | 0~1              | Depend on model    |

0: Applicable to constant torque load

1: Applicable to variable torque load (i.e. fans, pumps)

B503 series controllers provide the G/P integration function. The adaptive motor power used for constant torque load (G model) should be one grade less than that used for variable torque load (P model). It only has G model for 220V controller.

To change from G model to P model, procedures are as follow.

- Set F2.00 to be 1;
- Input motor parameters in F2 group again.

| Function<br>Code | Name                     | Description  | Setting<br>Range | Factory<br>Setting |
|------------------|--------------------------|--------------|------------------|--------------------|
| F2.01            | Motor rated power        | 0.75~900KW   | 0.75~900.0       | Depend on model    |
| F2.02            | Motor rated<br>frequency | 0.01Hz~F0.04 | 0.01~F0.04       | 50.00Hz            |
| F2.03            | Motor rated speed        | 0~36000rpm   | 0~36000          | Depend on model    |
| F2.04            | Motor rated voltage      | 0~460V       | 0~460            | Depend on model    |
| F2.05            | Motor rated current      | 0.1~2000.0A  | 0.1~2000.0       | Depend on model    |

Notice:

• In order to achieve superior performance, please set these parameters according to motor nameplate, then perform autotuning.

• The power rating of controller should match the motor. If the bias is too big, the control performances of controller will be deteriorated distinctly.

| Function<br>Code | Name                       | Description    | Setting Range | Factory<br>Setting |
|------------------|----------------------------|----------------|---------------|--------------------|
| F2.06            | Motor stator<br>resistance | 0.001~65.535 Ω | 0.001~65.535  | Depend on<br>model |
| F2.07            | Motor rotor<br>resistance  | 0.001~65.535 Ω | 0.001~65.535  | Depend on<br>model |
| F2.08            | Motor leakage inductance   | 0.1~6553.5mH   | 0.1~6553.5    | Depend on<br>model |
| F2.09            | Motor mutual inductance    | 0.1~6553.5mH   | 0.1~6553.5    | Depend on<br>model |
| F2.10            | Current without load       | 0.01~655.35A   | 0.1~655.35    | Depend on model    |

• Reset F2.01 can initialize F2.02~F2.10 automatically.

After autotuning, the value of F2.06~F2.10 will be automatically updated.

Notice: Do not change these parameters, otherwise it may deteriorate the control performance of controller.

| Function<br>Code | Name                                   | Description  | Setting Range | Factory<br>Setting |
|------------------|----------------------------------------|--------------|---------------|--------------------|
| F3.00            | ASR proportional gain K <sub>p</sub> 1 | 0~100        | 0~100         | 20                 |
| F3.01            | ASR integral time<br>K <sub>i</sub> 1  | 0.01~10.00s  | 0.01~10.00    | 0.50s              |
| F3.02            | ASR switching point 1                  | 0.00Hz~F3.05 | 0.00~F3.05    | 5.00Hz             |
| F3.03            | ASR proportional gain K <sub>p</sub> 2 | 0~100        | 0~100         | 25                 |
| F3.04            | ASR integral time<br>K <sub>i</sub> 2  | 0.01~10.00s  | 0.01~10.00    | 1.00s              |
| F3.05            | ASR switching point 2                  | F3.02~F0.04  | F3.02~F0.04   | 10.0Hz             |

#### 6.4 F3 Group—Vector Control

F3.00 and F3.01 only take effect when output frequency is less than F3.02. F3.03 and F3.04 only take effect when output frequency is greater than F3.05. When output frequency is between F3.02 and F3.05,  $K_P$  and  $K_I$  are proportional to the bias between F3.02 and F3.05. For details, please refer to following figure.

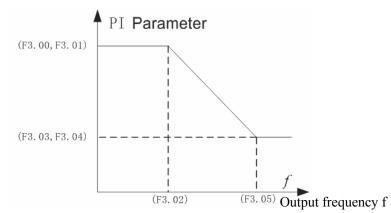

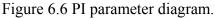

The system's dynamic response can be faster if the proportion gain  $K_p$  is increased; However, if  $K_p$  is too large, the system tends to oscillate.

The system dynamic response can be faster if the integral time  $K_i$  is decreased; However, if  $K_i$  is too small, the system becomes overshoot and tends to oscillate.

F3.00 and F3.01 are corresponding to  $K_p$  and  $K_i$  at low frequency, while F3.03 and F3.04 are corresponding to  $K_p$  and  $K_i$  at high frequency. Please adjust these parameters according to actual situation. The adjustment procedure is as follow:

• Increase the proportional gain  $(K_p)$  as far as possible without creating oscillation.

• Reduce the integral time (K<sub>i</sub>) as far as possible without creating oscillation.

For more details about fine adjustment, please refer to description of F9 group.

| Function<br>Code | Name                            | Description | Setting Range | Factory<br>Setting |
|------------------|---------------------------------|-------------|---------------|--------------------|
| F3.06            | Slip compensation<br>rate of VC | 50%~200.0%  | 50.0~200.0    | 100%               |

The parameter is used to adjust the slip frequency of vector control and improve the precision of speed control. Properly adjusting this parameter can effectively restrain the static speed bias.

| Function<br>Code | Name         | Description | Setting<br>Range | Factory<br>Setting |
|------------------|--------------|-------------|------------------|--------------------|
| F3.07            | Torque limit | 0.0~200.0%  | 0.0~200.0        | 150.0%             |

This parameter is used to limit the torque current output by speed regulator. Torque limit value 0.0-200% is the controller's rated current percentage.

#### 6.5 F4 Group-- V/F Control

| Function<br>Code | Name                | Description                                                                     | Setting<br>Range | Factory<br>Setting |
|------------------|---------------------|---------------------------------------------------------------------------------|------------------|--------------------|
| F4.00            | V/F curve selection | <ul><li>0: Linear curve</li><li>1: Torque step down curve (2.0 order)</li></ul> | 0~1              | 0                  |

0: Linear curve. It is applicable for normal constant torque load.

1: Torque\_ step down curve. It is applicable for variable torque load, such as blower, pump and so on. Please refer to following figure.

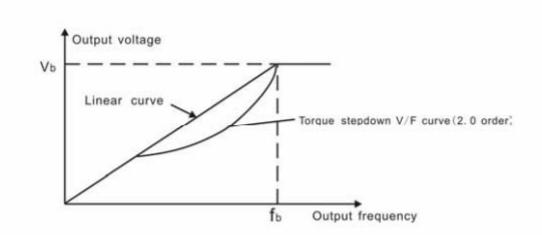

Figure6.7 V/F curve diagram.

| Function<br>Code | Name                    | Description                        | Setting<br>Range | Factory<br>Setting |
|------------------|-------------------------|------------------------------------|------------------|--------------------|
| F4.01            | Torque boost            | 0.0%: (auto) 0.1%~30.0%            | 0.0~30.0         | 0.0%               |
| F4.02            | Torque boost<br>cut-off | 0.0%~50.0% (motor rated frequency) | 0.0~50.0         | 20.0%              |

Torque boost will take effect when output frequency is less than cut-off frequency of torque boost (F4.02). Torque boost can improve the torque performance of V/F control at low speed.

The value of torque boost should be determined by the load. The heavier the load, the larger the value.

Notice: F4.01 should not be too large, otherwise the motor would be over-heat or the controller would be tripped by over-current or over-load.

If F4.01 is set to be 0, the controller will boost the output torque according to the load automatically.

Please refer to following diagram.

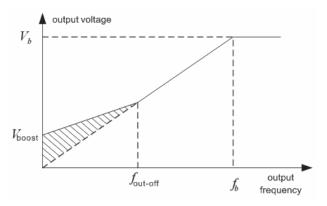

Figure 6.8 Manual torque boost diagram.

| Function<br>Code | Name                           | Description | Setting<br>Range | Factory<br>Setting |
|------------------|--------------------------------|-------------|------------------|--------------------|
| F4.03            | V/F Slip<br>compensation limit | 0.00~200.0% | 0.00~200.00      | 0.0%               |

The slip compensation function calculates the torque of motor according to the output

current and compensates for output frequency. This function is used to improve speed accuracy when operating with a load. F4.03 sets the slip compensation limit as a percentage of motor rated slip, with the motor rated slip taken as 100%.

| Function<br>Code | Name                         | Description               | Setting<br>Range | Factory<br>Setting |
|------------------|------------------------------|---------------------------|------------------|--------------------|
| F4.04            | Auto energy saving selection | 0: Disabled<br>1: Enabled | 0~1              | 0                  |

When F4.04 is set to be 1, while there is a light load, it will reduce the controller output voltage and saves energy.

| Function<br>Code | Name     | Description | Setting<br>Range | Factory<br>Setting |
|------------------|----------|-------------|------------------|--------------------|
| F4.05            | Reserves |             |                  |                    |

#### 6.6 F5 Group--Input Terminals

| Function<br>Code | Name                 | Description                           | Setting<br>Range | Factory<br>Setting |
|------------------|----------------------|---------------------------------------|------------------|--------------------|
| F5.00            | S1 Terminal function | Programmable multifunctional terminal | 0~25             | 1                  |
| F5.01            | S2 Terminal function | Programmable multifunctional terminal | 0~25             | 2                  |
| F5.02            | S3 Terminal function | Programmable multifunctional terminal | 0~25             | 4                  |
| F5.03            | S4 Terminal function | Programmable multifunctional terminal | 0~25             | 7                  |

The meaning of each setting is shown in following table.

| Setting<br>value | Function             | Description                                                                                       |  |  |
|------------------|----------------------|---------------------------------------------------------------------------------------------------|--|--|
| 0                | Invalid              | Please set unused terminals to be invalid to avoid malfunction.                                   |  |  |
| 1                | Forward              | Please refer to description of F5.05.                                                             |  |  |
| 2                | Reverse              |                                                                                                   |  |  |
| 3                | 3-wire control       |                                                                                                   |  |  |
| 4                | Jog forward          | Please refer to description of F8.02~F8.04.                                                       |  |  |
| 5                | Jog reverse          |                                                                                                   |  |  |
| 6                | Coast to stop        | The controller blocks the output immediately. The motor coasts to stop by its mechanical inertia. |  |  |
| 7                | Reset fault          | Resets faults that have occurred. It has the same function as STOP/RST.                           |  |  |
| 8                | External fault input | Stop the controller and output a alarm when a fault occurs in a peripheral device.                |  |  |

| Setting<br>value | Function                        |                                                                                                    |                       | Description                                                                              |                                                                                              |  |
|------------------|---------------------------------|----------------------------------------------------------------------------------------------------|-----------------------|------------------------------------------------------------------------------------------|----------------------------------------------------------------------------------------------|--|
| 9                | Up command                      | The reference                                                                                                    | e freq                | uency of controller                                                                      | can be adjusted by                                                                           |  |
| 10               | DOWN command                    | UP command and DOWN command.                                                                                                    |                       |                                                                                          |                                                                                              |  |
| 11               | Clear UP/DOWN                   | K1<br>K2<br>DOWN B503<br>WP/DOWN<br>clear<br>COM<br>Use this terminal to clear UP/DOWN setting. Please refe<br>to description of F0.02.           |                       |                                                                                          |                                                                                              |  |
| 12               | Multi-step speed<br>reference1  | 8 steps speed control can be realized by the combination of these four terminals. For details, please refer to:                                   |                       |                                                                                          |                                                                                              |  |
| 13               | Multi-step speed<br>reference 2 | Multi-step speed reference terminal status and according step value table:                                                                        |                       |                                                                                          |                                                                                              |  |
| 14               | Multi-step speed<br>reference 3 | reference3 reference2 referen                                                                                                    |                       | Multi-step speed<br>reference1<br>BIT0                                                   |                                                                                              |  |
| 15               | ACC/DEC time selection          | combination of                                                                                                    | f thes<br>ACC<br>Acce | /DEC time can b<br>e two terminals.<br>/DEC time<br>eleration Time 0<br>eleration Time 1 | Corresponding<br>Parameter<br>F0.08 \screwtrightarrow F0.09<br>F8.00 \screwtrightarrow F8.01 |  |
| 16               | Pause PID                       | PID adjustmer<br>frequency uncl                                                                                                    |                       |                                                                                          | troller keeps output                                                                         |  |
| 17               | Pause traverse operation        | Controller ke                                                                                                    | eps o<br>lisable      | output frequency red, controller will                                                    | unchanged. If this continue traverse                                                         |  |
| 18               | Reset traverse operation        | Reference free<br>frequency of tr                                                                                                    |                       |                                                                                          | be forced as center                                                                          |  |
| 19               | ACC/DEC ramp<br>hold            | Pauses acceleration or deceleration and maintains output<br>frequency. When this terminal is disabled,<br>acceleration/deceleration is restarted. |                       |                                                                                          |                                                                                              |  |
| 20               | Disable torque control          | Torque control is disabled. Controller will work in speed control mode.                                                                           |                       |                                                                                          |                                                                                              |  |
| 21               | UP/DOWN invalid<br>temporarily  |                                                                                                    | ninal                 |                                                                                          | ill not be cleared.<br>OWN setting before                                                    |  |

| Setting<br>value | Function               | Description                                                                                                    |
|------------------|------------------------|----------------------------------------------------------------------------------------------------|
| 22               | DC brake when stopping | During the process of decelerating to stop, when this terminal is on, the controller will be in the status of DC braking promptly. Braking status is determined by F1.07~F1.09 |
| 23~25            | Reserved               | Reserved                                                                                                    |

| Function<br>Code | Name                | Description | Setting<br>Range | Factory<br>Setting |
|------------------|---------------------|-------------|------------------|--------------------|
| F5.04            | ON/OFF filter times | 1~10        | 1~10             | 5                  |

This parameter is used to set filter strength of terminals (S1~S4), When interference is heavy, user should increase this value to prevent malfunction.

| Function<br>Code | Name                 | Description                                                                                                    | Setting<br>Range | Factory<br>Setting |
|------------------|----------------------|----------------------------------------------------------------------------------------------------|------------------|--------------------|
| F5.05            | FWD/REV control mode | <ul> <li>0: 2-wire control mode 1</li> <li>1: 2-wire control mode 2</li> <li>2: 3-wire control mode 1</li> <li>3: 3-wire control mode 2</li> </ul> | 0~3              | 0                  |

This parameter defines four different control modes that control the controller operation through external terminals.

0:2-wire control mode 1: Integrate START/STOP command with run direction.

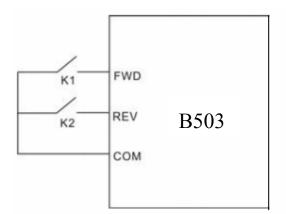

| K1  | К2  | Run     |
|-----|-----|---------|
| K1  | K2  | command |
| OFF | OFF | Stop    |
| ON  | OFF | FWD     |
| OFF | ON  | REV     |
| ON  | ON  | Stop    |

Figure 6.9 2-wire control mode 1.

1:2-wire control mode 2: START/STOP command is determined by FWD terminal. Run direction is determined by REV terminal.

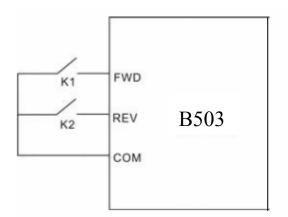

| K1  | K2  | Run     |
|-----|-----|---------|
|     |     | command |
| OFF | OFF | Stop    |
| ON  | OFF | Stop    |
| OFF | ON  | FWD     |
| ON  | ON  | REV     |

Figure 6.10 2-wire control mode 2.

2:3-wire control mode 1:

SB1: Start button

SB2: Stop button (NC)

K: Run direction button

Terminal Sin is the multifunctional input terminal of S1 $\sim$ S4. The terminal function should be set to be 3(3-wire control).

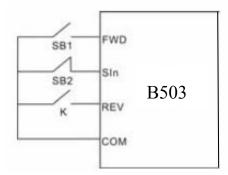

| к   | Run     |  |
|-----|---------|--|
| K   | command |  |
| OFF | FWD     |  |
| ON  | REV     |  |
|     |         |  |

Figure 6.11 3-wire control mode 1.

3:3-wire control mode 2.

SB1: Forward run button

SB2: Stop button (NC)

SB3: Reverse run button

Terminal Sin is the multifunctional input terminal of S1~S4. The terminal function should be set to be 3 (3-wire control)

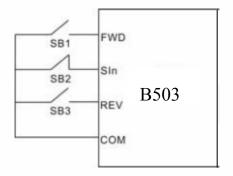

Figure 6.12 3-wire control mode 2.

Notice:

- When 2-wire control mode is active, the controller will not run in following situation even if FWD/REV terminal is enabled;
- Coast to stop (press RUN and STOP/RES at the same time).
- Stop command from serial communication.
- FWD/REV terminal is enabled before power on. Please refer to description of F1.11.

| Function<br>Code | Name                                 | Description         | Setting<br>Range | Factory<br>Setting |
|------------------|--------------------------------------|---------------------|------------------|--------------------|
| F5.06            | UP/DOWN setting change rate          | 0.01~50.00Hz/s      | 0.01~50.00       | 0.50Hz/s           |
| Tormi            | nal LID/DOWN regulates the increment | tal rate of cotting | fraguanay        |                    |

Terminal UP/DOWN regulates the incremental rate of setting frequency.

| Function<br>Code | Name                                  | Description  | Setting Range | Factory<br>Setting |
|------------------|---------------------------------------|--------------|---------------|--------------------|
| F5.07            | AI1 lower limit                       | 0.00V~10.00V | 0.00~10.00    | 0.00V              |
| F5.08            | AI1 lower limit corresponding setting | -100.0%~100% | -100.0~100    | 0.0%               |
| F5.09            | AI1 upper limit                       | 0.00V~10.00V | 0.00~10.00    | 10.00V             |
| F5.10            | AI1 upper limit corresponding setting | -100.0%~100% | -100.0~100    | 100%               |
| F5.11            | AI1 filter time constant              | 0.00s~10.00s | 0.00~10.00    | 0.10s              |

These parameters determine the relationship between analog input voltage and the corresponding setting value. When the analog input voltage exceeds the range between lower limit and upper limit, it will be regarded as the upper limit or lower limit.

The analog input AI1 can only provide voltage input, and the range is 0V~10V.

For different applications, the corresponding value of 100.0% analog setting is different. For details, please refer to description of each application.

Notice: AI1 lower limit must be less or equal to AI1 upper limit.

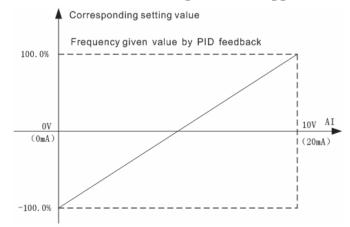

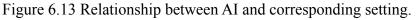

AI1 filter time constant is effective when there are sudden changes or noise in the analog input signal. Responsiveness decreases as the setting increases.

| Function<br>Code | Name                                  | Description  | Setting<br>Range | Factory<br>Setting |
|------------------|---------------------------------------|--------------|------------------|--------------------|
| F5.12            | AI2 lower limit                       | 0.00V~10.00V | 0.00~10.00       | 0.00V              |
| F5.13            | AI2 lower limit corresponding setting | -100.0%~100% | -100.0~100       | 0.0%               |
| F5.14            | AI2 upper limit                       | 0.00V~10.00V | 0.00~10.00       | 10.00V             |
| F5.15            | AI2 upper limit corresponding setting | -100.0%~100% | -100.0~100       | 100%               |
| F5.16            | AI2 filter time constant              | 0.00s~10.00s | 0.00~10.00       | 0.10s              |

AI2 is similar with AI1. AI2 can be set as  $0\sim 10V/0\sim 20$ mA. When AI2 is set as  $0\sim 20$ mA current input, the corresponding voltage range is  $0\sim 5V$ .

## 6.7 F6 Group--Output Terminals

| Function<br>Code | Name                        | Description           | Setting<br>Range | Factory<br>Setting |
|------------------|-----------------------------|-----------------------|------------------|--------------------|
| F6.00            | Y output selection          | Open-collector output | 0~11             | 1                  |
| F6.01            | Relay output<br>selection 1 | Relay output          | 0~11             | 3                  |

OC/Relay output functions are indicated in the following table.

| Setting<br>Value | Function                         | Description                                       |
|------------------|----------------------------------|---------------------------------------------------|
| 0                | No output                        | Output terminal has no function                   |
| 1                | Run forward                      | ON: During forward run.                           |
| 2                | Run reverse                      | ON: During reverse run.                           |
| 3                | Fault output                     | ON: Controller is in fault status.                |
| 4                | FDT reached                      | Please refer to description of F8.13 and F8.14.   |
| 5                | Frequency reached                | Please refer to description of F8.15.             |
| 6                | Zero speed running               | ON: The running frequency of controller is zero.  |
| 7                | Upper frequency limit<br>reached | ON: Running frequency reaches the value of F0.05. |
| 8                | Lower frequency limit<br>reached | ON: Running frequency reaches the value of F0.06. |
| 9~10             | Reserved                         | Reserved                                          |
| 11               | Over-torque Checkout             | In the process of Checkout, Output : On Signal    |

| Function<br>Code | Name         | Description                   | Setting<br>Range | Factory<br>Setting |
|------------------|--------------|-------------------------------|------------------|--------------------|
| F6.02            | AO selection | Multifunctional analog output | 0~10             | 0                  |

Current ( $0\sim 20$ mA) or voltage ( $0\sim 10$ V) output can be selected by Jumper J15. AO functions are indicated in the following table:

| Setting<br>Value | Function            | Range                                         |
|------------------|---------------------|-----------------------------------------------|
| 0                | Running frequency   | 0~ maximum frequency(F0.04)                   |
| 1                | Reference frequency | 0~ maximum frequency(F0.04)                   |
| 2                | Motor speed         | $0 \sim 2^*$ rated synchronous speed of motor |
| 3                | Output current      | $0 \sim 2^*$ controller rated current         |
| 4                | Output voltage      | 0~1.5* controller rated voltage               |
| 5                | Output power        | $0 \sim 2^*$ rated power                      |
| 6                | Output torque       | 0~2*rated current                             |
| 7                | AI1 voltage         | 0~10V                                         |
| 8                | AI2 voltage/current | 0~10V/0~20mA                                  |
| 9~10             | Reserved            | Reserved                                      |

| Function<br>Code | Name                                | Description  | Setting<br>Range | Factory<br>Setting |
|------------------|-------------------------------------|--------------|------------------|--------------------|
| F6.03            | AO lower limit                      | 0.0%~100.0%  | 0.0~100.0        | 0.0%               |
| F6.04            | AO lower limit corresponding output | 0.00V~10.00V | 0.00~10.00       | 0.00V              |
| F6.05            | AO upper limit                      | 0.0%~100.0%  | 0.0~100.0        | 100.0%             |
| F6.06            | AO upper limit corresponding output | 0.00V~10.00V | 0.00~10.00       | 10.00V             |

These parameters determine the relationship between analog output voltage/current and the corresponding output value. When the analog output value exceeds the range between lower limit and upper limit, it will output the upper limit or lower limit.

When AO is current output, 1mA is corresponding to 0.5V.

For different applications, the corresponding value of 100.0% analog output is different. For details, please refer to description of each application.

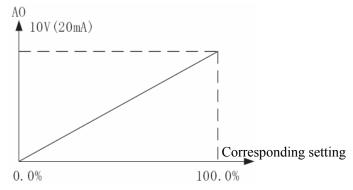

Figure 6.14 Relationship between AO and corresponding setting.

#### 6.8 F7 Group--Display Interface

| Function<br>Code | Name          | Description | Setting Range | Factory<br>Setting |
|------------------|---------------|-------------|---------------|--------------------|
| F7.00            | User password | 0~65535     | 0~65535       | 0                  |

The password protection function will be valid when set to be any nonzero data. When F7.00 is set to be 00000, user's password set before will be cleared and the password protection function will be disabled.

After the password has been set and becomes valid, the user can not access menu if the user's password is not correct. Only when a correct user's password is input, the user can see and modify the parameters. Please keep user's password in mind.

| Function<br>Code | Name                   | Description                                                           | Setting<br>Range | Factory<br>Setting |
|------------------|------------------------|-----------------------------------------------------------------------|------------------|--------------------|
| F7.01            | LCD language selection | 0: Chinese<br>1: English                                              | 0~1              | 0                  |
| F7.02            | Parameter copy         | 0: Invalid<br>1:Upload from<br>controller<br>2:Download to controller | 0~2              | 0                  |

F7.02 will take effect when LCD keypad is used.

1: All value of parameters will be upload from controller to LCD.

2: All value of parameters will be downloaded from LCD to controller.

Notice: When upload or downloaded operation completes, F7.02 will be set to 0 automatically.

| Function<br>Code | Name                  | Description                                                                                | Setting<br>Range | Factory<br>Setting |
|------------------|-----------------------|--------------------------------------------------------------------------------------------|------------------|--------------------|
| F7.03            | function<br>selection | <ol> <li>0: Jog</li> <li>1: FDW/REV switching</li> <li>2: Clear UP/DOWN setting</li> </ol> | 0~2              | 0                  |

 $\leftarrow$  is a multifunctional key, whose function can be defined by the value of F7.03.

0: Jog: Press, the controller will jog.

1: FWD/REV switching: Press, the running direction of controller will reverse. It is only valid if F0.03 is set to be 0.

2: Clear UP/DOWN setting: Press, the UP/DOWN setting will be cleared.

| Function<br>Code | Name                        | Description                                                                                                    | Setting<br>Range | Factory<br>Setting |
|------------------|-----------------------------|----------------------------------------------------------------------------------------------------|------------------|--------------------|
| F7.04            | STOP/RST<br>function option | <ul> <li>0: Valid when keypad control (F0.01=0)</li> <li>1: Valid when keypad or terminal control (F0.01=0 or 1)</li> <li>2: Valid when keypad or communication control (F0.01=0 or 2)</li> <li>3: Always valid</li> </ul> | 0~3              | 0                  |

Notice:

- The value of F7.04 only determines the STOP function of STOP/RST.
- The RESET function of **STOP/RST** is always valid.

| Function<br>Code | Name                     | Description                                                                                                    | Setting Range | Factory<br>Setting |
|------------------|--------------------------|----------------------------------------------------------------------------------------------------|---------------|--------------------|
| F7.05            | Keypad display selection | <ul> <li>0: Preferential to external keypad</li> <li>1: Both display, only external key valid.</li> <li>2: Both display, only local key valid.</li> <li>3: Both display and key valid</li> </ul> | 0~3           | 0                  |

0: When external keypad exists, local keypad will be invalid.

1: Local and external keypad display simultaneously, only the key of external keypad is valid.

2: Local and external keypad display simultaneously, only the key of local keypad is valid.

3: Local and external keypad display simultaneously, both keys of local and external keypad are valid.

Notice: This function should be used cautiously, otherwise it may cause malfunction.

### Notice:

- When F7.05 is set to be 1, local keypad is valid if external keypad is not connected.
- When LCD keypad is connected, F7.05 must be set to be 0.

| Function<br>Code | Name                             | Description | Setting Range | Factory<br>Setting |
|------------------|----------------------------------|-------------|---------------|--------------------|
| F7.06            | Running status display selection | 0~0x7FFF    | 0~0x7FFF      | 0xFF               |

F7.06 defines the parameters that can be displayed by LED in running status. If Bit is 0,

the parameter will not be displayed; If Bit is 1, the parameter will be displayed. Press to scroll through these parameters in right order .

The display content corresponding to each bit of F7.06 is described in the following table:

| BIT7     | BIT6       | BIT5     | BIT4    | BIT3     | BIT2     | BIT1      | BIT0      |
|----------|------------|----------|---------|----------|----------|-----------|-----------|
| Output   | Output     | Rotation | Output  | Output   | DC bus   | Reference | Output    |
| torque   | power      | speed    | current | voltage  | voltage  | frequency | frequency |
| BIT15    | BIT14      | BIT13    | BIT12   | BIT11    | BIT10    | BIT9      | BIT8      |
|          | Step No.   |          |         | Output   | Input    | PID       | PID       |
| Reserved | of         | AI2      | AI1     | terminal | terminal | feedback  | preset    |
|          | multi-step |          |         | status   | status   | ICCUDACK  | preset    |

For example, if user wants to display output voltage, DC bus voltage, Reference frequency, output frequency, output terminal status, the value of each bit is as the following table:

| BIT7  | BIT6  | BIT5  | BIT4  | BIT3  | BIT2  | BIT1 | BIT0 |
|-------|-------|-------|-------|-------|-------|------|------|
| 0     | 0     | 0     | 0     | 1     | 1     | 1    | 1    |
| BIT15 | BIT14 | BIT13 | BIT12 | BIT11 | BIT10 | BIT9 | BIT8 |
| 0     | 0     | 0     | 1     | 0     | 0     | 0    | 0    |

The value of F7.06 is 100Fh.

#### Notice: I/O terminal status is displayed in decimal.

For details, please refer to description of F7.18 and F7.19.

| Function<br>Code | Name                          | Description | Setting<br>Range | Factory<br>Setting |  |
|------------------|-------------------------------|-------------|------------------|--------------------|--|
| F7.07            | Stop status display selection | 0~0x1FF     | 0~0x1FF          | 0xFF               |  |

F7.07 determines the display parameters in stop status. The setting method is similar with F7.06.

The display content corresponding to each bit of F7.07 is described in the following table:

| BIT7     | BIT6     | BIT5            | BIT4          | BIT3                         | BIT2                        | BIT1              | BIT0                      |
|----------|----------|-----------------|---------------|------------------------------|-----------------------------|-------------------|---------------------------|
| AI2      | AI1      | PID<br>feedback | PID<br>preset | Output<br>terminal<br>status | Input<br>terminal<br>status | DC bus<br>voltage | Reference<br>frequency    |
| BIT15    | BIT14    | BIT13           | BIT12         | BIT11                        | BIT10                       | BIT9              | BIT8                      |
| Reserved | Reserved | Reserved        | Reserved      | Reserved                     | Reserved                    | Reserved          | Step No. of<br>multi-step |

| Function<br>Code | Name                     | Description | Setting<br>Range | Factory<br>Setting |
|------------------|--------------------------|-------------|------------------|--------------------|
| F7.08            | Rectifier module         | 0~100.0℃    |                  |                    |
| 17.00            | temperature              | 0 100.0 C   |                  |                    |
| F7.09            | IGBT module temperature  | 0~100.0℃    |                  |                    |
| F7.10            | Software version         |             |                  |                    |
| F7.11            | Accumulated running time | 0~65535h    |                  |                    |

Rectify module temperature: Indicates the temperature of rectify module. Overheat protection point of different controller may be different.

IGBT module temperature: Indicates the temperature of IGBT module. Overheat protection point of different controller may be different.

Software version: Indicates current software version of DSP.

Accumulated running time: Displays accumulated running time of controller.

Notice: Above parameters are read only.

| Function<br>Code | Name                     | Description | Setting<br>Range | Factory<br>Setting |
|------------------|--------------------------|-------------|------------------|--------------------|
| F7.12            | Third latest fault type  | 0~25        |                  |                    |
| F7.13            | Second latest fault type | 0~25        |                  |                    |
| F7.14            | Latest fault type        | 0~25        |                  |                    |

These parameters record three recent fault types. For details, please refer to description of chapter 7.

| Function<br>Code | Name                                          | Description                                                                                                    | Setting<br>Range | Factory<br>Setting |
|------------------|-----------------------------------------------|----------------------------------------------------------------------------------------------------|------------------|--------------------|
| F7.15            | Output<br>frequency at<br>current fault       | Output frequency at current fault.                                                                                                    |                  |                    |
| F7.16            | Output current at current fault               | Output current at current fault.                                                                                                    |                  |                    |
| F7.17            | DC bus voltage at current fault               | DC bus voltage at current fault.                                                                                                    |                  |                    |
| F7.18            | Input terminal<br>status at current<br>fault  | This value records ON-OFF input<br>terminal status at current fault. The<br>meaning of each bit is as below:BIT3BIT2BIT1BIT0S4S3S2S11indicates<br>corresponding<br>input<br>terminal is ON, while 0indicatesOFF.Notice:This<br>valuevaluedisplayed as decimal. |                  |                    |
| F7.19            | Output terminal<br>status at current<br>fault | This value records output terminal<br>status at current fault. The meaning<br>of each bit is as below:BIT3BIT2BIT1BIT0R0Y1indicates corresponding output<br>terminal is ON, while 0 indicates<br>OFF.Notice: This value is<br>displayed as decimal.            |                  |                    |

# 6.9 F8 Group--Enhanced Function

| Function<br>Code | Name                   | Description | Setting<br>Range | Factory<br>Setting |
|------------------|------------------------|-------------|------------------|--------------------|
| F8.00            | Acceleration<br>time 1 | 0.1~3600.0s | 0.1~3600.0       | Depend on<br>model |
| F8.01            | Deceleration<br>time 1 | 0.1~3600.0s | 0.1~3600.0       | Depend on<br>model |

For details, please refer to description of F0.08 and F0.09.

| Function<br>Code | Name                  | Description  | Setting<br>Range | Factory<br>Setting |
|------------------|-----------------------|--------------|------------------|--------------------|
| F8.02            | Jog reference         | 0.00~F0.04   | 0.00~F0.04       | 5.00Hz             |
| F8.03            | Jog acceleration time | 0.10~3600.0s | 0.10~3600.0      | Depend on model    |
| F8.04            | Jog deceleration time | 0.10~3600.0s | 0.10~3600.0      | Depend on model    |

The meaning and factory setting of F8.03 and F8.04 is the same as F0.08 and F0.09. No matter what the value of F1.00 and F1.05 are, jog will start as start directly mode and stop as deceleration to stop mode.

| Function<br>Code | Name                     | Description | Setting<br>Range | Factory<br>Setting |
|------------------|--------------------------|-------------|------------------|--------------------|
| F8.05            | Skip frequency           | 0.00~F0.04  | 0.00~F0.04       | 0.00Hz             |
| F8.06            | Skip frequency bandwidth | 0.00~F0.04  | 0.00~F0.04       | 0.00Hz             |

By means of setting skip frequency, the controller can keep away from the mechanical resonance with the load. F8.05 is centre value of frequency to be skipped. **Notice:** 

- If F8.06 is 0, the skip function is invalid.
- If F8.05 is 0, the skip function is invalid no matter what F8.06 is.
- Operation is prohibited within the skip frequency bandwidth, but changes during acceleration and deceleration are smooth without skip.

The relation between output frequency and reference frequency is shown as follow:

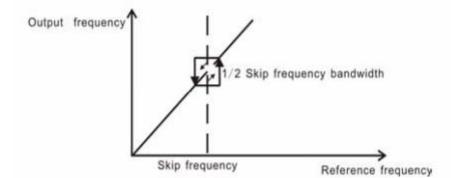

Figure 6.15 Skip frequency diagram.

| Function<br>Code | Name                  | Description | Setting<br>Range | Factory<br>Setting |
|------------------|-----------------------|-------------|------------------|--------------------|
| F8.07            | Traverse amplitude    | 0.0~100.0%  | 0.0~100.0        | 0.0%               |
| F8.08            | Jitter frequency      | 0.0~50.0%   | 0.0~50.0         | 0.0%               |
| F8.09            | Rise time of traverse | 0.1~3600.0s | 0.1~3600.0       | 5.0s               |
| F8.10            | Fall time of traverse | 0.1~3600.0s | 0.1~3600.0       | 5.0s               |

Traverse operation is widely used in textile and chemical fiber industry. The typical application is shown in following figure.

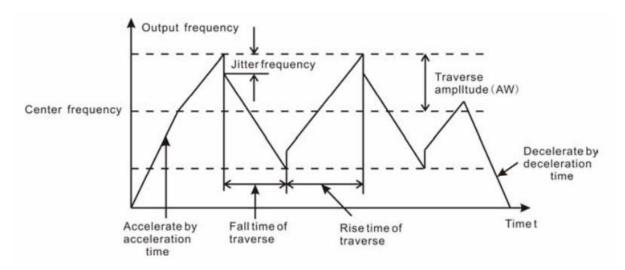

Figure 6.16 Traverse operation diagram.

Center frequency (CF) is reference frequency.

Traverse amplitude (AW) =center frequency (CF) \* F8.08%.

Jitter frequency = traverse amplitude (AW) \* F8.08%.

Rise time of traverse: Indicates the time rising from the lowest traverse frequency to the highest traverse frequency.

Fall time of traverse: Indicates the time falling from the highest traverse frequency to the lowest traverse frequency.

Notice:

- F8.07 determines the output frequency range which is as below:
- (1-F8.07%) \* reference frequency  $\leq$  output frequency  $\leq$  (1+F8.07%) \* reference frequency
- The output frequency of traverse is limited by upper frequency limit (F0.05) and lower frequency limit (F0.06).

| Function<br>Code | Name             | Description | Setting<br>Range | Factory<br>Setting |  |
|------------------|------------------|-------------|------------------|--------------------|--|
| F8.11            | Auto reset times | 0~3         | 0~3              | 0                  |  |
| F8.12            | Reset interval   | 0.1~100.0s  | 0.1~100.0        | 1.0s               |  |

Auto reset function can reset the fault in preset times and interval. When F8.11 is set to be 0, it means "auto reset" is disabled and the protective device will be activated in case of fault.

| Notice:       | The | fault | such | as | OUT1, | OUT2, | OUT3,OH1 | and | OH2 | cannot | be | reset |
|---------------|-----|-------|------|----|-------|-------|----------|-----|-----|--------|----|-------|
| automatically | y.  |       |      |    |       |       |          |     |     |        |    |       |

| Function<br>Code | Name      | Description | Setting<br>Range | Factory<br>Setting |  |
|------------------|-----------|-------------|------------------|--------------------|--|
| F8.13            | FDT level | 0.00~F0.04  | 0.00~F0.04       | 50.0Hz             |  |
| F8.14            | FDT lag   | 0.0~100.0%  | 0.0~100.0        | 5.0%               |  |

when the output frequency reaches a certain preset frequency (FDT level), output terminal will output an ON-OFF signal until output frequency drops below a certain frequency of FDT level (FDT level - FDT lag), as shown in following figure.

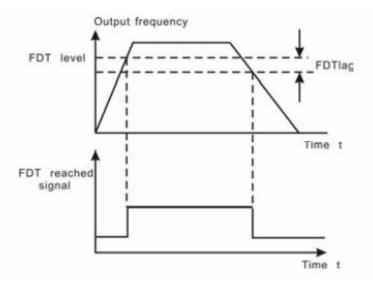

Figure 6.17 FDT level and lag diagram.

| Function<br>Code | Name                             | Description                       | Setting<br>Range | Factory<br>Setting |
|------------------|----------------------------------|-----------------------------------|------------------|--------------------|
| F8.15            | Frequency arrive detecting range | 0.0~100.0%<br>(maximum frequency) | 0.0~100.0        | 0.0%               |

When output frequency is within the detecting range of reference frequency, an ON-OFF signal will be output.

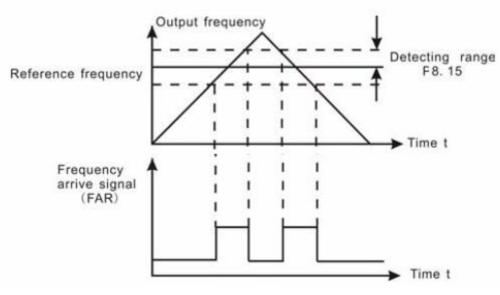

| Figure 6.18  | Frequency | arriving | signal | diagram    |
|--------------|-----------|----------|--------|------------|
| 1 iguit 0.10 | riequency | annyme   | Signai | ulugiulli. |

| Function<br>Code | Name            | Description                        | Setting Range | Factory Setting |
|------------------|-----------------|------------------------------------|---------------|-----------------|
| E9 16            | Brake threshold | 115.0~140.0%<br>(380V series 130%) | 115.0~140.0   | Depend on model |
| F8.16            | voltage         | 115.0~140.0%<br>(220V series 120%) | 115.0~140.0   | Depend on model |

When the DC bus voltage is greater than the value of F8.16, the controller will start dynamic braking.

Notice:

- Factory setting is 120% if rated voltage of controller is 220V.
- Factory setting is 130% if rated voltage of controller is 380V.
- The value of F8.16 is corresponding to the DC bus voltage at rated input voltage.

| Function<br>Code | Name                          | Description | Setting<br>Range | Factory<br>Setting |
|------------------|-------------------------------|-------------|------------------|--------------------|
| F8.17            | Coefficient of rotation speed | 0.1~999.9%  | 0.1~999.9%       | 100.0%             |

This parameter is used to calibrate the bias between actual mechanical speed and rotation speed. The formula is as below:

Actual mechanical speed = 120 \* output frequency \*F8.17 / Number of poles of motor

#### 6.10 F9 Group--PID Control

PID control is a common used method in process control, such as flow, pressure and temperature control. The principle is firstly detect the bias between preset value and feedback value, then calculate output frequency of controller according to proportional gain, integral and differential time. Please refer to following figure.

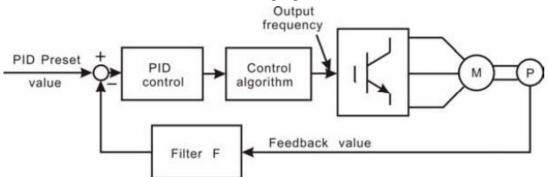

Figure 6.19 PID control diagram.

| Function<br>Code | Name                          | Description                                                        | Setting<br>Range | Factory<br>Setting |
|------------------|-------------------------------|--------------------------------------------------------------------|------------------|--------------------|
| F9.00            | PID preset source selection   | 0: Keypad<br>1: AI1<br>2: AI2<br>3: Communication<br>4: Multi-step | 0~4              | 0                  |
| F9.01            | Keypad PID preset             | 0.0%~100.0%                                                        | 0.0~100.0        | 0.0%               |
| F9.02            | PID feedback source selection | 0: AI1<br>1: AI2<br>2: AI1+AI2<br>3:Communication                  | 0~3              | 0                  |

These parameters are used to select PID preset and feedback source.

Notice:

- Preset value and feedback value of PID are percentage value.
- 100% of preset value is corresponding to 100% of feedback value.

# • Preset source and feedback source must not be same, otherwise PID will be malfunction.

| Function<br>Code | Name                       | Description                                       | Setting<br>Range | Factory<br>Setting |
|------------------|----------------------------|---------------------------------------------------|------------------|--------------------|
| F9.03            | PID output characteristics | <ul><li>0: Positive</li><li>1: Negative</li></ul> | 0~1              | 0                  |

0: Positive. When the feedback value is greater than the preset value, output frequency will be decreased, such as tension control in winding application.

1: Negative. When the feedback value is greater than the preset value, output frequency will be increased, such as tension control in unwinding application.

| Function<br>Code | Name                   | Description | Setting<br>Range | Factory<br>Setting |
|------------------|------------------------|-------------|------------------|--------------------|
| F9.04            | Proportional gain (Kp) | 0.00~100.00 | 0.00~100.00      | 0.10               |
| F9.05            | Integral time (Ti)     | 0.01~10.00s | 0.01~10.00       | 0.10s              |
| F9.06            | Differential time (Td) | 0.00~10.00s | 0.00~10.00       | 0.00s              |

Optimize the responsiveness by adjusting these parameters while driving an actual load. Use the following procedure to activate PID control and then adjust it while monitoring the response.

1. Enabled PID control (F0.03=5)

2. Increase the proportional gain (Kp) as far as possible without creating oscillation.

3. Reduce the integral time (Ti) as far as possible without creating oscillation.

4. Increase the differential time (Td) as far as possible without creating oscillation. Making fine adjustments:

First set the individual PID control constants, and then make fine adjustments.

• Reducing overshooting

If overshooting occurs, shorten the differential time and lengthen the integral time.

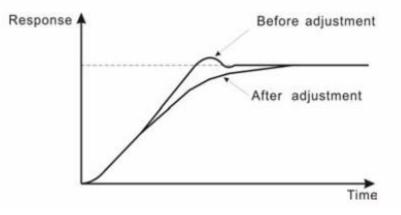

Figure 6.20 Reducing overshooting diagram.

• Rapidly stabilizing control status

To rapidly stabilize the control conditions even when overshooting occurs, shorten the integral time and lengthen the differential time.

• Reducing long-cycle oscillation

If oscillation occurs with a longer cycle than the integral time setting, it means that integral operation is strong. The oscillation will be reduced as the integral time is lengthened.

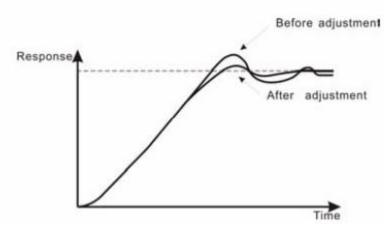

Figure 6.21 Reducing long-cycle oscillation diagram.

#### • Reducing short-cycle oscillation

If the oscillation cycle is short and oscillation occurs with a cycle approximately the same as the differential time setting, it means that the differential operation is strong. The oscillation will be reduced as the differential time is shortened.

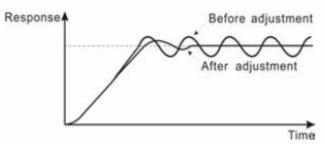

Figure 6.22 Reducing short-cycle oscillation diagram.

If oscillation cannot be reduced even by setting the differential time to 0, then either lower the proportional gain or raise the PID primary delay time constant.

| Function<br>Code | Name               | Description  | Setting<br>Range | Factory<br>Setting |  |
|------------------|--------------------|--------------|------------------|--------------------|--|
| F9.07            | Sampling cycle (T) | 0.01~100.00s | 0.01~100.00      | 0.10s              |  |
| F9.08            | Bias limit         | 0.0~100.0%   | 0.0~100.0        | 0.0%               |  |

Sampling cycle T refers to the sampling cycle of feedback value. The PI regulator calculates once in each sampling cycle. The bigger the sampling cycle, the slower the response is.

Bias limit defines the maximum bias between the feedback and the preset. PID stops operation when the bias is within this range. Setting this parameter correctly is helpful to improve the system output accuracy and stability.

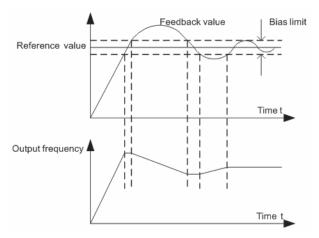

Figure 6.23 Relationship between bias limit and output frequency.

| Function<br>Code | Name                          | Description | Setting<br>Range | Factory<br>Setting |
|------------------|-------------------------------|-------------|------------------|--------------------|
| F9.09            | Feedback lost detecting value | 0.0~100.0%  | 0.0~100.0        | 0.0%               |
| F9.10            | Feedback lost detecting time  | 0.0~3600.0s | 0.0~3600.0       | 1.0s               |

When feedback value is less than F9.09 continuously for the period determined by F9.10, the controller will alarm feedback lost failure (PIDE).

Notice: 100% of F9.09 is the same as 100% of F9.01.

| Function<br>Code | Name                                      | Description | Setting Range | Factory<br>Setting |
|------------------|-------------------------------------------|-------------|---------------|--------------------|
| F9.11            | Sleep delayed Time                        | 0.0~3600.0s | 0.0~3600.0    | 0.0s               |
| F9.12            | Sleep Threshold Value<br>Frequency        | 0.0~F0.04   | 0.0~ F0.04    | 0.0Hz              |
| F9.13            | Sleep Awaken Threshold<br>Value Deviation | 0.0~100%    | 0.0~100.0     | 0.0%               |
| F9.14            | Sleep Awaken Delayed<br>Time              | 0.0~300.0s  | 0.0~300.0     | 0.0s               |

Notice: F9.13 Sleep Awaken Threshold Value Deviation: the reference value of parameters comes from the feedback volume of PID which is less than the setting value of F9.01.

F9.11~F9.14 is mainly use for setting up the sleep and awaken function of controller:

Sleep: When the PID feedback volume is more than the setting value of F9.01, the controller will decrease the frequency to the threshold value and keep running. If the feedback volume is still more than the setting value of F9.01 through the time delayed of F9.11, the motor speed will drop brake and inter into sleep mode.

Awaken: If the controller is in sleep mode and the feedback volume is less than the difference value between the setting value of F9.01 and sleep awaken threshold value deviation, the controller will start to work automatically after the sleep awaken time delayed setting of F9.14.

For example:

If the PID feedback resource Analog Channel AI2 is 1~5V, parameter settings are as

| Ionows:               |       |       |       |       |       |       |       |       |       |
|-----------------------|-------|-------|-------|-------|-------|-------|-------|-------|-------|
| Function              | F0.03 | F5.12 | F5.14 | F9.01 | F9.02 | F9.11 | F9.12 | F9.13 | F9.14 |
| Codes                 | г0.05 | ГЗ.12 | ГЈ.14 | Г9.01 | Г9.02 | Г9.11 | Г9.12 | Г9.15 | Г9.14 |
| Setting<br>Parameters | 5     | 1.00V | 5.00V | 50%   | 1     | 10s   | 20Hz  | 15%   | 5s    |

When PID feedback volume is more than the value of  $3V[1V+(5-1)V\times50\%]$ , the controller will decrease the frequency to the threshold value and keep running in 20HZ. If the feedback volume is still more than 3V through 10s delayed, the motor speed will drop to brake and enter into sleep mode.

If the controller is in sleep mode and the PID feedback volume is less than the value of  $2.4V[(5-1)V \times (50\%-15\%)+1V]$ , the controller will start to work automatically in 5 seconds later.

6.11 FA Group-- Multi-step Speed Control

| Function | Name               | Description   | Setting      | Factory |
|----------|--------------------|---------------|--------------|---------|
| Code     | Ivallie            | Description   | Range        | Setting |
| FA.00    | Multi-step speed 0 | -100.0~100.0% | -100.0~100.0 | 0.0%    |
| FA.01    | Multi-step speed 1 | -100.0~100.0% | -100.0~100.0 | 0.0%    |
| FA.02    | Multi-step speed 2 | -100.0~100.0% | -100.0~100.0 | 0.0%    |
| FA.03    | Multi-step speed 3 | -100.0~100.0% | -100.0~100.0 | 0.0%    |
| FA.04    | Multi-step speed 4 | -100.0~100.0% | -100.0~100.0 | 0.0%    |
| FA.05    | Multi-step speed 5 | -100.0~100.0% | -100.0~100.0 | 0.0%    |
| FA.06    | Multi-step speed 6 | -100.0~100.0% | -100.0~100.0 | 0.0%    |
| FA.07    | Multi-step speed 7 | -100.0~100.0% | -100.0~100.0 | 0.0%    |

Notice:

fallower

• 100% of multi-step speed x corresponds to the maximum frequency (F0.04).

• If the value of multi-step speed x is negative, the direction of this step will be reverse, otherwise it will be forward.

• Multi-step speed function has highest priority

Selection of step is determined by combination of multi-step terminals. Please refer to following figure and table.

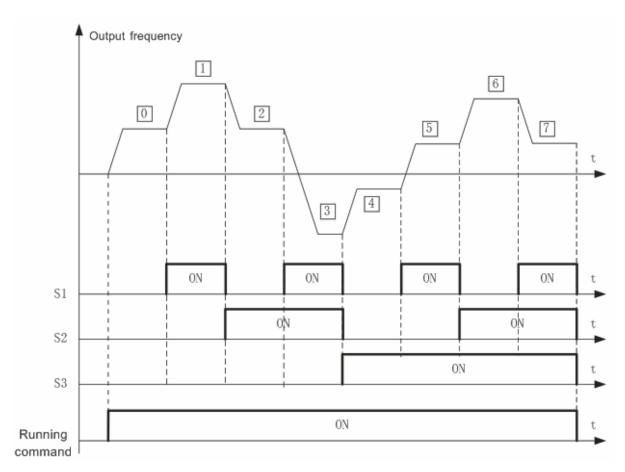

| Terminal | Multi-step speed | Multi-step speed | Multi-step speed |
|----------|------------------|------------------|------------------|
| Step     | reference1       | reference2       | reference3       |
| 0        | OFF              | OFF              | OFF              |
| 1        | ON               | OFF              | OFF              |
| 2        | OFF              | ON               | OFF              |
| 3        | ON               | ON               | OFF              |
| 4        | OFF              | OFF              | ON               |
| 5        | ON               | OFF              | ON               |
| 6        | OFF              | ON               | ON               |
| 7        | ON               | ON               | ON               |

#### 6.12 FB Group-- Protection Function

| Function<br>Code | Name                      | Description                                                                                   | Setting<br>Range | Factory<br>Setting |
|------------------|---------------------------|-----------------------------------------------------------------------------------------------|------------------|--------------------|
| FB.00            | Motor overload protection | <ol> <li>0: Disabled</li> <li>1: Normal motor</li> <li>2: Variable frequency motor</li> </ol> | 0~2              | 2                  |

1: For normal motor, the lower the speed, the poorer the cooling effect. Based on this reason, if output frequency is lower than 30Hz, controller will reduce the motor overload

protection threshold to prevent normal motor from overheat.

2: As the cooling effect of variable frequency motor has nothing to do with running speed, it is not required to adjust the motor overload protection threshold.

| Function<br>Code | Name                              | Description                                                      | Setting<br>Range | Factory<br>Setting |
|------------------|-----------------------------------|------------------------------------------------------------------|------------------|--------------------|
| FB.01            | Motor overload protection current | 20.0%~120.0%                                                     | 20.0~120.0       | 100.0%             |
|                  | Time                              | 70% 100%<br>Motor overloa<br>protection current<br>140% 200% Cur |                  |                    |

Figure 6.25 Motor overload protection curve.

The value can be determined by the following formula:

Motor overload protection current = (motor rated current / controller rated current) \* 100% **Notice:** 

- This parameter is normally used when rated power of controller is greater than rated power of motor.
- Motor overload protection time: 60s with 200% of rated current. For details, please refer to above figure.

| Function<br>Code | Name                          | Description  | Setting<br>Range | Factory<br>Setting |
|------------------|-------------------------------|--------------|------------------|--------------------|
| FB.02            | Threshold of trip-free        | 70.0~110.0%  | 70~110.0         | 80.0%              |
| FB.03            | Decrease rate of<br>trip-free | 0.00Hz~F0.04 | 0.00Hz~F0.04     | 0.00Hz             |

If FB.03 is set to be 0, the trip-free function is invalid.

Trip-free function enables the controller to perform low-voltage compensation when DC bus voltage drops below FB.02. The controller can continue to run without tripping by reducing its output frequency and feedback energy via motor.

Notice: If FB.03 is too big, the feedback energy of motor will be too large and may cause over-voltage fault. If FB.03 is too small, the feedback energy of motor will be too small to achieve voltage compensation effect. So please set FB.03 according to load inertia and the actual load.

| Function<br>Code | Name                                | Description               | Setting<br>Range | Factory<br>Setting       |
|------------------|-------------------------------------|---------------------------|------------------|--------------------------|
| FB.04            | Over-voltage stall protection       | 0: Disabled<br>1: Enabled | 0~1              | 1                        |
| FB.05            | Over-voltage stall protection point | 110~150%                  | 110~150          | 130%(380V)<br>115%(220V) |

During deceleration, the motor's decelerating rate may be lower than that of controller's output frequency due to the load inertia. At this time, the motor will feed the energy back to

the controller, resulting in DC bus voltage rise. If no measures taken, the controller will trip due to over voltage.

During deceleration, the controller detects DC bus voltage and compares it with over-voltage stall protection point. If DC bus voltage exceeds Fb.05, the controller will stop reducing its output frequency. When DC bus voltage become lower than Fb.05, the deceleration continues, as shown in following figure.

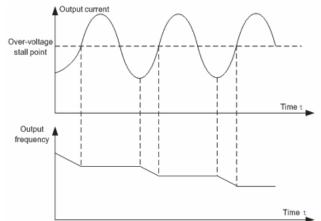

Figure 6.26 Over-voltage stall function.

| Function<br>Code | Name                                                | Description     | Setting Range | Factory<br>Setting |
|------------------|-----------------------------------------------------|-----------------|---------------|--------------------|
| FB.06            | Auto current limiting<br>threshold                  | 100~200%        | 100~200       | 160%               |
| FB.07            | Frequency decrease<br>rate when current<br>limiting | 0.00~100.00Hz/s | 0.00~100.00   | 10.0Hz/s           |

Auto current limiting is used to limit the current of controller smaller than the value determined by FB.06 in real time. Therefore the controller will not trip due to surge over-current. This function is especially useful for the applications with big load inertia or step change of load.

FB.06 is a percentage of the controller's rated current.

FB.07 defines the decrease rate of output frequency when this function is active. If FB.06 is too small, overload fault may occur. If it is too big, the frequency will change too sharply and therefore, the feedback energy of motor will be too large and may cause over-voltage fault. This function is always enabled during acceleration or deceleration. Notice:

- During auto current limiting process, the controller's output frequency may change; therefore, it is recommended not to enable the function when requires the controller's output frequency stable.
- During auto current limiting process, if FB.06 is too low, the overload capacity will be impacted.

Please refer to following figure.

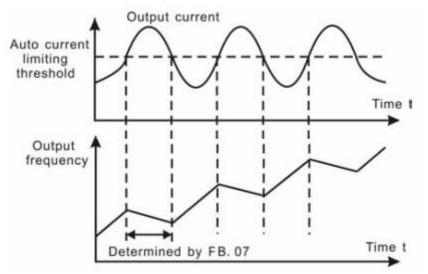

Figure 6.27 Current limiting protection function.

| Function<br>Code | Name                              | Description | Setting Range | Factory<br>Setting |
|------------------|-----------------------------------|-------------|---------------|--------------------|
| FB.08            | Over-torque Checkout<br>Options   | 0~4         | 0~4           | 0                  |
| FB.09            | Over-torque Checkout<br>Criterion | 30~200%     | 30~200%       | 160%               |
| FB.10            | Over-torque Checkout<br>Time      | 0.0~25.5s   | 0.0~25.5s     | 0.1s               |

Over-torque Checkout Options (Fb.08)

• When the setting of Over-torque is available as well as the Controller Current exceeds Over-torque Checkout Criterion (Fb.09), even the time exceeds Over-torque Checkout Time (Fb.10), that is, check out over-torque.

#### Fb.08 Options

| 0 | Over-torque Checkout invalid                                             |  |  |  |  |  |
|---|--------------------------------------------------------------------------|--|--|--|--|--|
| 1 | Only when frequency is in conformity, check out Over-torque valid; after |  |  |  |  |  |
| 1 | checkout, keep on running                                                |  |  |  |  |  |
| 2 | Only when frequency is in conformity, check out Over-torque valid; after |  |  |  |  |  |
| 2 | checkout, suspend output                                                 |  |  |  |  |  |
| 2 | In the process of running (including acceleration/deceleration),         |  |  |  |  |  |
| 3 | Over-torque can be checked out; after checkout, keep on running.         |  |  |  |  |  |
| 4 | In the process of running (including acceleration/deceleration),         |  |  |  |  |  |
| 4 | Over-torque can be checked out; after check out, suspend output.         |  |  |  |  |  |

Over-torque Checkout Function: When the setting of over-torque is available (Fb0.8=1~4) as well as Mechanical Load is oversize, Controller will check out Motor Current, If Output Current of Controller  $\geq$  Over-torque Checkout Criterion(Fb.09), even Continuous time exceeds Over-torque Checkout Time (Fb.10), Multi-Function Output Terminals (External Terminal RO1A-RO1B-RO1C) will output Over-torque Checkout Signal

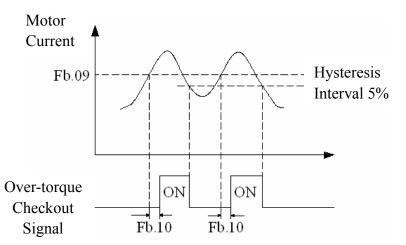

• Utilizing Parameter of Fb.08, can set that check out Over-torque only when frequency is in conformity, or in the process of running; proceed with running or suspend output after check out can also be set.

#### 6.13 FC Group--Serial Communication

| Function<br>Code | Name          | Description                | Setting Range | Factory<br>Setting |
|------------------|---------------|----------------------------|---------------|--------------------|
| FC.00            | Local address | 1~247 ,0 broadcast address | 1~247         | 1                  |

This parameter determines the slave address used for communication with master. The value "0" is the broadcast address.

| Function<br>Code | Name                | Description                                                                        | Setting Range | Factory<br>Setting |
|------------------|---------------------|------------------------------------------------------------------------------------|---------------|--------------------|
| FC.01            | Baud rate selection | 0: 1200BPS<br>1: 2400BPS<br>2: 4800BPS<br>3: 9600BPS<br>4: 19200BPS<br>5: 38400BPS | 0~5           | 4                  |

This parameter can set the data transmission rate during serial communication. Notice: The baud rate of master and slave must to be the same.

| Function<br>Code | Name        | Description | Setting Range | Factory<br>Setting |
|------------------|-------------|-------------|---------------|--------------------|
| FC.02            | Data format | 0~17        | 0~17          | 1                  |

This parameter defines the data format used in serial communication protocol.

0: RTU, 1 start bit, 8 data bits, no parity check, 1 stop bit.

1: RTU, 1 start bit, 8 data bits, even parity check, 1 stop bit.

2: RTU, 1 start bit, 8 data bits, odd parity check, 1 stop bit.

3: RTU, 1 start bit, 8 data bits, no parity check, 2 stop bit.

4: RTU, 1 start bit, 8 data bits, even parity check, 2 stop bit.

5: RTU, 1 start bit, 8 data bits, odd parity check, 2 stop bit.

6: ASCII, 1 start bit, 7 data bits, no parity check, 1 stop bit.

7: ASCII, 1 start bit, 7 data bits, even parity check, 1 stop bit.
8: ASCII, 1 start bit, 7 data bits, odd parity check, 1 stop bit.
9: ASCII, 1 start bit, 7 data bits, no parity check, 2 stop bit.
10: ASCII, 1 start bit, 7 data bits, even parity check, 2 stop bit.
11: ASCII, 1 start bit, 7 data bits, odd parity check, 2 stop bit.
12: ASCII, 1 start bit, 7 data bits, no parity check, 1 stop bit.
13: ASCII, 1 start bit, 8 data bits, even parity check, 1 stop bit.
14: ASCII, 1 start bit, 8 data bits, odd parity check, 1 stop bit.
15: ASCII, 1 start bit, 8 data bits, no parity check, 2 stop bit.
16: ASCII, 1 start bit, 8 data bits, even parity check, 2 stop bit.
17: ASCII, 1 start bit, 8 data bits, odd parity check, 2 stop bit.

| Function<br>Code | Name                     | Description | Setting<br>Range | Factory<br>Setting |
|------------------|--------------------------|-------------|------------------|--------------------|
| FC.03            | Communication delay time | 0~200ms     | 0~200            | 5ms                |

This parameter can be used to set the response delay in communication in order to adapt to the MODBUS master. In RTU mode, the actual communication delay should be no less than 3.5 characters' interval; in ASCII mode, 1ms.

| Function<br>Code | Name                        | Description              | Setting<br>Range | Factory<br>Setting |
|------------------|-----------------------------|--------------------------|------------------|--------------------|
| FC.04            | Communication timeout delay | 0.0: Disabled 0.1~100.0s | 0~100.0          | 0.0s               |

When the value is zero, this function will be disabled. When communication interruption is longer than the non-zero value of FC.04, the controller will alarm communication error (CE).

| Function<br>Code | Name                          | Description                                                                                                    | Setting<br>Range | Factory<br>Setting |
|------------------|-------------------------------|----------------------------------------------------------------------------------------------------|------------------|--------------------|
| FC.05            | Communication<br>error action | <ul> <li>0: Alarm and coast to stop</li> <li>1: No alarm and continue to run</li> <li>2: No alarm but stop according to F1.05<br/>(if F0.01=2)</li> <li>3: No alarm but stop according to F1.05</li> </ul> | 0~3              | 1                  |

0: When communication error occurs, controller will alarm (CE) and coast to stop.

1: When communication error occurs, controller will omit the error and continue to run.

2: When communication error occurs, if F0.01=2, controller will not alarm but stop according to stop mode determined by F1.05. Otherwise it will omit the error.

3: When communication error occurs, controller will not alarm but stop according to stop mode determined by F1.05.

| Function<br>Code | Name            | Description                                                                                                    | Setting<br>Range | Factory<br>Setting |
|------------------|-----------------|----------------------------------------------------------------------------------------------------|------------------|--------------------|
| FC.06            | Response action | Unit's place of LED<br>0: Response to writing<br>1: No response to writing<br>Ten's place of LED<br>0: Response not saved<br>when power off<br>1: Response saved when<br>power off | 0~1              | 0                  |

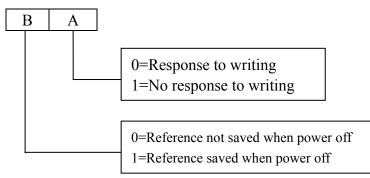

Figure 6.28 Meaning of FC.06

A stands for: Unit's place of LED B stands for: Ten's place of LED

## 6.14 FD Group--Supplementary Function

| Function<br>Code | Name                                                      | Description | Setting<br>Range | Factory<br>Setting |
|------------------|-----------------------------------------------------------|-------------|------------------|--------------------|
| FD.00            | Low-frequency threshold of restraining oscillation        | 0~500       | 0~500            | 5                  |
| FD.01            | High-frequency<br>threshold of restraining<br>oscillation | 0~500       | 0~500            | 100                |

This function is valid only when FD.04 is set to be 0. The smaller the value of FD.00 and FD.01, the stronger the restraining effect.

Notice: Most motor may have current oscillation at some frequency point. Please be cautious to adjust these parameters to weaken oscillation.

| Function<br>Code | Name                                 | Description | Setting<br>Range | Factory<br>Setting |
|------------------|--------------------------------------|-------------|------------------|--------------------|
| FD.02            | Amplitude of restraining oscillation | 0~10000     | 0~10000          | 5000               |

This parameter is used to limit the strength of restraining oscillation. If the value of FD.02 is too big, it may cause controller over current. It should be set a little bit smaller for large power motor, vice versa.

| Function<br>Code | Name                                | Description | Setting<br>Range | Factory<br>Setting |
|------------------|-------------------------------------|-------------|------------------|--------------------|
| FD.03            | Boundary of restraining oscillation | 0.00~F0.04  | 0.00Hz~F0.04     | 12.5Hz             |

If output frequency is greater than FD.03, FD.00 takes effect, otherwise FD.01 takes effect.

| Function<br>Code | Name                 | Description                 | Setting<br>Range | Factory<br>Setting |
|------------------|----------------------|-----------------------------|------------------|--------------------|
| FD.04            | Restrain oscillation | 0: Enabled;<br>1: Disabled. | 0~1              | 1                  |

Motor always has current oscillation when its load is light. This will cause abnormal operation even over-current. For details, please refer to description of FD.00~FD.03.

| Function<br>Code | Name     | Description                    | Setting<br>Range | Factory<br>Setting |
|------------------|----------|--------------------------------|------------------|--------------------|
| FD.05            | PWM mode | 0: PWM mode 1<br>1: PWM mode 2 | 0~2              | 0                  |
|                  |          | 2: PWM mode 3                  |                  |                    |

The features of each mode, please refer the following table:

| Mode       | Noise in lower<br>frequency | Noise in higher<br>frequency | Others                                                        |
|------------|-----------------------------|------------------------------|---------------------------------------------------------------|
| PWM mode 1 | Low                         | high                         |                                                               |
| PWM mode 2 | lo                          | low                          |                                                               |
| PWM mode 3 | high                        |                              | temperature rise.Can more effectivelyrestrain the oscillation |

| Function<br>Code | Name                     | Description                                                                                                    | Setting Range | Factory<br>Setting |
|------------------|--------------------------|----------------------------------------------------------------------------------------------------|---------------|--------------------|
| FD.06            | Torque setting<br>source | <ul> <li>0: Keypad</li> <li>1: AI1</li> <li>2: AI2</li> <li>3: AI1 +AI2</li> <li>4: Multi-step setting</li> <li>5: Communication</li> </ul> | 0~5           | 0                  |
| FD.07            | Keypad torque setting    | -100.0%~100.0%                                                                                                    | -100.0~100.0% | 0                  |

• When torque control takes effect

If  $T_{set} > T_{load}$ , output frequency will increase continuously until it reaches upper frequency limit.

If  $T_{set} < T_{load}$ , output frequency will decrease continuously until it reaches lower frequency limit.

Controller can run at any frequency between upper and lower frequency limit only when  $T_{set} = T_{load}$ 

• Torque control can be switched to speed control, vice versa.

Switching by multifunctional terminal: For example, if torque control is enabled (F0.00=2), torque setting source is AI1, the value of multifunction terminal S5 is set to 20 (Disable torque control). When S5 is valid, control mode will switch from torque control, vice versa.

■When running at torque control mode, press <u>STOP/RST</u>, it will switch to speed control automatically.

• If torque setting is positive, controller will run forward; otherwise it will run reverse.

Notice:

- When running at torque control mode, the acceleration time has nothing to do with F0.08.
- The 100% of torque setting is corresponding to 100% of F3.07 (Torque limit). For example, if torque setting source is keypad (FD.06=0), FD.07=80% and F3.07=90%, then

| Function<br>Code | Name                            | Description                                                                                                    | Setting<br>Range | Factory<br>Setting |
|------------------|---------------------------------|----------------------------------------------------------------------------------------------------|------------------|--------------------|
| FD.08            | Upper frequency limit selection | <ol> <li>0: Keypad</li> <li>1: AI1</li> <li>2: AI2</li> <li>3: Multi-step setting</li> <li>4: Communication</li> </ol> | 0~4              | 0                  |

• Actual torque setting=80% (FD.07)\*90%(F3.07)=72%.

The 100% of this parameter is corresponding to 100% of F0.04 (maximum frequency). When running at torque control mode, output frequency can be adjusted by changing upper frequency limit.

| Function<br>Code | Name                            | Description                                  | Setting<br>Range | Factory<br>Setting |
|------------------|---------------------------------|----------------------------------------------|------------------|--------------------|
| FD.09            | Auto current limiting selection | 0: Enabled<br>1:Disabled when constant speed | 0~1              | 0                  |

Auto current limiting function is used to prevent controller trip over-current from surge current. It is especially useful for the applications with big load inertia or step change of load. This function is always enabled during acceleration or deceleration period.

Notice: During auto current limiting process, the controller's output frequency may change; therefore, it is recommended not to enable the function when output frequency need to be stable.

#### 6.15 FE Group--Factory Setting

This group is the factory-set parameter group. The user DO NOT try to open these group parameters, otherwise it will cause the controller abnormal operation or damage.

# 7 TROUBLE SHOOTING

# 7.1 Fault and Trouble shooting

| Fault<br>Code | Fault Type                               | Reason                                                                                                    | Solution                                                                                                    |
|---------------|------------------------------------------|----------------------------------------------------------------------------------------------------|----------------------------------------------------------------------------------------------------|
| E001          | IGBT Ph-U fault                          | 1, Acc/Dec time is too                                                                                                    |                                                                                                    |
| E002          | IGBT Ph-V fault                          | short                                                                                                    | 1、Increase Acc/Dec time                                                                                                    |
| E003          | IGBT Ph-W fault                          | <ul> <li>2、 IGBT module fault</li> <li>3、 Malfunction caused<br/>by interference</li> <li>4、 Grounding is not<br/>properly</li> </ul>                                                                                                    | <ul> <li>2. Ask for support</li> <li>3. Inspect external equipment and eliminate interference</li> </ul>                                  |
| E004          | Over-current when acceleration           | 1、Short-circuit or<br>ground fault occurred                                                                                                    | 1. Inspect whether motor damaged, insulation worn                                                                                         |
| E005          | Over-current when deceleration           | at controller output<br>2, Load is too heavy or                                                                                                    | or cable damaged<br>2, Increase Acc/Dec time or                                                                                           |
| E006          | Over-current when constant speed running | <ul> <li>Acc/Dec time is too<br/>short</li> <li>3、V/F curve is not<br/>suitable</li> <li>4、Sudden change of load</li> </ul>                                                                                                    | <ul> <li>2. Increase Acc/Dec time of select bigger capacity controller</li> <li>3. Check and adjust V/F curve. Check the load.</li> </ul> |
| E007          | Over-voltage when acceleration           | 1. Dec time is too short<br>and regenerative                                                                                                    | 1. Increase Dec time or                                                                                                    |
| E008          | Over-voltage when deceleration           | energy from the motor is too large                                                                                                    | connect braking resistor<br>2 Decrease input voltage                                                                                      |
| E009          | Over-voltage when constant speed running | 2. Input voltage is too<br>high                                                                                                    | within specification                                                                                                    |
| E010          | DC bus Under-voltage                     | <ol> <li>Open phase occurred<br/>with power supply</li> <li>Momentary power loss<br/>occurred</li> <li>Wiring terminals for<br/>input power supply are<br/>loose</li> <li>Voltage fluctuations in<br/>power supply are too<br/>large</li> </ol> | Inspect the input power supply or wiring                                                                                                  |
| E011          | Motor overload                           | <ol> <li>Motor drive heavy<br/>load at low speed for a<br/>long time</li> <li>Improper V/F curve</li> </ol>                                                                                                    | <ol> <li>Select variable frequency<br/>motor</li> <li>Check and adjust V/F<br/>curve</li> </ol>                                           |

| Fault<br>Code | Fault Type           | Reason                                                                                                    | Solution                                                                                                    |
|---------------|----------------------|----------------------------------------------------------------------------------------------------|----------------------------------------------------------------------------------------------------|
|               |                      | <ul> <li>3 Improper motor's overload protection threshold</li> <li>4 Sudden change of load</li> </ul>                                                                                                    | <ul><li>3、Check and adjust FB.01</li><li>4、Check the load</li></ul>                                                                                                    |
| E012          | Controller overload  | <ol> <li>Load is too heavy or<br/>Acc/Dec time is too<br/>short</li> <li>Improper V/F curve</li> <li>Capacity of controller<br/>is too small</li> </ol>                                                                                                    | <ol> <li>Increase Acc/Dec time or<br/>select bigger capacity<br/>controller</li> <li>Check and adjust V/F<br/>curve</li> <li>Select bigger capacity<br/>controller</li> </ol> |
| E013          | Input phase failure  | <ol> <li>Open-phase occurred<br/>in power supply</li> <li>Momentary power loss<br/>occurred</li> <li>Wiring terminals for<br/>input power supply are<br/>loose</li> <li>Voltage fluctuations in<br/>power supply are too<br/>large</li> <li>Voltage balance<br/>between phase is bad</li> </ol> | Check the wiring installation<br>and power supply                                                                                                    |
| E014          | Output phase failure | <ol> <li>There is a broken wire<br/>in the output cable</li> <li>There is a broken wire<br/>in the motor winding</li> <li>Output terminals are<br/>loose</li> </ol>                                                                                                    | Check the wiring and installation                                                                                                    |
| E015          | Rectify overheat     | <ol> <li>Ambient temperature<br/>is too high</li> <li>Near heat source</li> <li>Cooling fans of</li> </ol>                                                                                                    | <ol> <li>Install cooling unit</li> <li>Remove heat source</li> <li>Replace cooling fan</li> <li>Clear the ventilation</li> </ol>                                              |
| E016          | IGBT overheat        | <ul> <li>4. Obstruction of ventilation channel</li> <li>5. Carrier frequency is too high</li> </ul>                                                                                                    | channel<br>5. Decrease carrier<br>frequency                                                                                                    |

| Fault<br>Code | Fault Type              | Reason                                                                                                    | Solution                                                                                                   |
|---------------|-------------------------|----------------------------------------------------------------------------------------------------|----------------------------------------------------------------------------------------------------|
| E017          | External fault          | Sx: External fault input terminal take effect                                                                                                    | Inspect external equipment                                                                                 |
| E018          | Communication fault     | <ol> <li>Improper baud rate<br/>setting</li> <li>Receive wrong data</li> <li>Communication is<br/>interrupted for Long<br/>time</li> </ol>             | <ol> <li>Set proper baud rate</li> <li>Check communication<br/>devices and signals</li> </ol>              |
| E019          | Current detection fault | <ol> <li>Wires or connectors of<br/>control board are loose</li> <li>Hall sensor is<br/>damaged</li> <li>Amplifying circuit is<br/>abnormal</li> </ol> | <ol> <li>Check the wiring</li> <li>Ask for support</li> </ol>                                              |
| E020          | Autotuning fault        | <ol> <li>Improper setting of<br/>motor rated<br/>parameters</li> <li>Overtime of<br/>autotuning</li> </ol>                                             | according to motor<br>nameplate                                                                            |
| E021          | EEPROM fault            | 1、R/W fault of control<br>parameters                                                                                                    | <ol> <li>Press STOP/RST to reset</li> <li>Ask for support</li> </ol>                                       |
| E022          | PID feedback fault      | <ol> <li>PID feedback<br/>disconnected</li> <li>PID feedback source<br/>disappears</li> </ol>                                                          | <ol> <li>Inspect PID feedback<br/>signal wire</li> <li>Inspect PID feedback<br/>source</li> </ol>          |
| E023          | Brake unit fault        | <ol> <li>Braking circuit failure<br/>or brake tube damaged</li> <li>Too low resistance of<br/>externally connected<br/>braking resistor</li> </ol>     | <ol> <li>Inspect braking unit,<br/>replace baking tube</li> <li>Increase braking<br/>resistance</li> </ol> |
| E024          | Factory Reserved        |                                                                                                    |                                                                                                    |
| E025          | Over-torque Detection   |                                                                                                    |                                                                                                    |

## 7.2 Common Faults and Solutions

Controller may have following faults or malfunctions during operation, please refer to the following solutions.

7.2.1 No display after power on:

- Inspect whether the voltage of power supply is the same as the controller rated voltage or not with multi-meter. If the power supply has problem, inspect and solve it.
- Inspect whether the three-phase rectify bridge is in good condition or not. If the rectification bridge is burst out, ask for support.
- Check the CHARGE light. If the light is off, the fault is mainly in the rectify bridge or the buffer resistor. If the light is on, the fault may be lies in the switching power supply. Please ask for support.
- 7.2.2 Power supply air switch trips off when power on:
- Inspect whether the input power supply is grounded or short circuit. Please solve the problem.
- Inspect whether the rectify bridge has been burnt or not. If it is damaged, ask for support.

7.2.3 Motor doesn't move after controller running:

- Inspect if there is balanced three-phase output among U, V, W. If yes, then motor could be damaged, or mechanically locked. Please solve it.
- If the output is unbalanced or lost, the controller drive board or the output module may be damaged, ask for support.

7.2.4 Controller displays normally when power on, but switch at the input side trips when running:

- Inspect whether the output side of controller is short circuit. If yes, ask for support.
- Inspect whether ground fault exists. If yes, solve it.
- If trip happens occasionally and the distance between motor and controller is too far, it is recommended to install output AC reactor.

# 8 MAINTENANCE

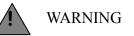

- Maintenance must be performed according to designated maintenance methods.
- Maintenance, inspection and replacement of parts must be performed only by authorized personnel.
- After turning off the main circuit power supply, waiting for 10 minutes before performance maintenance or inspection
- DO NOT directly touch components or devices of PCB board. Otherwise controller can be damaged by electrostatic.
- After maintenance, all screws must be tightened.

### 8.1 Daily Maintenance

In order to prevent the fault of controller to make it operate smoothly in high-performance for a long time, user must inspect the controller periodically (within half year). The following table indicates the inspection content.

| Items to be                    | Main in                                                                                                    | spections                                                                                                    | Criteria                                                                                                    |
|--------------------------------|----------------------------------------------------------------------------------------------------|----------------------------------------------------------------------------------------------------|----------------------------------------------------------------------------------------------------|
| checked                        | Inspection content                                                                                                    | Frequency                                                                                                    | Means/methods                                                                                                    |
| Operation<br>environment       | <ol> <li>temperature</li> <li>humidity</li> <li>dust</li> <li>vapor</li> <li>gases</li> </ol>                                                       | <ul> <li>1 point thermometer</li> <li>hygrometer</li> <li>2 observation</li> <li>3 visual examination</li> <li>and smelling</li> </ul> | <ul> <li>1.ambient temperature<br/>shall be lower than 40<br/>°C, otherwise, the rated<br/>values should be<br/>decreased. Humidity<br/>shall meet the<br/>requirement</li> <li>2 no dust<br/>accumulation, no<br/>traces of water<br/>leakage and no<br/>condensate.</li> <li>3 no abnormal color<br/>and smell.</li> </ul> |
| Controller                     | <ol> <li>vibration</li> <li>cooling and heating</li> <li>noise</li> </ol>                                                                           | <ol> <li>point thermometer</li> <li>comprehensive</li> <li>observation</li> <li>listening</li> </ol>                                   | <ol> <li>1.smooth operation<br/>without vibration.</li> <li>2.fan is working in<br/>good condition. Speed<br/>and air flow are<br/>normal. No abnormal<br/>heat.</li> <li>3.No abnormal noise</li> </ol>                                                                                                    |
| Motor                          | 1.vibration<br>2, heat<br>3, noise                                                                                                    | <ol> <li>comprehensive<br/>observation</li> <li>point thermometer</li> <li>listening</li> </ol>                                        | <ol> <li>No abnormal<br/>vibration and no<br/>abnormal noise.</li> <li>No abnormal heat.</li> <li>No abnormal noise.</li> </ol>                                                                                                    |
| Operation status<br>parameters | <ol> <li>power input voltage</li> <li>controller output<br/>voltage</li> <li>controller output<br/>current</li> <li>internal temperature</li> </ol> | <ol> <li>voltmeter</li> <li>rectifying voltmeter</li> <li>ammeter</li> <li>point thermometer</li> </ol>                                | 1.satisfyingthespecification.satisfying2.satisfyingthespecification.satisfying3.satisfyingthespecification.temperature4.temperatureriselower than 40 °C                                                                                                    |

## **8.2 Periodic Maintenance**

Customer should check the drive every 3 months or 6 months according to the actual environment

8.2.1 Check whether the screws of control terminals are loose. If so, tighten them with a screwdriver;

8.2.2 Check whether the main circuit terminals are properly connected; whether the mains cables are over heated;

8.2.3 Check whether the power cables and control cables are damaged, check especially for any wear on the cable tube;

8.2.4 Check whether the insulating tapes around the cable lugs are stripped;

8.2.5 Clean the dust on PCBs and air ducts with a vacuum cleaner;

8.2.6 For drives that have been stored for a long time, it must be powered on every 2 years. When supplying AC power to the drive, use a voltage regulator to raise the input voltage to rated input voltage gradually. The drive should be powered for 5 hours without load.

8.2.7 Before performing insulation tests, all main circuit input/output terminals should be short-circuited with conductors. Then proceed insulation test to the ground. Insulation test of single main circuit terminal to ground is forbidden; otherwise the drive might be damaged. Please use a 500V Mega-Ohm-Meter.

8.2.8 Before the insulation test of the motor, disconnect the motor from the drive to avoid damaging it.

#### 8.3 Replacement of wearing parts

Fans and electrolytic capacitors are wearing part, please make periodic replacement to ensure long term, safety and failure-free operation. The replacement periods are as follows:

◆ Fan: Must be replaced when using up to 20,000 hours;

◆ Electrolytic Capacitor: Must be replaced when using up to 30,000~40,000 hours.

## 9 LIST OF FUNCTION PARAMETERS

Notice:

■FE group is factory reserved, users are forbidden to access these parameters.

The column "Modify" determines the parameter can be modified or not.

" $\bigcirc$ " indicates that this parameter can be modified all the time.

"<sup>©</sup>" indicates that this parameter cannot be modified during the controller is running.

" $\bullet$ " indicates that this parameter is read only.

■ "Factory Setting" indicates the value of each parameter while restoring the factory parameters, but those detected parameters or record values cannot be restored.

# 9.1 Function Parameters of B503

| Function<br>Code | Name                              | Description                                                                                                    | Factory<br>Setting | Modify | Serial<br>No. |
|------------------|-----------------------------------|----------------------------------------------------------------------------------------------------|--------------------|--------|---------------|
| F0 Group         | Basic Function                    | n                                                                                                    |                    |        |               |
| F0.00            | Control mode selection            | <ul><li>0: Sensorless vector control</li><li>1: V/F control</li><li>2: Torque control</li></ul>                                                                                                    | 0                  | O      | 0.            |
| F0.01            | Run command source                | <ul><li>0: Keypad( LED extinguishes)</li><li>1: Terminal( LED flickers)</li><li>2: Communication( LED lights up)</li></ul>                                                                         | 0                  | O      | 1             |
| F0.02            | UP/DOWN<br>setting                | <ul> <li>0: Valid, save UP/DOWN value when power off</li> <li>1: Valid, do not save UP/DOWN value when power off</li> <li>2: Invalid</li> <li>3: Valid during running, clear when stop.</li> </ul> | 0                  | 0      | 2             |
| F0.03            | Frequency A<br>command<br>source  | <ul> <li>0: Keypad</li> <li>1: AI1</li> <li>2: AI2</li> <li>3: AI1 +AI2</li> <li>4: Multi-Step speed</li> <li>5: PID</li> <li>6: Communication</li> </ul>                                          | 0                  | Ο      | 3.            |
| F0.04            | Maximum<br>output<br>frequency    | 10.0~600.00Hz                                                                                                    | 50.0Hz             | O      | 4.            |
| F0.05            | Upper<br>frequency limit          | F0.06~F0.04                                                                                                    | 50.0Hz             | 0      | 5.            |
| F0.06            | Lower<br>frequency limit          | 0.0Hz~F0.05                                                                                                    | 0.00Hz             | 0      | 6.            |
| F0.07            | Keypad<br>reference<br>frequency  | 0.00Hz~F0.04                                                                                                    | 50.00Hz            | 0      | 7.            |
| F0.08            | Acceleration<br>time 1            | 0.1~3600.0s                                                                                                    | Depend on<br>model | 0      | 8.            |
| F0.09            | Deceleration<br>time 1            | 0.1~3600.0s                                                                                                    | Depend on model    | 0      | 9.            |
| F0.10            | Running<br>direction<br>selection | <ul><li>0: Forward</li><li>1: Reverse</li><li>2: Forbid reverse</li></ul>                                                                                                    | 0                  | O      | 10.           |

| Function<br>Code | Name                                   | Description                                                                                                 | Factory<br>Setting | Modify | Serial<br>No. |
|------------------|----------------------------------------|----------------------------------------------------------------------------------------------------|--------------------|--------|---------------|
| F0.11            | Carrier<br>frequency                   | 1.0~15.0KHz                                                                                                 | Depend on<br>model | 0      | 11.           |
| F0.12            | Motor<br>parameters<br>autotuning      | <ol> <li>0: No action</li> <li>1: Rotation autotuning</li> <li>2: Static autotuning</li> </ol>              | 0                  | Ø      | 12.           |
| F0.13            | Restore parameters                     | <ul><li>0: No action</li><li>1: Restore factory setting</li><li>2: Clear fault records</li></ul>            | 0                  | Ø      | 13.           |
| F0.14            | AVR function                           | <ol> <li>Disabled</li> <li>Enabled all the time</li> <li>Disabled during deceleration</li> </ol>            | 1                  | 0      | 14.           |
| F1 Group         | : Start and Stop (                     | Control                                                                                                    |                    | ·      |               |
| F1.00            | Start Mode                             | <ol> <li>0: Start directly</li> <li>1: DC braking and start</li> <li>2: Speed tracking and start</li> </ol> | 0                  | Ø      | 15.           |
| F1.01            | Starting frequency                     | 0.00~10.00Hz                                                                                                | 0.50Hz             | 0      | 16.           |
| F1.02            | Hold time of<br>starting<br>frequency  | 0.0~50.0s                                                                                                   | 0.0s               | 0      | 17.           |
| F1.03            | DC Braking<br>current before<br>start  | 0.0~150.0%                                                                                                  | 0.0%               | 0      | 18.           |
| F1.04            | DC Braking<br>time before start        | 0.0~50.0s                                                                                                   | 0.0s               | 0      | 19.           |
| F1.05            | Stop mode                              | <ul><li>0: Deceleration to stop</li><li>1: Coast to stop</li></ul>                                          | 0                  | 0      | 20.           |
| F1.06            | Starting<br>frequency of<br>DC braking | 0.00~10.00Hz                                                                                                | 0.00Hz             | 0      | 21.           |
| F1.07            | Waiting time<br>before DC<br>braking   | 0.0~50.0s                                                                                                   | 0.0s               | 0      | 22.           |
| F1.08            | DC braking<br>current                  | 0.0~150.0%                                                                                                  | 0.0%               | 0      | 23.           |
| F1.09            | DC braking<br>time                     | 0.0~50.0s                                                                                                   | 0.0s               | 0      | 24.           |
| F1.10            | Dead time of FWD/REV                   | 0.0~3600.0s                                                                                                 | 0.0s               | 0      | 25.           |

| Function<br>Code | Name                                           | Description               | Factory<br>Setting | Modify | Serial<br>No. |
|------------------|------------------------------------------------|---------------------------|--------------------|--------|---------------|
| F1.11            | FWD/REV<br>enable when<br>power on             | 0: Disabled<br>1: Enabled | 0                  | 0      | 26.           |
| F1.12            | NO/NC<br>input/output<br>terminal<br>selection | 0x00~0x3F                 | 0x00               | •      | 27.           |
| F2 Group:        | Motor Parame                                   | eters                     |                    |        |               |
| F2.00            | G/P option                                     | 0: G model<br>1: P model  | Depend on model    | O      | 28.           |
| F2.01            | Motor rated power                              | 0.75~900KW                | Depend on model    | Ø      | 29.           |
| F2.02            | Motor rated frequency                          | 0.01Hz~F0.04              | 50.0Hz             | Ø      | 30.           |
| F2.03            | Motor rated speed                              | 0~36000rpm                | Depend on model    | O      | 31.           |
| F2.04            | Motor rated voltage                            | 0~460V                    | Depend on model    | Ø      | 32.           |
| F2.05            | Motor rated current                            | 0.1~2000.0A               | Depend on model    | Ø      | 33.           |
| F2.06            | Motor stator<br>resistance                     | 0.001~65.635 Ω            | Depend on model    | 0      | 34.           |
| F2.07            | Motor rotor resistance                         | 0.001~65.535 Ω            | Depend on model    | 0      | 35.           |
| F2.08            | Motor<br>leakage<br>inductance                 | 0.1~6553.5mH              | Depend on model    | 0      | 36.           |
| F2.09            | Motor<br>mutual<br>inductance                  | 0.1~6553.5mH              | Depend on model    | 0      | 37.           |
| F2.10            | Current<br>without load                        | 0.01~655.35A              | Depend on model    | 0      | 38.           |
| F3 Group:        | Vector Control                                 |                           |                    |        |               |
| F3.00            | ASR<br>proportional<br>gain Kp1                | 0~100                     | 20                 | 0      | 39.           |
| F3.01            | ASR integral<br>time Ki1                       | 0.01~10.00s               | 0.50s              | 0      | 40.           |

| Function<br>Code | Name                                | Description                                                                       | Factory<br>Setting | Modify | Serial<br>No. |  |
|------------------|-------------------------------------|-----------------------------------------------------------------------------------|--------------------|--------|---------------|--|
| F3.02            | ASR<br>switching<br>point 1         | 0.00Hz~F3.05                                                                      | 5.00Hz             | 0      | 41.           |  |
| F3.03            | ASR<br>proportional<br>gain Kp2     | 0~100                                                                             | 25                 | 0      | 42.           |  |
| F3.04            | ASR integral<br>time Ki2            | 0.01~10.00s                                                                       | 1.00               | 0      | 43.           |  |
| F3.05            | ASR<br>switching<br>point 2         | F3.02~F0.04                                                                       | 10.00Hz            | 0      | 44.           |  |
| F3.06            | Slip<br>compensatio<br>n rate of VC | 50.0%~200.0%                                                                      | 100%               | 0      | 45.           |  |
| F3.07            | Torque limit                        | 0.0~200.0%                                                                        | 150.0%             | 0      | 46.           |  |
| F4 Group:        | V/F Control                         |                                                                                   |                    |        |               |  |
| F4.00            | V/F curve selection                 | 0: Linear curve<br>1: Torque step down curve (2.0<br>order)                       | 0                  | O      | 47.           |  |
| F4.01            | Torque boost                        | 0.0%: (auto) 0.1%~30.0%                                                           | 0.0%               | 0      | 48.           |  |
| F4.02            | Torque boost<br>cut-off             | 0.0%~50.0%( motor rated frequency)                                                | 20.0%              | O      | 49.           |  |
| F4.03            | V/F Slip<br>compensatio<br>n limit  | 0.00~200.0%                                                                       | 0.0%               | 0      | 50.           |  |
| F4.04            | Auto energy<br>saving<br>selection  | 0: Disabled<br>1: Enabled                                                         | 0                  | O      | 51.           |  |
| F4.05            | Reserves                            |                                                                                   |                    |        | 52            |  |
| F5 Group:        | F5 Group: Input Terminals           |                                                                                   |                    |        |               |  |
| F5.00            | S1 terminal function                | 0: Invalid<br>1: Forward<br>2: Reverse                                            | 1                  | Ø      | 53            |  |
| F5.01            | S2 terminal function                | <ul><li>3: 3-wire control</li><li>4: JOG forward</li><li>5: JOG reverse</li></ul> | 2                  | O      | 54            |  |

| Function<br>Code | Name                                           | Description                                                                                                    | Factory<br>Setting | Modify | Serial<br>No. |
|------------------|------------------------------------------------|----------------------------------------------------------------------------------------------------|--------------------|--------|---------------|
| F5.02            | S3 terminal function                           | <ul><li>6: Coast to stop</li><li>7: Reset fault</li><li>8: External fault input</li></ul>                                                                                                    | 4                  | Ø      | 55            |
| F5.03            | S4 terminal<br>function                        | <ul> <li>9: UP command</li> <li>10: DOWN command</li> <li>11: Clear UP/DOWN</li> <li>12: Multi-step speed reference 1</li> <li>13: Multi-step speed reference 2</li> <li>14: Multi-step speed reference 3</li> <li>15: ACC/DEC time selection</li> <li>16: Pause PID</li> <li>17: Pause traverse operation</li> <li>18: Reset traverse operation</li> <li>19: ACC/DEC ramp hold</li> <li>20: Disable torque control</li> <li>21: UP/DOWN invalid temporarily</li> <li>22: DC braking when stop</li> <li>23~25: reserved</li> </ul> | 7                  | O      | 56            |
| F5.04            | ON/OFF filter<br>times                         | 1~10                                                                                                    | 5                  | 0      | 57            |
| F5.05            | FWD/REV<br>control mode                        | 0: 2-wire control mode 1<br>1: 2-wire control mode 2<br>2:3-wire control mode 1<br>3:3-wire control mode 2                                                                                                    | 0                  | Ø      | 58            |
| F5.06            | UP/DOWN<br>setting change<br>rate              | 0.01~50.00Hz/s                                                                                                    | 0.50Hz/s           | 0      | 59            |
| F5.07            | AI1 lower<br>limit                             | 0.00V~10.00V                                                                                                    | 0.00V              | 0      | 60.           |
| F5.08            | AI1 lower<br>limit<br>corresponding<br>setting | -100.0%~100.0%                                                                                                    | 0.0%               | 0      | 61            |
| F5.09            | AI1 upper<br>limit                             | 0.00V~10.00V                                                                                                    | 10.00V             | 0      | 62.           |
| F5.10            | AI1 upper<br>limit<br>corresponding<br>setting | -100.0%~100.0%                                                                                                    | 100.0%             | 0      | 63.           |

| Function<br>Code | Name                                           | Description                                                                                                    | Factory<br>Setting | Modify | Serial<br>No. |
|------------------|------------------------------------------------|----------------------------------------------------------------------------------------------------|--------------------|--------|---------------|
| F5.11            | AI1 filter tine constant                       | 0.00s~10.00s                                                                                                    | 0.10s              | 0      | 64            |
| F5.12            | AI2 lower<br>limit                             | 0.00V~10.00V                                                                                                    | 0.00V              | 0      | 65            |
| F5.13            | AI2 lower<br>limit<br>corresponding<br>setting | -100.0%~100.0%                                                                                                    | 0.0%               | 0      | 66            |
| F5.14            | AI2 upper<br>limit                             | 0.00V~10.00V                                                                                                    | 10.0V              | 0      | 67            |
| F5.15            | AI2 upper<br>limit<br>corresponding<br>setting | -100.0%~100.0%                                                                                                    | 100.0%             | 0      | 68            |
| F5.16            | AI2 filter time constant                       | 0.00s~10.00                                                                                                    | 0.10s              | 0      | 69            |
| F6 Group:        | <b>Output Termina</b>                          | als                                                                                                    |                    |        |               |
| F6.00            | Y output selection                             | <ul> <li>0: No output</li> <li>1: Run forward</li> <li>2: Run reverse</li> <li>3: Fault output</li> <li>4: FDT reached</li> </ul>                                                                                                    | 1                  | 0      | 70.           |
| F6.01            | Relay output selection                         | <ul> <li>5: Frequency reached</li> <li>6: Zero speed running</li> <li>7: Upper frequency limit reached</li> <li>8: Lower frequency limit reached</li> <li>9~10: reserved</li> <li>11: Over-torque Checkout</li> </ul>                                                                     | 3                  | 0      | 71            |
| F6.02            | AO selection                                   | <ul> <li>0: Running frequency</li> <li>1: Reference frequency</li> <li>2: Motor speed</li> <li>3: Output current</li> <li>4: Output voltage</li> <li>5: Output power</li> <li>6: Output torque</li> <li>7: AI1 voltage</li> <li>8: AI2 voltage/current</li> <li>9~10: reserved</li> </ul> | 0                  | 0      | 72            |
| F6.03            | AO lower limit                                 | 0.0%~100.0%                                                                                                    | 0.0%               | 0      | 73            |

| Function<br>Code | Name                                      | Description                                                                                                    | Factory<br>Setting | Modify | Serial<br>No. |
|------------------|-------------------------------------------|----------------------------------------------------------------------------------------------------|--------------------|--------|---------------|
| F6.04            | AO lower limit<br>corresponding<br>output | 0.00V~10.00V                                                                                                    | 0.00V              | 0      | 74            |
| F6.05            | AO upper limit                            | 0.0%~100.0%                                                                                                    | 100.0%             | 0      | 75            |
| F6.06            | AO upper limit<br>corresponding<br>output | 0.00V~10.00V                                                                                                    | 10.00V             | 0      | 76            |
| F7 Group:        | Display Interfac                          | ce                                                                                                    |                    |        |               |
| F7.00            | User password                             | 0~65535                                                                                                    | 0                  | 0      | 77            |
| F7.01            | LCD language selection                    | 0: Chinese<br>1: English                                                                                                    | 0                  | 0      | 78            |
| F7.02            | Parameter copy                            | <ul><li>0: Invalid</li><li>1: Upload to LCD from controller</li><li>2:Download to controller from</li><li>LCD</li></ul>                                                                                                   | 0                  | Ø      | 79            |
| F7.03            | function selection                        | <ul><li>0: Jog</li><li>1: FDW/REV switching</li><li>2: Clear UP/DOWN setting</li></ul>                                                                                                    | 0                  | O      | 80            |
| F7.04            | STOP/RST<br>function option               | <ul> <li>0: Valid when keypad control (F0.01=0)</li> <li>1: Valid when keypad or terminal control(F0.01=0 or 1)</li> <li>2: Valid when keypad or communication control( F0.01=0 or 2)</li> <li>3: Always valid</li> </ul> | 0                  | 0      | 81            |
| F7.05            | Keypad display<br>selection               | <ul> <li>0: Preferential to external keypad</li> <li>1: Both display, only external key valid.</li> <li>2: Both display, only local key valid.</li> <li>3: Both display and key valid</li> </ul>                          | 0                  | 0      | 82            |
| F7.06            | Running status<br>display<br>selection    | 0~0x7FFF<br>BIT0: Output frequency<br>BIT1: Reference frequency<br>BIT2: DC bus voltage<br>BIT3: Output voltage<br>BIT4: Output current<br>BIT5: Rotation speed                                                           | 0xFF               | 0      | 83            |

| Function<br>Code | Name                                | Description                                                                                                    | Factory Setting | Modify | Serial<br>No. |
|------------------|-------------------------------------|----------------------------------------------------------------------------------------------------|-----------------|--------|---------------|
|                  |                                     | <ul> <li>BIT6: Output power</li> <li>BIT7: Output torque</li> <li>BIT8: PID preset</li> <li>BIT9: PID feedback</li> <li>BIT10: Input terminal status</li> <li>BIT11: Output terminal status</li> <li>BIT12: AI1</li> <li>BIT13: AI2</li> <li>BIT14: Step No. of multi-step</li> <li>BIT15: Reserved</li> </ul> |                 |        |               |
| F7.07            | Stop status<br>display<br>selection | 0~0x1FF<br>BIT0: Reference frequency<br>BIT1: DC bus voltage<br>BIT2: Input terminal status<br>BIT3: Output terminal status<br>BIT4: PID preset<br>BIT5: PID feedback<br>BIT6: AI1<br>BIT7: AI2<br>BIT8: Step No. of multi-step<br>BIT9~BIT15: Reserved                                                        | 0xFF            | 0      | 84            |
| F7.08            | Rectifier<br>module<br>temperature  | 0~100.0℃                                                                                                    |                 | •      | 85            |
| F7.09            | IGBT module<br>temperature          | 0~100.0℃                                                                                                    |                 | •      | 86            |
| F7.10            | Software version                    |                                                                                                    |                 |        | 87            |
| F7.11            | Accumulated running time            | 0~65535h                                                                                                    |                 | •      | 88            |
| F7.12            | Third latest<br>fault type          | E000: Not fault<br>E001: IGBT Ph-U fault((OUT1))<br>E002: IGBT Ph-V fault (OUT2)<br>E003: IGBT Ph-W fault (OUT3)<br>E004 : Over-current when<br>acceleration (OC1)<br>E005 : Over-current when<br>deceleration (OC2)<br>E006: Over-current when constant<br>speed running (OC3)                                |                 | •      | 89            |

| Function<br>Code | Name                                          | Description                                                                                                    | Factory<br>Setting | Modify | Serial<br>No. |
|------------------|-----------------------------------------------|----------------------------------------------------------------------------------------------------|--------------------|--------|---------------|
| F7.13            | Second latest<br>fault type                   | E007 : Over-voltage when<br>acceleration (OV1)<br>E008 : Over-voltage when<br>deceleration (OV2)<br>E009: Over-voltage when constant<br>speed running (OV3)<br>E010: DC bus Under-voltage (UV)<br>E011: Motor overload (OL1)<br>E012: Controller overload (OL2)                                                                                                    |                    | •      | 90            |
| F7.14            | Latest fault type                             | E012: Controller overhoad (OE2)<br>E013: Input phase failure (SPI)<br>E014: Output phase failure (SPO)<br>E015: Rectify overheat (OH1)<br>E016: IGBT overheat (OH2)<br>E017: External fault (EF)<br>E018: Communication fault (CE)<br>E019: Current detection fault (ITE)<br>E020: Autotuning fault (TE)<br>E021: EEPROM fault (EEP)<br>E022: PID feedback fault (PIDE)<br>E023: Brake unit fault (BCE)<br>E024: Reserved<br>E025: Over-torque Detection(OL3) |                    | •      | 91            |
| F7.15            | Output<br>frequency at<br>current fault       | Output frequency at current fault                                                                                                    |                    | •      | 92            |
| F7.16            | Output current at current fault               | Output current at current fault                                                                                                    |                    | •      | 93            |
| F7.17            | DC bus voltage at current fault               | DC bus voltage at current fault                                                                                                    |                    | •      | 94            |
| F7.18            | Input terminal<br>status at current<br>fault  |                                                                                                    |                    | •      | 95            |
| F7.19            | Output terminal<br>status at current<br>fault |                                                                                                    | 0                  | •      | 96            |
| F8 Group         | : Enhanced Func                               | tion                                                                                                    |                    |        |               |
| F8.00            | Acceleration<br>time2                         | 0.1~3600.0s                                                                                                    | Depend on model    | 0      | 97            |

| Function<br>Code | Name                                      | Description                                                                                                    | Factory<br>Setting | Modify | Serial<br>No. |
|------------------|-------------------------------------------|----------------------------------------------------------------------------------------------------|--------------------|--------|---------------|
| F8.01            | Deceleration<br>time 2                    | 0.1~3600.0s                                                                                                    | Depend on<br>model | 0      | 98            |
| F8.02            | Jog reference                             | 0.00~F0.04                                                                                                    | 5.00Hz             | 0      | 99            |
| F8.03            | Jog<br>acceleration<br>time               | 0.1~3600.0s                                                                                                    | Depend on model    | 0      | 100           |
| F8.04            | Jog<br>deceleration<br>time               | 0.1~3600.0s                                                                                                    | Depend on model    | 0      | 101           |
| F8.05            | Skip<br>frequency                         | 0.00~F0.04                                                                                                    | 0.00Hz             | 0      | 102           |
| F8.06            | Skip<br>frequency<br>bandwidth            | 0.00~F0.04                                                                                                    | 0.00Hz             | 0      | 103           |
| F8.07            | Traverse amplitude                        | 0.0~100.0%                                                                                                    | 0.0%               | 0      | 104           |
| F8.08            | Jitter<br>frequency                       | 0.0~50.0%                                                                                                    | 0.0%               | 0      | 105           |
| F8.09            | Rise time of traverse                     | 0.1~3600.0s                                                                                                    | 5.0s               | 0      | 106           |
| F8.10            | Fall time of traverse                     | 0.1~3600.0s                                                                                                    | 5.0s               | 0      | 107           |
| F8.11            | Auto reset<br>times                       | 0~3                                                                                                    | 0                  | 0      | 108           |
| F8.12            | Reset interval                            | 0.1~100.0s                                                                                                    | 1.0s               | 0      | 109           |
| F8.13            | FDT level                                 | 0.00~F0.04                                                                                                    | 50.00Hz            | 0      | 110           |
| F8.14            | FDT lag                                   | 0.0~100.0%                                                                                                    | 5.0%               | 0      | 111           |
| F8.15            | Frequency<br>arrive<br>detecting<br>range | 0.0~100.0% ( maximum frequency)                                                                                                    | 0.0%               | 0      | 112           |
| F8.16            | Brake<br>threshold<br>voltage             | 115.0~140.0%       ( 380V series         130.0%)       115.0~140.0%         115.0~140.0%       ( 220Vseries         120.0%)       ( 220Vseries | Depend on<br>model | 0      | 113           |
| F8.17            | Coefficient of rotation speed             | 0.1~999.9%                                                                                                    | 100.0%             | 0      | 114           |

| Function<br>Code | Name                                            | Description                                                        | Factory<br>Setting | Modify | Serial<br>No. |
|------------------|-------------------------------------------------|--------------------------------------------------------------------|--------------------|--------|---------------|
| F9 Group         | : PID Control                                   |                                                                    |                    |        |               |
| F9.00            | PID preset<br>source selection                  | 0: Keypad<br>1: AI1<br>2: AI2<br>3: Communication<br>4: Multi-step | 0                  | 0      | 115           |
| F9.01            | Keypad PID<br>preset                            | 0.0%~100.0%                                                        | 0.0%               | 0      | 116           |
| F9.02            | PID feedback source selection                   | 0: AI1<br>1: AI2<br>2: AI1 +AI2<br>3: Communication                | 0                  | 0      | 117           |
| F9.03            | PID output characteristic                       | 0: Positive<br>1: Negative                                         | 0                  | 0      | 118           |
| F9.04            | Proportional gain (Kp)                          | 0.00~100.00                                                        | 0.10               | 0      | 119           |
| F9.05            | Integral time<br>(Ti)                           | 0.01~10.00s                                                        | 0.10s              | 0      | 120           |
| F9.06            | Differential<br>time (Td)                       | 0.00~10.00s                                                        | 0.00s              | 0      | 121           |
| F9.07            | Sampling cycle<br>(T)                           | 0.01~100.00s                                                       | 0.10s              | 0      | 122           |
| F9.08            | Bias limit                                      | 0.0~100.0%                                                         | 0.0%               | 0      | 123           |
| F9.09            | Feedback lost detecting value                   | 0.0~100.0%                                                         | 0.0%               | 0      | 124           |
| F9.10            | Feedback lost detecting time                    | 0.0~3600.0s                                                        | 1.0s               | 0      | 125           |
| F9.11            | Sleep delayed<br>Time                           | 0~3600.0s                                                          | 0.0s               | O      |               |
| F9.12            | Sleep<br>Threshold<br>Value<br>Frequency        | 0~ F0.04                                                           | 0.0Hz              | O      |               |
| F9.13            | Sleep Awaken<br>Threshold<br>Value<br>Deviation | 0~100.0%                                                           | 0.0%               | O      |               |
| F9.14            | Sleep Awaken<br>Delayed Time                    | 0.0~300.0s                                                         | 0.0s               | Ø      |               |

| Function<br>Code | Name                                                   | Description                                                                                   | Factory<br>Setting        | Modify | Serial<br>No. |
|------------------|--------------------------------------------------------|-----------------------------------------------------------------------------------------------|---------------------------|--------|---------------|
| FA Group         |                                                        |                                                                                               |                           |        |               |
| FA.00            | Multi-step speed<br>0                                  | -100.0~100.0%                                                                                 | 0.0%                      | 0      | 126           |
| FA.01            | Multi-step speed<br>1                                  | -100.0~100.0%                                                                                 | 0.0%                      | 0      | 127           |
| FA.02            | Multi-step speed<br>2                                  | -100.0~100.0%                                                                                 | 0.0%                      | 0      | 128           |
| FA.03            | Multi-step speed 3                                     | -100.0~100.0%                                                                                 | 0.0%                      | 0      | 129           |
| FA.04            | Multi-step speed<br>4                                  | -100.0~100.0%                                                                                 | 0.0%                      | 0      | 130           |
| FA.05            | Multi-step speed<br>5                                  | -100.0~100.0%                                                                                 | 0.0%                      | 0      | 131           |
| FA.06            | Multi-step speed<br>6                                  | -100.0~100.0%                                                                                 | 0.0%                      | 0      | 132           |
| FA.07            | Multi-step speed<br>7                                  | -100.0~100.0%                                                                                 | 0.0%                      | 0      | 133           |
| FB Group         | : Protection Funct                                     | ion                                                                                           | · · ·                     |        |               |
| FB.00            | Motor overload protection                              | <ol> <li>0: Disabled</li> <li>1: Normal motor</li> <li>2: Variable frequency motor</li> </ol> | 2                         | O      | 134           |
| FB.01            | Motor overload<br>protection<br>current                | 20.0%~120.0%                                                                                  | 100.0%                    | 0      | 135           |
| FB.02            | Threshold of<br>trip-free                              | 70.0~110.0%                                                                                   | 80.0%                     | 0      | 136           |
| FB.03            | Decrease rate of<br>trip-free                          | 0.00Hz~F0.04                                                                                  | 0.00Hz                    | 0      | 137           |
| FB.04            | Over-voltage stall protection                          | 0: Disabled<br>1: Enabled                                                                     | 1                         | 0      | 138           |
| FB.05            | Over-voltage<br>stall protection<br>point              | 110~150%                                                                                      | 130% (380V)<br>115%(220V) | 0      | 139           |
| FB.06            | Auto current<br>limiting<br>threshold                  | 100~200%                                                                                      | G: 160%<br>P: 120%        | 0      | 140           |
| FB.07            | Frequency<br>decrease rate<br>when current<br>limiting | 0.00~100.00Hz/s                                                                               | 10.0Hz/s                  | 0      | 141           |

| Function<br>Code | Name                                 | Description                                                                                                    | Factory<br>Setting | Modify | Serial<br>No. |
|------------------|--------------------------------------|----------------------------------------------------------------------------------------------------|--------------------|--------|---------------|
| FB.08            | Over-torque<br>Checkout<br>Options   | 0~4                                                                                                    | 0                  |        |               |
| FB.09            | Over-torque<br>Checkout<br>Criterion | 30~200%                                                                                                    | 160%               |        |               |
| FB.10            | Over-torque<br>Checkout Time         | 0.0~25.5s                                                                                                    | 0.1s               |        |               |
| FC Group         | : Serial Communi                     | ication                                                                                                    |                    |        |               |
| FC.00            | Local address                        | 1~247, 0 broadcast address                                                                                                    | 1                  | 0      | 142           |
| FC.01            | Baud rate selection                  | 0: 1200BPS<br>1: 2400BPS<br>2: 4800BPS<br>3: 9600BPS<br>4: 19200BPS<br>5: 38400BPS                                                                                                    | 4                  | 0      | 143           |
| FC.02            | Data format                          | <ul> <li>0: RTU, 1 start bit, 8 data bits, no parity check, 1 stop bit.</li> <li>1: RTU, 1 start bit, 8 data bits, even parity check, 1 stop bit.</li> <li>2: RTU, 1 start bit, 8 data bits, odd parity check, 1 stop bit.</li> <li>3: RTU, 1 start bit, 8 data bits, no parity check, 2 stop bit.</li> <li>4: RTU, 1 start bit, 8 data bits, even parity check, 2 stop bit.</li> <li>5: RTU, 1 start bit, 8 data bits, odd parity check, 2 stop bit.</li> <li>5: RTU, 1 start bit, 8 data bits, odd parity check, 2 stop bit.</li> <li>6: ASCII, 1 start bit, 7 data bits, no parity check, 1 stop bit.</li> <li>7: ASCII, 1 start bit, 7 data bits, even parity check, 1 stop bit.</li> <li>8: ASCII, 1 start bit, 7 data bits, odd parity check, 1 stop bit.</li> <li>9: ASCII, 1 start bit, 7 data bits, no parity check, 2 stop bit.</li> <li>10: ASCII, 1 start bit, 7 data bits, no parity check, 2 stop bit.</li> <li>10: ASCII, 1 start bit, 7 data bits, no parity check, 2 stop bit.</li> </ul> | 1                  | Ο      | 144           |

| Function<br>Code | Name                                                        | Description                                                                                                    | Factory<br>Setting | Modify | Serial<br>No. |
|------------------|-------------------------------------------------------------|----------------------------------------------------------------------------------------------------|--------------------|--------|---------------|
|                  |                                                             | <ul> <li>11: ASCII, 1 start bit, 7 data bits, odd parity check, 2 stop bit.</li> <li>12: ASCII, 1 start bit, 8 data bits, no parity check, 1 stop bit.</li> <li>13: ASCII, 1 start bit, 8 data bits, even parity check, 1 stop bit.</li> <li>14: ASCII, 1 start bit, 8 data bits, odd parity check, 1 stop bit.</li> <li>15: ASCII, 1 start bit, 8 data bits, no parity check, 2 stop bit.</li> <li>16: ASCII, 1 start bit, 8 data bits, even parity check, 2 stop bit.</li> <li>17: ASCII, 1 start bit, 8 data bits, odd parity check, 2 stop bit.</li> </ul> |                    |        |               |
| FC.03            | Communication delay time                                    | 0~200ms                                                                                                    | 5ms                | 0      | 145           |
| FC.04            | Communication timeout delay                                 | 0.0 (Disabled), 0.1~100.0s                                                                                                    | 0.0s               | 0      | 146           |
| FC.05            | Communication<br>error action                               | <ul> <li>0: Alarm and coast to stop</li> <li>1: No alarm and continue to run</li> <li>2: No alarm but stop according to</li> <li>F1.05 (if F0.01=2)</li> <li>3: No alarm but stop according to</li> <li>F1.05</li> </ul>                                                                                                    | 1                  | 0      | 147           |
| FC0.6            | Response action                                             | <ul> <li>Unit's place of LED</li> <li>0: Response to writing</li> <li>1: No response to writing</li> <li>Ten's place of LED</li> <li>0: Reference not saved when power off</li> <li>1: Reference saved when power off</li> </ul>                                                                                                    | 0                  | 0      | 148           |
| FD Group         | : Supplementary H                                           | Function                                                                                                    |                    |        |               |
| FD.00            | Low-frequency<br>threshold of<br>restraining<br>oscillation | 0~500                                                                                                    | 5                  | 0      | 149           |

| Function | Name                                                         | Description                                                                              | Factory | Modify | Serial |
|----------|--------------------------------------------------------------|------------------------------------------------------------------------------------------|---------|--------|--------|
| Code     |                                                              | *                                                                                        | Setting | 5      | No.    |
| FD.01    | High-frequency<br>threshold of<br>restraining<br>oscillation | 0~500                                                                                    | 100     | 0      | 150    |
| FD.02    | Amplitude of<br>restraining<br>oscillation                   | 0~10000                                                                                  | 5000    | 0      | 151    |
| FD.03    | Boundary of<br>restraining<br>oscillation                    | 0.00Hz~F0.04                                                                             | 12.5Hz  | 0      | 152    |
| FD.04    | Restrain oscillation                                         | 0: Enabled<br>1: Disabled                                                                | 1       | 0      | 153    |
| FD.05    | PWM mode                                                     | <ul><li>0: PWM mode 1</li><li>1: PWM mode 2</li><li>2: PWM mode 3</li></ul>              | 0       | Ø      | 154    |
| FD.06    | Torque setting<br>source                                     | 0: Keypad<br>1: AI1<br>2: AI2<br>3: AI1+AI2<br>4: Multi-step setting<br>5: Communication | 0       | 0      | 155    |
| FD.07    | Keypad torque setting                                        | -100.0%~100.0%                                                                           | 0       | 0      | 156    |
| FD.08    | Upper frequency<br>limit selection                           | 0: Keypad (F0.05)<br>1: AI1<br>2: AI2<br>3: Multi-step setting<br>4: Communication       | 0       | 0      | 157    |
| FD.09    | Auto current<br>limiting<br>selection                        | <ul><li>0: Enabled</li><li>1: Disabled when constant speed</li></ul>                     | 0       | 0      | 158    |
| FE Group | : Factory Setting                                            |                                                                                          |         |        |        |
| FE.00    | Factory password                                             | 0~65535                                                                                  | ****    |        | 159    |

| Model No.        | Brakir    | ng unit  | Braking resistor ( | · •      |
|------------------|-----------|----------|--------------------|----------|
|                  | Order No. | Quantity | Specification      | Quantity |
| 220V±15%         |           |          |                    |          |
| B503-20005       |           | 1        | 200 Ω /80W         | 1        |
| B503-2001        |           | 1        | 200 Ω /80W         | 1        |
| B503-2002        |           | 1        | 100 Ω /260W        | 1        |
| B503-2003        |           | 1        | 70 Ω/260W          | 1        |
| B503-2005        | Built-in  | 1        | 40 Ω/390W          | 1        |
| B503-2007        |           | 1        | 30 Ω /520W         | 1        |
| B503-2010        |           | 1        | 20 Ω /780W         | 1        |
| B503-2015        | -         | 1        | 13.6 Ω /2400W      | 1        |
| B503-2020        |           | 1        | 10 Ω /3000W        | 1        |
| B503-2025        |           | 1        | 8 Ω /4000W         | 1        |
| B503-2030        |           | 1        | 6.8 Ω /4800W       | 1        |
| B503-2040        | B5-054    | 1        | 5 Ω /6000W         | 1        |
| B503-2050        |           | 1        | 4 Ω /9600W         | 1        |
| B503-2060        |           | 1        | 3.4 Ω /9600W       | 1        |
| 3AC 380V ±15%    |           |          |                    |          |
| B503-4001        |           |          | $750 \Omega / 80W$ | 1        |
| B503-4002        |           |          | $400 \Omega/260 W$ | 1        |
| B503-4003        |           |          | 250 Ω/260W         | 1        |
| B503-4005G/4007P | Built-in  | 1        | 150 Ω/390W         | 1        |
| B503-4007G/4010P | Bullt-III | 1        | 100 Ω /520W        | 1        |
| B503-4010G/4015P |           |          | 75 Ω /780W         | 1        |
| B503-4015G/4020P |           |          | 50 Ω /1040W        | 1        |
| B503-4020G/4025P |           |          | 40 Ω /1560W        | 1        |
| B503-4025G/4030P |           |          | 32/4800W           | 1        |
| B503-4030G/4040P |           |          | 27.2/4800W         | 1        |
| B503-4040G/4050P | B5-054    | 1        | 20/6000W           | 1        |
| B503-4050G/4060P |           |          | 16/9600W           | 1        |
| B503-4060G/4075P |           |          | 13.6/9600W         | 1        |
| B503-4075G/4100P | B5-064    | 1        | 10/12000W          | 1        |
| B503-4100G/4120P |           | 1        | 6.8/12000W         | 1        |
| B503-4120G/4150P |           | 1        | 6.8/12000W         | 1        |
| B503-4150G/4180P |           | 1        | 6/20000W           | 1        |
| B503-4180G/4215P |           | 1        | 6/20000W           | 1        |
| B503-4215G/4270P |           | 2        | 5/25000W           | 2        |

# 10 SPECIFICATION OF BRAKING UNIT AND BRAKING RESISTOR

| Model No.        | Braking unit |          | Braking resistor (100% braking torque) |          |  |
|------------------|--------------|----------|----------------------------------------|----------|--|
|                  | Order No.    | Quantity | Specification                          | Quantity |  |
| B503-4270G/4300P |              | 3        | 4/30000W                               | 3        |  |
| B503-4300G/4340P |              | 3        | 4/30000W                               | 3        |  |
| B503-4340G/4380P |              | 3        | 4/30000W                               | 3        |  |
| B503-4380G/4430P |              | 4        | 3/40000W                               | 4        |  |
| B503-4430G/4470P |              | 5        | 3/30000W                               | 5        |  |
| B503-4470        |              | 5        | 2/40000W                               | 5        |  |
| B503-4540        |              | 6        | 2/40000W                               | 6        |  |
| B503-4680        |              | 6        | 2/40000W                               | 6        |  |
| B503-4760        |              | 7        | 2/40000W                               | 7        |  |

Notice:

1. Above selection is based on following condition: 700V DC braking voltage threshold, 100% braking torque and 10% usage rate.

2. Parallel connection of braking unit is helpful to improve braking capability.

3. Wire between controller and braking unit should be less than 5m.

4. Wire between braking unit and braking resistor should be less than 10m.

5. Braking unit can be used for braking continuously for 5 minutes. When braking unit is working, temperature of cabinet will be high, user is not allowed to touch to prevent from injure.

For more details, please refer to DBU and RBU user manual.

## 11 COMMUNICATION PROTOCOL

#### **11.1 Interfaces**

RS485: asynchronous, half-duplex. Default: 8-E-1, 19200bps. See Group PC parameter settings.

#### **11.2 Communication Modes**

11.2.1 the protocol is Modbus protocol. Besides the common register Read/Write operation, it is supplemented with commands of parameters management.

11.2.2 The drive is a slave in the network. It communicates in 'point to point' master-salve mode. It will not respond to the command sent by the master via broadcast address.

11.2.3 In the case of multi-drive communication or long-distance transmission, connecting a  $100 \sim 120 \Omega$  resistor in parallel with the master signal line will help to enhance the immunity to interference.

#### **11.3 Protocol Format**

Modbus protocol supports both RTU and ASCII mode. The frame format is illustrated as follows:

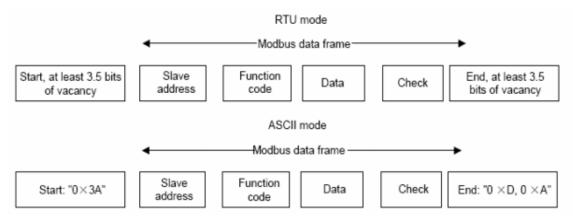

Modbus adopts "Big Endian" representation for data frame. This means that when a numerical quantity larger than a byte is transmitted, the most significant byte is sent first.

#### **RTU mode**

In RTU mode, the Modbus minimum idle time between frames should be no less than 3.5 bytes. The checksum adopts CRC-16 method. All data except checksum itself sent will be counted into the calculation. Please refer to section: CRC Check for more information. Note that at least 3.5 bytes of Modbus idle time should be kept and the start and end idle time need not be summed up to it.

The table below shows the data frame of reading parameter 002 from slave node address 1.

| Node addr. | Command                             | Data addr.  |             | Read No.      |            | CRC  |      |
|------------|-------------------------------------|-------------|-------------|---------------|------------|------|------|
| 0x01       | 0x03                                | 0x00        | 0x02        | x02 0x00 0x01 |            | 0x25 | 0xCA |
| The tabl   | e below shows the                   | ne reply fi | rame from s | slave node a  | address 1. |      |      |
| Node addr. | le addr. Command Bytes No. Data CRC |             |             |               |            |      | RC   |
| 0x01       | 0x03                                | 0:          | x02         | 0x00          | 0x00       | 0xB8 | 0x44 |

### **ASCII mode**

In ASCII mode, the frame head is "0x3A", and default frame tail is "0x0D" or "0x0A". The frame tail can also be configured by users. Except frame head and tail, other bytes will be sent as two ASCII characters, first sending higher nibble and then lower nibble. The data have 7/8 bits. "A"~ "F"corresponds to the ASRCII code of respective capital letter. LRC check is used. LRC is calculated by adding all the successive bytes of the message except the head and tail, discarding any carriers, and then two's complementing the result.

Example of Modbus data frame in ASCII mode:

The command frame of writing 0x0003 into address "0x1000" of slave node address 1 is shown in the table below:

|       | Frame<br>head | Node addr. |    | Comm | and |       | Data | addr.  |    |
|-------|---------------|------------|----|------|-----|-------|------|--------|----|
| Code  |               | 0          | 1  | 0    | 6   | 1     | 0    | 0      | 0  |
| ASCLL | 3A            | 30         | 31 | 30   | 36  | 31    | 30   | 30     | 30 |
|       | Data to       | write      |    | LRC  | C   |       | Fram | e tail |    |
| 0     | 0             | 0          | 3  | Е    | 5   | CR LF |      |        |    |
| 30    | 30            | 30         | 33 | 45   | 35  | 0D 0A |      |        | A  |

LRC checksum= the complement of (01+06+10+00+0x00+0x03)=0xE5

## **11.4 Protocol function**

Different respond delay can be set through drive's parameters to adapt to different needs. For RTU mode, the respond delay should be no less than 3.5 bytes interval, and for ASCII mode, no less than 1ms.

The main function of Modbus is to read and write parameters. The Modbus protocol supports the following commands:

| 0x03 | Read controller's function parameter and status parameters         |
|------|--------------------------------------------------------------------|
| 0x06 | Write single function parameter or command parameter to controller |

All drive's function parameters, control and status parameters are mapped to Modbus R/W data address.

The data address of control and status parameters please refer to the following table.

| Parameter<br>Description | Address | Meaning of value                                                                                                    | R/W Feature |
|--------------------------|---------|----------------------------------------------------------------------------------------------------|-------------|
| Control command          | 1000H   | 0001H: Forward0002H: Reverse0003H: JOG forward0004H: JOG reverse0005H: Stop0006H: Coast to stop0007H: Reset fault0008H: JOG stop                                                                                                    | W/R         |
| Controller status        | 1001H   | 0001H: Forward running<br>0002H: Reverse running<br>0003H: Standby<br>0004H: Fault                                                                                                    | R           |
| Communication<br>setting | 2000H   | Communication Setting Range<br>(-10000~10000)<br>Note: the communication setting is<br>the percentage of the relative value<br>(-100.00%~100.00%). If it is set<br>as frequency source, the value is<br>the percentage of the maximum<br>frequency (F0.04). If it is set as<br>PID (preset value or feedback<br>value), the value is the percentage<br>of the PID. | W/R         |

| Parameter<br>Description                      | Address | Meaning of value                                                                                                    | R/W Feature |
|-----------------------------------------------|---------|----------------------------------------------------------------------------------------------------|-------------|
|                                               | 3000H   | Output frequency                                                                                                    | R           |
|                                               | 3001H   | Reference frequency                                                                                                    | R           |
|                                               | 3002H   | DC Bus voltage                                                                                                    | R           |
|                                               | 3003H   | Output voltage                                                                                                    | R           |
|                                               | 3004H   | Output current                                                                                                    | R           |
|                                               | 3005H   | Rotation speed                                                                                                    | R           |
|                                               | 3006Н   | Output power                                                                                                    | R           |
|                                               | 3007H   | Output torque                                                                                                    | R           |
|                                               | 3008H   | PID preset value                                                                                                    | R           |
|                                               | 3009H   | PID feedback value                                                                                                    | R           |
|                                               | 300AH   | Input terminal status                                                                                                    | R           |
| Status parameters                             | 300BH   | Output terminal status.                                                                                                    | R           |
|                                               | 300CH   | Input of AI1                                                                                                    | R           |
|                                               | 300DH   | Input of AI2                                                                                                    | R           |
|                                               | 300EH   | Reserved                                                                                                    | R           |
|                                               | 300FH   | Reserved                                                                                                    | R           |
|                                               | 3010H   | HDI frequency                                                                                                    | R           |
|                                               | 3011H   | Reserved                                                                                                    | R           |
|                                               | 3012H   | Step No. of PLC or multi-step                                                                                                    | R           |
|                                               | 3013H   | Length value                                                                                                    | R           |
|                                               | 3014H   | External counter input                                                                                                    | R           |
|                                               | 3015H   | Reserved                                                                                                    | R           |
|                                               | 3016H   | Device code                                                                                                    | R           |
| Fault info address                            | 5000H   | This address stores the fault type<br>of controller. The meaning of each<br>value is same as F7.15.                                                                                                    | R           |
| Modbus<br>communication fault<br>info address | 5001H   | 0000H: No fault<br>0001H: Wrong password<br>0002H: Command code error<br>0003H: CRC error<br>0004H: Invalid address<br>0005H: Invalid data<br>0006H: Parameter change invalid<br>0007H: System locked<br>0008H: Busy (EEPROM is<br>storing) | R           |

The above shows the format of the frame. Now we will introduce the Modbus command and data structure in details, which is called protocol data unit for simplicity. Also MSB stands for the most significant byte and LSB stands for the least significant byte for the same reason. The description below is data format in RTU mode. The length of data unit in ASCII mode should be doubled.

Protocol data unit format of reading parameters:

Request format:

| Protocol data unit | Data length(bytes) | Range         |
|--------------------|--------------------|---------------|
| Command            | 1                  | 0x03          |
| Data Address       | 2                  | 0~0xFFFF      |
| Read number        | 2                  | 0x0001~0x0010 |

Reply format (success):

| Protocol data unit   | Data length(bytes) | Range         |
|----------------------|--------------------|---------------|
| Command              | 1                  | 0x03          |
| Returned byte number | 2                  | 2*Read number |
| Content              | 2*Read number      |               |

If the operation fails, the controller will reply a message formed by failure command and error code. The failure command is (Command+0x80). The error code indicates the reason of the error; see the table below.

| Value | Name                 | Mean                                                                                                    |
|-------|----------------------|----------------------------------------------------------------------------------------------------|
| 01H   | Illegal command      | <ul><li>The command from master can not be executed.</li><li>The reason maybe:</li><li>1. This command is only for new version and this version can not realize.</li><li>2. Slave is in fault status and can not execute it.</li></ul>            |
| 02H   | Illegal data address | Some of the operation addresses are invalid or not allowed to access.                                                                                                    |
| 03H   | Illegal value        | <ul><li>When there are invalid data in the message framed received by slave.</li><li>Note: This error code does not indicate the data value to write exceed the range, but indicate the message frame is an illegal frame.</li></ul>              |
| 06H   | Slave busy           | Controller is busy (EEPROM is storing)                                                                                                    |
| 10H   | Password error       | The password written to the password check address is not same as the password set by F7.00.                                                                                                    |
| 11H   | Check error          | The CRC(RTU mode) or LRC (ASCII mode) check not passed.                                                                                                    |
| 12H   | Written not allowed  | <ul> <li>It only happen in write command, the reason maybe:</li> <li>1. The data to write exceed the range of according parameter</li> <li>2. The parameter should not be modified now</li> <li>3. The terminal has already been used.</li> </ul> |
| 13H   | System locked        | When password protection take effect and user<br>does not unlock it, write/read the function<br>parameter will return this error.                                                                                                    |

Protocol data unit format of writing single parameter:

| Protocol data unit      | Data length(bytes) | Range    |  |  |
|-------------------------|--------------------|----------|--|--|
| Command                 | 1                  | 0x06     |  |  |
| Data Address            | 2                  | 0~0xFFFF |  |  |
| Write Content           | 2                  | 0~0xFFFF |  |  |
| Reply format (success): |                    |          |  |  |
| Protocol data unit      | Data length(bytes) | Range    |  |  |
| Command                 | 1                  | 0x06     |  |  |
| Data Address            | 2                  | 0~0xFFFF |  |  |
| Write Content           | 2                  | 0~0xFFFF |  |  |

If the operation fails, the controller will reply a message formed by failure command and error code. The failure command is (Command+0x80). The error code indicates the reason of the error; see table 1.

#### 11.5 Note

11.5.1 Between frames, the span should not less than 3.5 bytes interval, otherwise, the message will be discarded.

11.5.2 Be cautious to modify the parameters of PC group through communication, otherwise may cause the communication interrupted.

11.5.3 In the same frame, if the span between two. Near bytes more than 1.5 bytes interval, the behind bytes will be assumed as the start of next message so that communication will failure.

### 11.6 CRC Check

For higher speed, CRC-16 uses tables. The following are C language source code for CRC-16.

Unsigned int crc-cal=value(unsigned char\*data-value, unsigned char data-length)

{

# 11.7 Example

11.7.1 RTU mode, read 2 data from 0004H The request command is:

| T1-T2-T3-T4(transmission time of 3.5 bytes)  |  |  |
|----------------------------------------------|--|--|
| 01H                                          |  |  |
| 03H                                          |  |  |
| 00H                                          |  |  |
| 04H                                          |  |  |
| 00H                                          |  |  |
| 02H                                          |  |  |
| 85H                                          |  |  |
| САН                                          |  |  |
| T1-T2-T3-T4 (transmission time of 3.5 bytes) |  |  |
|                                              |  |  |

The reply is:

| START                | T1-T2-T3-T4(transmission time of 3.5 bytes)  |
|----------------------|----------------------------------------------|
| Node address         | 01H                                          |
| Command              | 03H                                          |
| Returned byte number | 04H                                          |
| Higher byte of 0004H | 00H                                          |
| Low byte of 0004H    | 00H                                          |
| High byte of 0005H   | 00H                                          |
| Low byte of 0005H    | 00H                                          |
| Low byte of CRC      | 43H                                          |
| High byte of CRC     | 07H                                          |
| END                  | T1-T2-T3-T4 (transmission time of 3.5 bytes) |

11.7.2 ASCII mode, read 2 data from 0004H:

The request command is:

| START                      | ·:' |
|----------------------------|-----|
| Nada addraad               | ·0' |
| Node address               | '1' |
| Command                    | ·0' |
| Command                    | '3' |
| High byte of start address | ·0' |
|                            | ·0' |
| Low but of start address   | ·0' |
| Low byte of start address  | '4' |
| Uich bute of data number   | ·0' |
| High byte of data number   | ·0' |
| Low byte of data number    | ·0' |
| Low byte of data number    | '2' |
| LRC CHK Hi                 | 'F' |
| LRC CHK Lo                 | ·6' |

| END Lo               | CR   |
|----------------------|------|
| END Hi               | LF   |
| The reply is         |      |
| START                | ·: ' |
| Nada addraag         | ·0'  |
| Node address         | '1'  |
|                      | ·0'  |
| Command              | '3'  |
|                      | ·0'  |
| Returned byte number | '4'  |
|                      | ·0'  |
| Higher byte of 0004H | ·0'  |
|                      | ·0'  |
| Low byte of 0004H    | ·0'  |
|                      | ·0'  |
| High byte of 0005H   | ·0'  |
|                      | ·0,  |
| Low byte of 0005H    | ·0'  |
| LRC CHK Lo           | 'F'  |
| LRC CHK Hi           | ·8'  |
| END Lo               | CR   |
| END Hi               | LF   |
|                      | -    |

11.7.3 RTU mode, write 5000(1388H) into address 0008H, slave node address 02 The request command is:

| START                       | T1-T2-T3-T4(transmission time of 3.5 bytes)  |
|-----------------------------|----------------------------------------------|
| Node address                | 02H                                          |
| Command                     | 06H                                          |
| Higher byte of data address | 00H                                          |
| Lower byte of data address  | 08H                                          |
| Higher byte of write        | 13H                                          |
| content                     |                                              |
| Lower byte of write content | 88H                                          |
| Lower byte of CRC           | 05H                                          |
| Higher byte of CRC          | 6DH                                          |
| END                         | T1-T2-T3-T4 (transmission time of 3.5 bytes) |

The reply command is:

| ne repry commune is.        |                                             |
|-----------------------------|---------------------------------------------|
| START                       | T1-T2-T3-T4(transmission time of 3.5 bytes) |
| Node address                | 02H                                         |
| Command                     | 06H                                         |
| Higher byte of data address | 00H                                         |
| Lower byte of data address  | 08H                                         |
| Higher byte of write        | 13H                                         |
| content                     | 13Π                                         |

| Lower byte of write content | 88H                                          |
|-----------------------------|----------------------------------------------|
| Lower byte of CRC           | 05H                                          |
| Higher byte of CRC          | 6DH                                          |
| END                         | T1-T2-T3-T4 (transmission time of 3.5 bytes) |

END11-12-13-14 (uansmission time of 5.5 by cos)11.7.4 ASCII mode, write 5000(1388H) into address 0008H, slave node address 02The request command is:

| START                        | ·:' |
|------------------------------|-----|
| Node address                 | ·0' |
|                              | '2' |
| Command                      | ·0' |
|                              | ·6' |
| Higher byte of data address  | ·0' |
|                              | ·0' |
| Lower byte of data address   | ·0' |
|                              | ·8' |
| Higher byte of write content | ·1' |
|                              | '3' |
| Lower byte of write content  | ·8' |
|                              | ·8' |
| LRC CHK Hi                   | '5' |
| LRC CHK Lo                   | '5' |
| END Lo                       | CR  |
| END Hi                       | LF  |
| The reply command is:        |     |

| START                        | ·:'         |
|------------------------------|-------------|
| Node address                 | ·0'         |
|                              | '2'         |
| Command                      | ·0'         |
|                              | ·6'         |
| Higher byte of data address  | ·0'         |
|                              | ·0'         |
| Lower byte of data address   | <b>'</b> 0' |
|                              | ·8'         |
| Higher byte of write content | '1'         |
|                              | '3'         |
| Lower byte of write content  | ·8'         |
|                              | <u>'8'</u>  |
| LRC CHK Hi                   | '5'         |
| LRC CHK Lo                   | '5'         |
| END Lo                       | CR          |
| END Hi                       | LF          |

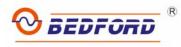

Agent: